# MANUAL CONSOLIDADO DE ORIENTAÇÃO E ESPECIFICAÇÕES DO ARQUIVO ELETRÔNICO PARA A ENTREGA DA DIME E DO DCIP

## Versão 153/12.14 (incorpora Portaria 070/17) (março/2017)

- Anexo I - acrescenta o campo 65 no Quadro 4, os campos 36, 37 e 76 no Quadro 9, códigos de receita/classes de vencimento da tabela do item 3.2.12.6 e o item 3.2.25

- Anexo I - altera os itens 3.2.4.2, "b" 3.2. 9.1, "e", "f" e "g", 3.2.9.2, "g" e "h" e 4

- Anexo II – acrescenta o item 3.14.3

- Anexo II - altera tabela do item 2.3

#### Versão 153/12.14 (incorpora Portaria 385/16) (novembro/2016)

- Anexo I - altera os itens 3.2.19.1, 3.2.19.2 e 3.2.19.3

- Anexo I - acrescenta os itens 3.2.19.4 e 3.2.19.4

#### Versão 153/12.13 (incorpora Portaria 087/16) (abril/2016)

- Anexo I - altera o item 3.2.4.1, "e", o campo 60 no Quadro 13, o item 3.2.24.2, "b"

- Anexo I - acrescenta o campo 45 no Quadro 5, o item 3.2.5.1, "c.1", o campo 160 no Quadro 13, o item 3.2.24.5, "c"

- Anexo I - exclui código nos campo 050 e 998 do quadro do item 3.2.24, os itens 3.2.24.2, "a" e 3.2.24.5, "c"

#### Versão 153/12.12 (incorpora Portaria 004/16) (janeiro/2016)

- Anexo I - altera o item 4

- Anexo I - acrescenta o campo 45 no Quadro 4, o item 3.2.4.1, "e", códigos de receita/classes de vencimento da tabela do item 3.2.12.6

- Anexo I - exclui código nos campo 040 e 050 do item 3.1.1, os itens 3,1.1.4, "c", 3,1.1.5, "c", código de receita/classe de vencimento da tabela do item 3.2.12.6, itens 3.2.7 e 3.2.9.1, ""a.2"

- Anexo II - altera quadro do item 2.3, os campos 6 e 7 do quadro do item 3.2

- Anexo II - acrescenta o item 3.14.2

- Anexo II - exclui o item 3.9

## Versão 153/12.11 (incorpora as Portarias 147/15 e 274/15) (outubro/2015)

- Anexo I - acrescenta código no campo 040 do quadro do item 3.1.1, campo no quadro do item 3.3.1.2, "c", campo no quadro do item 3.3.2.2,  $"c"$ 

- Anexo I - altera campo 040 do quadro do item 3.1.1, itens 3.1.1.4, "d", 4, 3.3.2.2, "c.1"

- Anexo I - excluí código de receita tabela do item 3.2.12.6

- Anexo I - revoga item 3.1.1.5, "b", 3.2.8; 3.2.9.1, "a.3" e 3.2.9.2, "a.3"

- Anexo II - altera quadro do item 2.3, quadro do item 3.2

- Anexo II - revoga item 3.10

#### Versão 153/12.10 (incorpora as Portarias 344/14, 383/14 e 436/14) (dezembro/2014)

- Anexo I - acrescenta item 3.2.13.6, "e", "e.1", "e.2", e "e.3",

- Anexo I - altera itens 3.2.20.5, "c" e "d"

- Anexo I - altera itens 3.2.20.5, "i.1"

#### Versão 153/12.09 (incorpora a Portaria 286/14) (setembro/2014)

- Anexo I - altera itens 3.2.9.5, "b", 3.2.9.5, "c.2"

- Anexo I - acrescenta item 3.2.9.5, "c.3"

- Anexo I - revoga itens 3.2.9.5, "b.1.1", 3.2.9.5, "b.1.2" e 3.2.9.5, "d"

- Anexo II - altera item 3.22.3

Versão 153/12.08.1 (Ajustes na Portaria 153/12) (agosto/2013)

- Anexo I - altera itens 3.2.13.7, "a", 3.2.9.5, "b.1", 3.2.9.5, "c.2"

- Anexo I - acrescenta item 3.2.9.5, "c.3"

- Anexo I - revoga itens 3.2.9.5, "b.1.1", 3.2.9.5, "b.1.2" e 3.2.9.5, "d"

- Anexo II - acrescenta item 3.22.2

#### Versão 153/12.08 (incorpora as Portarias 178/2014, 199/2014 e 245/14 - agosto/2014)

- Anexo I - altera campo 090 do quadro do item 3.1.1, itens 3.2.9.5, "b", "b.1", "b.1.1" e "b.1.2", "c.2", "e" e "d", 3.2.9.6, "e", "f" e "g", o quadro do item 3.2.13, os itens 3.2.13.2, 3.2.13.6, "a", "a.1", "b", "b.1", "c", "c.1", 3.2.20 e o quadro do item 3.2.20

- Anexo I - acrescenta itens 3.1.1.9, "e", 3.2.9.6, "h", 3.2.13.1, "b", "b.1", "b.2" e "b.3", 3.2.13.4, "e", "e.1", "e.2" e "e. 3", 3.2.13.7, "a", "b", "c" e "d", 3.2.18.4, "d", "e" e "f", 3.2.20.5, "i.3" e 3.4.9

- Anexo I - revoga item 3.2.13.6, "d"

- Anexo II - acrescenta item 3.22.3

## Versão 153/12.07 (incorpora a Portaria 112/2014) (abril/2014)

- Anexo I - altera item 3.2.20 e quadro, itens 3.2.20.1, 3.2.20.3 e 3.2.20.3, "a" a "j" e 3.2.20.4

- Anexo I - acrescenta itens 3.2.20.4, "e", 3.2.20.4, "f", 3.2.20.4, "g" e 3.2.20.5

- Anexo II - altera item 3.22

- Anexo II - revoga item 3.2.22.2

## Versão 153/12.06 (incorpora a Portaria 287/2013) (dezembro/2013)

- Anexo I - altera quadro do item 3.1.1, item 3.1.1.9, quadro do item 3.2.3 e 3.2.11.3, "c.1"

- Anexo I - revoga item 3.2.3.2, "h"

- Anexo I - exclui CFOP 1451 e 1452 da tabela anexo ao item 3.2.13.1, "a.3"

- Anexo II - altera 2.3, campo número de ordem 11

## Versão 153/12.05.1 (Ajustes na Portaria 153/12) (setembro/2013)

- Anexo I – altera quadro do item 3.1.1, item 3.1.1.9, quadro do item 3.2.3 e 3.2.11.3, "c.1"

- Anexo I – revoga item 3.2.3.2, "h"

- Anexo II – altera 2.3, campo número de ordem 11

#### Versão 153/12.05 (incorpora a Portaria SEF nº 200/13) (setembro/2013)

- Anexo I – alterou item 3.2.3.2, "g"

- Anexo I – acrescentou itens 3.4.1.3, "c" e "d"

- Anexo III – alterou itens 1, 3.2, 4.1, mantida sua tabela, 5.3, 5.4, 5.5 e 5.7

- Anexo III – acrescentou itens 6.3, 6.4 e 6.5

## Versão 153/12.04.1 (Ajustes na Portaria 153/12) (agosto/2013)

- Anexo I – altera item 3.2.3.2, "g"

- Anexo I – acrescenta itens 3.4.1.3, "c" e "d"

- Anexo III – altera itens 1, 3.2, 4.1, mantida sua tabela, 5.3, 5.4, 5.5 e 5.7

- Anexo III – acrescenta itens 6.3, 6.4 e 6.5

#### Versão 153/12.04 (incorpora a Portaria SEF nº 175/13) (agosto/2013)

- Anexo I – alterou item 3.4.7

- Anexo I – acrescentou item 3.4.8

### Versão 153/12.03.1 (Ajustes na Portaria 153/12) (agosto/2013)

- Anexo I – altera itens 3.2.3.2, "g" e 3.4.7

- Anexo I - acrescenta itens 3.4.1.3, "c" e "d", 3.4.8

- Anexo III – altera itens 1, 3.2, 4.1, mantida sua tabela, 5.3, 5.4, 5.5 e 5.7

- Anexo III - acrescenta itens 6.3, 6.4 e 6.5

#### Versão 153/12.03 (incorpora a Portaria SEF nº 128/13) (julho/2013)

- Anexo I – alterou quadro do item 3.2.1, o quadro do item 3.2.2, o quadro do item 3.2.3, 3.2.9.2, "f", 3.2.11 e quadro, 3.2.11.1, 3.2.11.2, "a", 3.2.11.2, "b", 3.2.11,3, "b", 3.2.11,3, "c" e 3.2.11,3, "d", 3.2.19.3 e 3.4.1.3, "a", "b" e "c"

- Anexo I – acrescentou os itens 3.2.1.7, 3.2.1.8, 3.2.1.9, 3.2.2.7, 3.2.2.8, 3.2.3.1, "f", 3.2.3.1, "g", 3.2.3.1, "h", 3.2.3.2, "f", 3.2.3.2, "g", 3.2.3.2, "h", 3.2.11.3, "c.1", 3.2.18.4, "c" e 3.4.7

- Anexo I – revogou os itens 3.4.1.3, "d", e "f"

- Anexo II – alterou os itens 3.3 e 3.4 Versão 153/12.02 (incorpora a Portaria SEF nº 014/13) (fevereiro/2013) - Anexo I – alterou 3.2.9.3, 3.2.9.3, "a" e 3.2.9.3, "b" - Anexo I – alterou o quadro do item 3.2.12.6 Versão 153/12.01.2 (Ajustes na Portaria 153/12) (janeiro/2013) - Anexo I - altera o quadro do item 3.2.12.6 Versão 153/12.01.1 (Ajustes na Portaria 153/12) (janeiro/2013) - Anexo I - altera o quadro do item 3.2.12.6 Versão 153/12.01 (incorpora a Portaria SEF nº 263/12) (janeiro/2013) - Anexo I - alterou o quadro do item 3.2.12.6, o item 3.2.19, o quadro do item 3.2.23, os itens 3.2.23.1, "b.1", 3.2.23.1, "c", 3.2.23.1, "d", 3.2.23.2, "c" e 3.2.23.2, "d" - Anexo I - acrescentou os itens 3.2.20, "f" e 3.2.20.3, "h" Versão 153/12.00 (Texto original da Portaria SEF nº 153/12)

## Conteúdo:

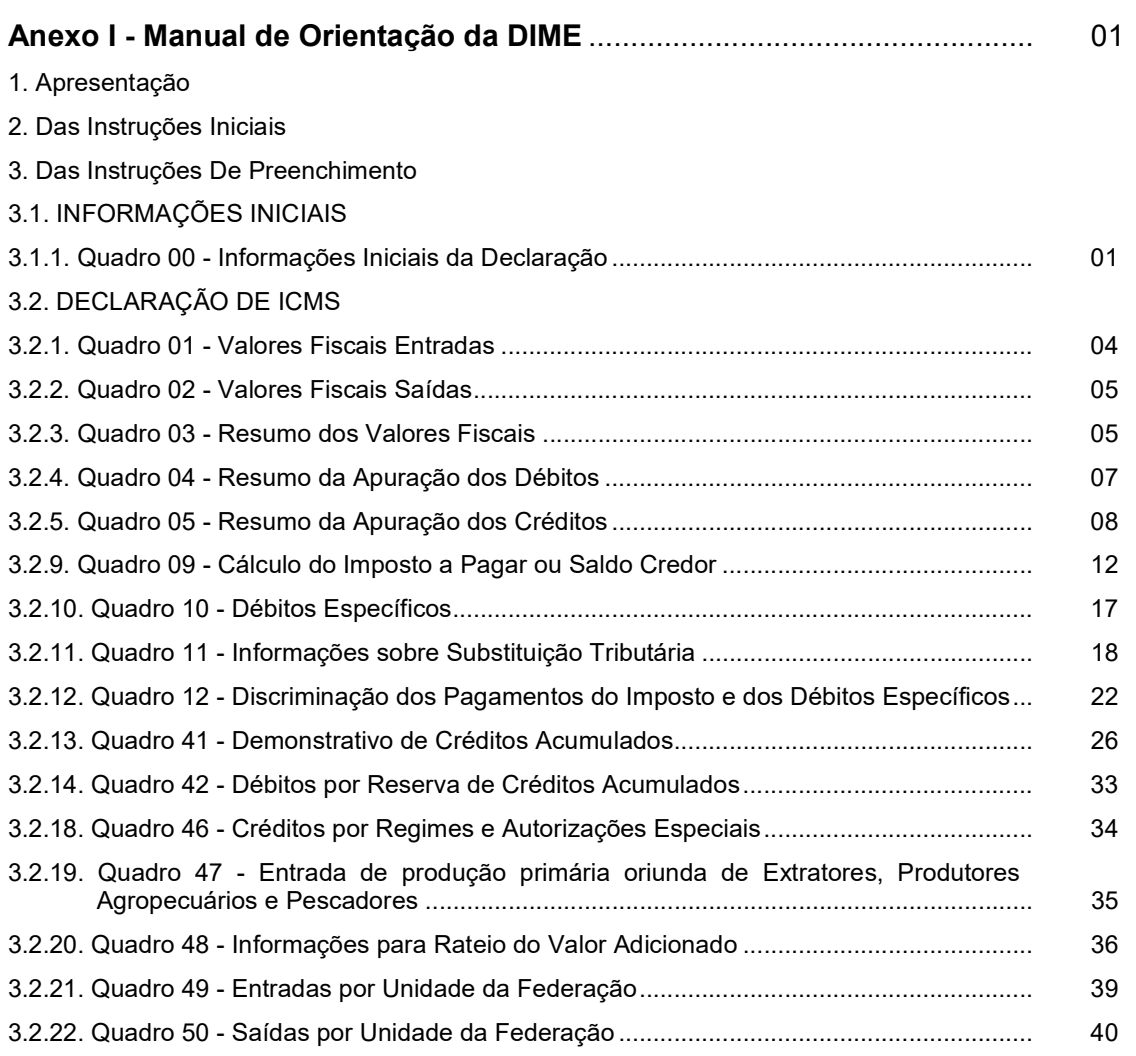

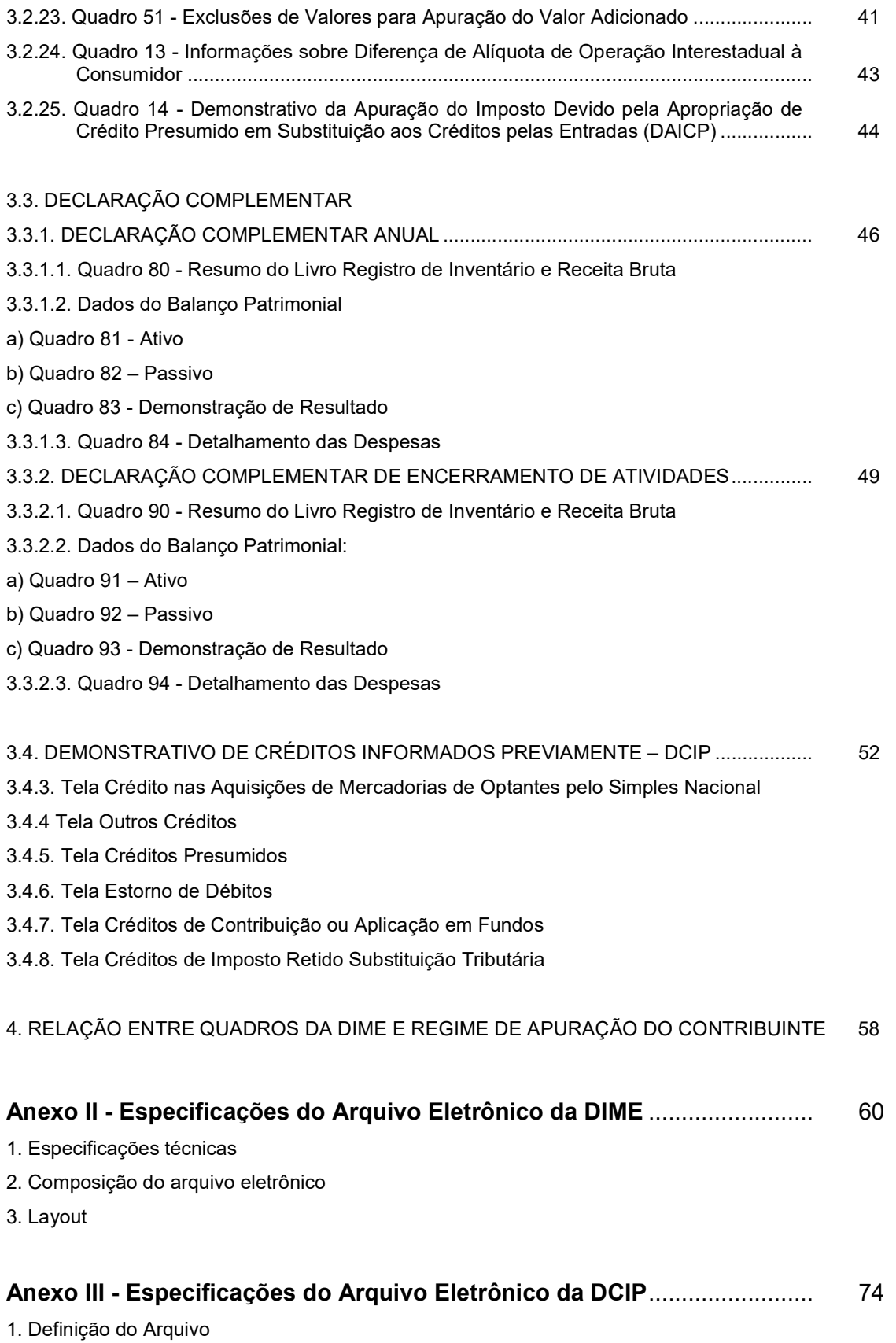

- 2. Nomenclatura do arquivo
- 3. Convenções utilizadas neste layout
- 4. Legenda do Formato dos Campos
- 5. Layout dos Registros:

## ANEXO I

## MANUAL DE ORIENTAÇÃO DA DIME

## 1. APRESENTAÇÃO

1.1. A Declaração de Informações do ICMS e Movimento Econômico - DIME tem por finalidade informar:

1.1.1. as operações e as prestações realizadas em cada período de apuração registradas no livro Registro de Apuração do ICMS e demais lançamentos fiscais relativos ao balanço econômico, bem como a discriminação dos créditos acumulados;

1.1.2. o resumo dos lançamentos contábeis e demais informações relativamente às operações e prestações realizadas no período compreendido entre 1° de janeiro e 31 de dezembro de cada exercício.

1.2. A DIME será entregue por todos os estabelecimentos inscritos no Cadastro de Contribuintes do ICMS - CCICMS inclusive os produtores inscritos no Cadastro de Produtores Rurais - CPP, detentores de regime especial para escrituração de livros fiscais e escrituração de livros fiscais, exceto os casos previstos no Anexo 5, art. 170, os optantes pelo Simples Nacional e os órgãos da administração pública.

## 2. DAS INSTRUÇÕES INICIAIS

2.1. A Declaração de Informações do ICMS e Movimento Econômico - DIME será gerada em arquivo eletrônico conforme layout constante do Anexo II.

2.2. A entrega será efetuada através de aplicativo próprio destinado à validação e envio de dados, disponibilizado no endereço eletrônico da Secretaria de Estado da Fazenda: http:/www.sef.sc.gov.br.

2.3. Haverá apenas um arquivo por contador em cada transmissão, podendo este mesmo arquivo conter:

2.3.1. várias declarações de diversos contribuintes do mesmo contador;

2.3.2. várias declarações de um mesmo contribuinte.

2.4. Para a apuração decendial será apresentada uma única DIME mensal, atendido o seguinte:

2.4.1. compreenderá o somatório dos valores das operações e prestações realizadas em cada decêndio;

2.4.2. discriminará os valores devidos e recolhidos em cada decêndio.

2.5. os contribuintes enquadrados no regime de estimativa:

2.5.1. apresentarão a DIME mensalmente;

2.5.2. farão a compensação na DIME dos meses de referência junho e dezembro, ou do mês em que se desenquadrar do regime de estimativa fiscal.

2.6. Para o Demonstrativo de Créditos Informados Previamente - DCIP haverá apenas um arquivo eletrônico, conforme layout constante do Anexo III, por contabilista em cada transmissão, podendo este mesmo arquivo conter:

2.6.1. várias declarações de diversos contribuintes do mesmo contador;

2.6.2. várias declarações de um mesmo contribuinte.

## 3. DAS INSTRUÇÕES DE PREENCHIMENTO

3.1. INFORMAÇÕES INICIAIS - contendo a identificação e as especificidades dos contribuintes declarantes.

3.1.1. Quadro 00 - Informações Iniciais da Declaração: preencher com as seguintes informações:

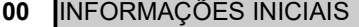

Descrição

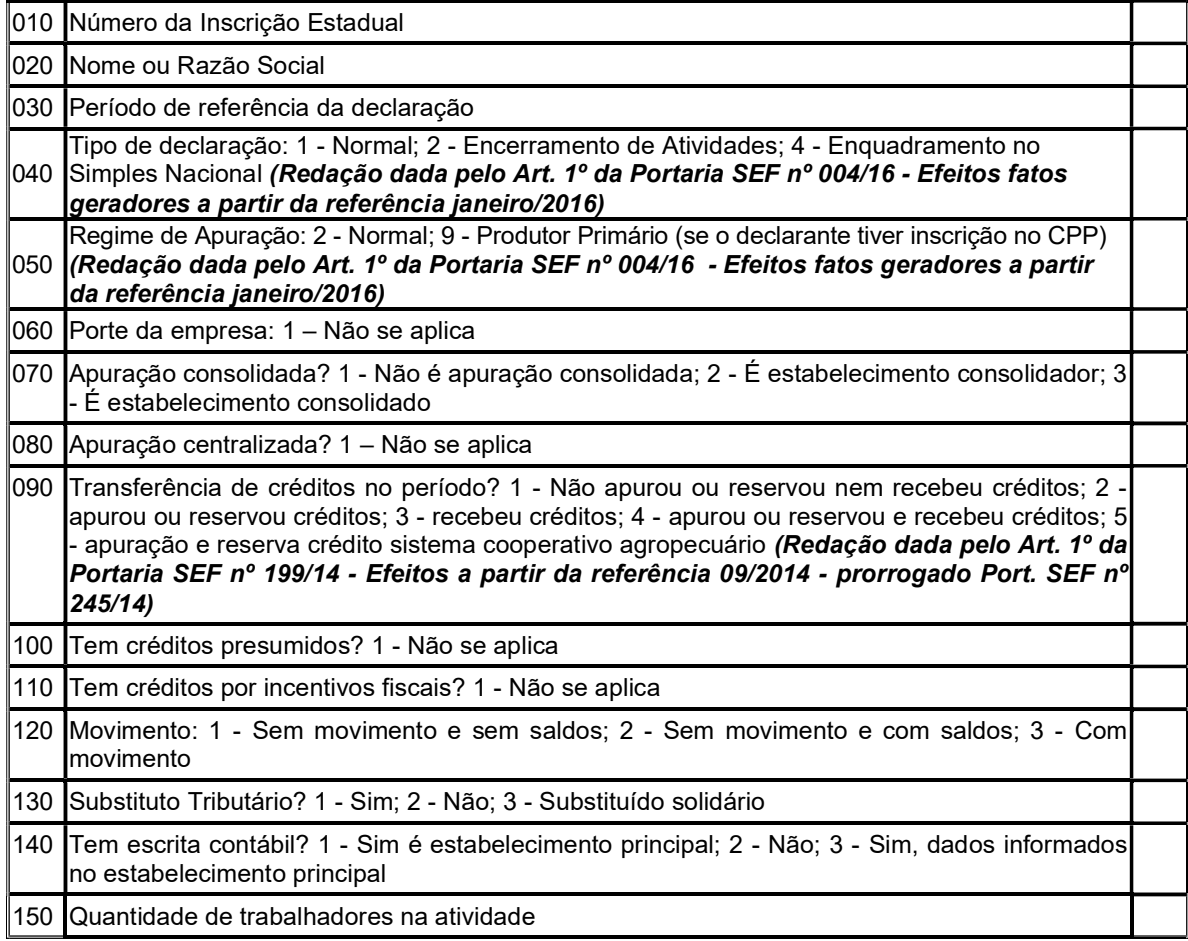

3.1.1.1. Item 010 - Número de Inscrição Estadual - informar o número de inscrição no CCICMS ou CPP, quando for o caso;

3.1.1.2. Item 020 - Nome Empresarial - informar o nome ou razão do social do declarante;

3.1.1.3. Item 030 - Período de Referência da Declaração: informar o período ao qual se refere a declaração, no formato MMAAAA (Exemplo: 012012);

3.1.1.4. Item 040 - Tipo de Declaração: informar se é uma declaração do tipo:

a) normal, para estabelecimento em atividade, indicar o código (=1);

b) encerramento de atividades, para estabelecimento que tenha requerido a baixa da inscrição estadual, indicar o código (=2);

c) REVOGADO (Revogado pelo Art. 14 da Portaria SEF  $n^{\circ}$  004/16 - Efeitos fatos geradores a partir da referência janeiro/2016);

d) enquadramento no regime do Simples Nacional no mês de janeiro do exercício seguinte (=4). (Redação dada pelo Art. 1º da Portaria SEF nº 147/15 - Efeitos a partir da referência 05/2015)

3.1.1.5. Item 050 - Regime de Apuração: informar os seguintes códigos conforme regime de apuração adotado:

a) código (=2) para normal, quando se tratar de regime de apuração que não se enquadre nos códigos seguintes;

b) REVOGADO (Redação dada pelo art. 10 da Portaria SEF nº 274/15 - Efeitos fatos geradores a partir da referência janeiro/2015)

### c) REVOGADO (Revogado pelo Art. 14 da Portaria SEF nº 004/16 - Efeitos fatos geradores a partir da referência janeiro/2016)

d) código (=9) produtor primário, quando se tratar de produtor primário com inscrição no CPP e com regime especial de apuração do imposto;

3.1.1.6. Item 060 - Porte da Empresa: informar o código (=1) com a indicação "Não se aplica"

3.1.1.7. Item 070 - Apuração Consolidada: informar os seguintes códigos conforme a situação do declarante quanto à forma de apurar o ICMS, inclusive no caso do imposto devido por substituição tributária informado no quadro 11:

a) código (=1) para estabelecimento que não adote a apuração consolidada;

b) código (=2) para o estabelecimento consolidador;

c) código (=3) para o estabelecimento consolidadado;

3.1.1.8. Item 080 - Apuração Centralizada: informar o código (=1) com a indicação "Não se aplica"

3.1.1.9. Item 090 - Transferência de Créditos no Período: informar os seguintes códigos, se o declarante transferiu ou recebeu créditos do ICMS em transferência, nos termos do RICMS-SC/01, Capítulo VII, Seção IV da parte geral: (Redação dada pelo Art. 1º da Portaria SEF nº 287/13 – Efeitos a partir de 01/12/13)

a) código (=1) para aquele que não apurou ou reservou crédito acumulado nem recebeu créditos em transferência;

b) código (=2) para aquele que só apurou ou reservou crédito acumulado créditos;

c) código (=3) para aquele que só recebeu créditos em transferência;

d) código (=4) para aquele que apurou ou reservou crédito acumulado ou recebeu créditos em transferência;

e) código (=5) para estabelecimento do sistema cooperativo do setor agropecuário que apurou ou reservou crédito acumulado. (Redação dada pelo Art. 2º da Portaria SEF nº 199/14 - Efeitos a partir da referência 09/2014 – prorrogado Port. SEF nº 245/14)

3.1.1.10. Item 100 - Tem Créditos Presumidos: informar o código (=1) com a indicação "Não se aplica"

3.1.1.11. Item 110 - Tem Créditos por Incentivos Fiscais: informar o código (=1) com a indicação "Não se aplica"

3.1.1.12. Item 120 - Movimento: informar os seguintes códigos caso o declarante apresente ou não apresente movimento no período de referência da apuração:

a) código (=1) se não apresenta movimento e não registra saldos;

b) código (=2) se não apresenta movimento e registra saldos;

c) código (=3) se apresenta movimento;

3.1.1.13. Item 130 - Substituto Tributário: informar os seguintes códigos se o declarante é contribuinte substituto tributário, substituído solidário ou não:

a) código (=1) se o contribuinte é substituto tributário e, se for o caso, concomitantemente tenha realizado operações que o caracterizam como substituído tributário responsável, conforme o disposto na alínea "c". Quando o declarante for fornecedor de energia elétrica estabelecido em outra unidade da Federação, deverá informar como o código (2).;

b) código (=2) se o contribuinte não se enquadrar nos códigos (1) e (3);

c) código (=3) se o contribuinte é substituído solidário, na hipótese de receber mercadoria ou prestação de serviços sujeitos a substituição tributária sem a devida retenção e recolhimento do imposto pelo substituto tributário (RICMS-SC/01, Anexo 3, arts. 11, § 2º, 18, § 3º, e 20). Exemplo: Medicamento recebido de remetente localizado em unidade da Federação não signatária de Convênio Nacional dispondo sobre substituição tributária de medicamentos;

d) se o declarante for substituto tributário e concomitantemente solidário, informa um dos códigos (1) ou (3).

3.1.1.14. Item 140 - Escrita Contábil: informar os seguintes códigos se a empresa possuir ou não a escrita contábil:

a) código (=1) possui escrita contábil e está cadastrado no CCICMS como Primeiro Estabelecimento no Estado ou é estabelecimento único, no período de referência informado;

b) código (= 2) não possui escrita contábil.

c) código (=3) possui escrita contábil e os dados estão consolidados no Primeiro Estabelecimento no Estado;

3.1.1.15. Item 150 - Quantidade de trabalhadores na atividade: preencher com a quantidade de pessoas ocupadas na atividade independente de vínculo trabalhista.

3.2. DECLARAÇÃO DE ICMS - constituída dos lançamentos constantes do livro Registro de Apuração do ICMS e demais lançamentos fiscais referentes ao balanço econômico das operações e prestações realizadas em cada mês.

3.2.1. Quadro 01 - Valores Fiscais Entradas: transportar do livro Registro de Apuração do ICMS o valor das entradas, totalizadas por Código Fiscal de Operações e Prestações - CFOP.

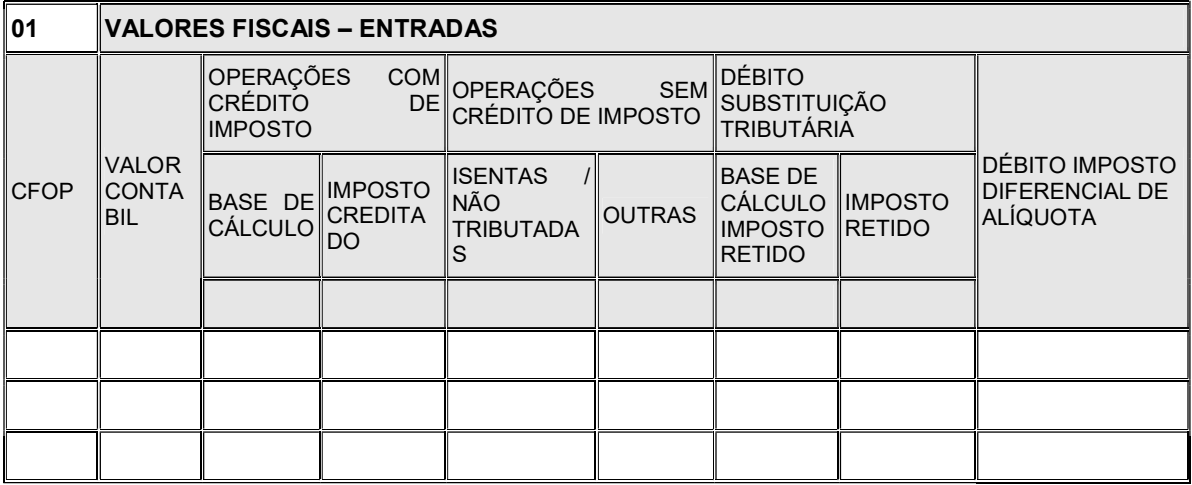

Quadro 01 (Redação dada pelo Art. 1º da Portaria SEF nº 128/13 – Efeitos a partir de 01.09.13)

3.2.1.1. Coluna CFOP: informar o CFOP correspondente;

3.2.1.2. Coluna Valor Contábil: preencher com o valor contábil;

3.2.1.3. Coluna Base de Cálculo: preencher com o valor da base de cálculo do imposto;

3.2.1.4. Coluna Imposto Creditado: preencher com o valor do imposto creditado;

3.2.1.5. Coluna Isenta ou Não Tributada: preencher com o valor da operação ou prestação classificado como isenta ou não tributada;

3.2.1.6. Coluna Outras: preencher com o valor da operação ou prestação classificado como outras.

3.2.1.7. Coluna Base de Cálculo do Imposto Retido: preencher com o valor da base de cálculo do imposto retido nas operações sujeitas ao regime de substituição tributária, apurado na entrada de mercadorias. (Redação dada pelo Art. 1º da Portaria SEF nº 128/13 – Efeitos a partir de 01.09.13)

3.2.1.8. Coluna Imposto Retido: preencher com o valor do imposto retido nas operações sujeitas ao regime de substituição tributária, apurado na entrada de mercadorias. (Redação dada pelo Art. 1º da Portaria SEF nº 128/13 – Efeitos a partir de 01.09.13)

3.2.1.9. Coluna Débito Imposto Diferencial de Alíquota: preencher com o valor do débito do imposto devido por diferencial de alíquota, apurado na entrada de mercadoria. (Redação dada pelo Art. 1º da Portaria SEF nº 128/13 – Efeitos a partir de 01.09.13)

3.2.2. Quadro 02 - Valores Fiscais Saídas: transportar do livro Registro de Apuração do ICMS o valor das saídas, totalizadas por CFOP.

Quadro 02 (Redação dada pelo Art. 1º da Portaria SEF nº 128/13 – Efeitos a partir de 01.09.13)

|       | 02 VALORES FISCAIS - SAÍDAS |                                    |                                     |                   |                                                   |               |                                                                 |                |
|-------|-----------------------------|------------------------------------|-------------------------------------|-------------------|---------------------------------------------------|---------------|-----------------------------------------------------------------|----------------|
|       |                             | IVALOR<br>CONTABIL BASE DE IMPOSTO | DÉBITO DE IMPOSTO DÉBITO DE IMPOSTO |                   | ∥OPERAÇÕES COM∥OPERAÇÕES SEM∥DÉBITO               |               | SUBSTITUIÇÃO<br><b>TRIBUTÁRIA</b>                               |                |
| ∣CFOP |                             |                                    |                                     | ∥CÁLCULO DEBITADO | <b>ISENTAS</b><br><b>NÃO</b><br><b>TRIBUTADAS</b> | <b>OUTRAS</b> | BASE DE IMPOSTO<br> CÁLCULO_<br><b>IMPOSTO</b><br><b>RETIDO</b> | <b>IRETIDO</b> |
|       |                             |                                    |                                     |                   |                                                   |               |                                                                 |                |
|       |                             |                                    |                                     |                   |                                                   |               |                                                                 |                |
|       |                             |                                    |                                     |                   |                                                   |               |                                                                 |                |

3.2.2.1. Coluna CFOP: informar o CFOP correspondente;

3.2.2.2. Coluna Valor Contábil: preencher com o valor contábil;

3.2.2.3. Coluna Base de Cálculo: preencher com o valor da base de cálculo do imposto;

3.2.2.4. Coluna Imposto Debitado: preencher com o valor do imposto debitado;

3.2.2.5. Coluna Isenta ou Não Tributada: preencher com o valor da operação ou prestação classificado como isenta ou não tributada;

3.2.2.6. Coluna Outras: preencher com o valor da operação ou prestação classificado como outras.

3.2.2.7. Coluna Base de Cálculo do Imposto Retido: preencher com o valor da base de cálculo do imposto retido nas operações sujeitas ao regime de substituição tributária, informado nas notas fiscais emitidas; (Redação dada pelo Art. 1º da Portaria SEF nº 128/13 – Efeitos a partir de 01.09.13)

3.2.2.8. Coluna Imposto Retido: preencher com o valor do imposto retido nas operações sujeitas ao regime de substituição tributária, informado nas notas fiscais emitidas. (Redação dada pelo Art. 1º da Portaria SEF nº 128/13 – Efeitos a partir de 01.09.13)

3.2.3. Quadro 03 - Resumo dos Valores Fiscais: transportar totalização dos valores das entradas e saídas lançados, respectivamente, no Quadro 01 - Valores Fiscais Entradas e Quadro 02 - Valores Fiscais Saídas.

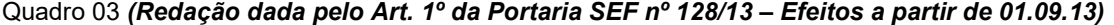

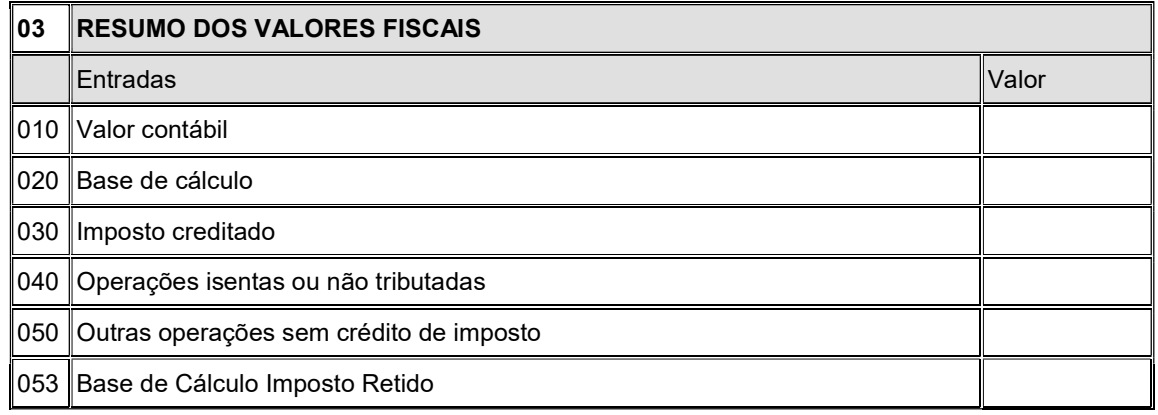

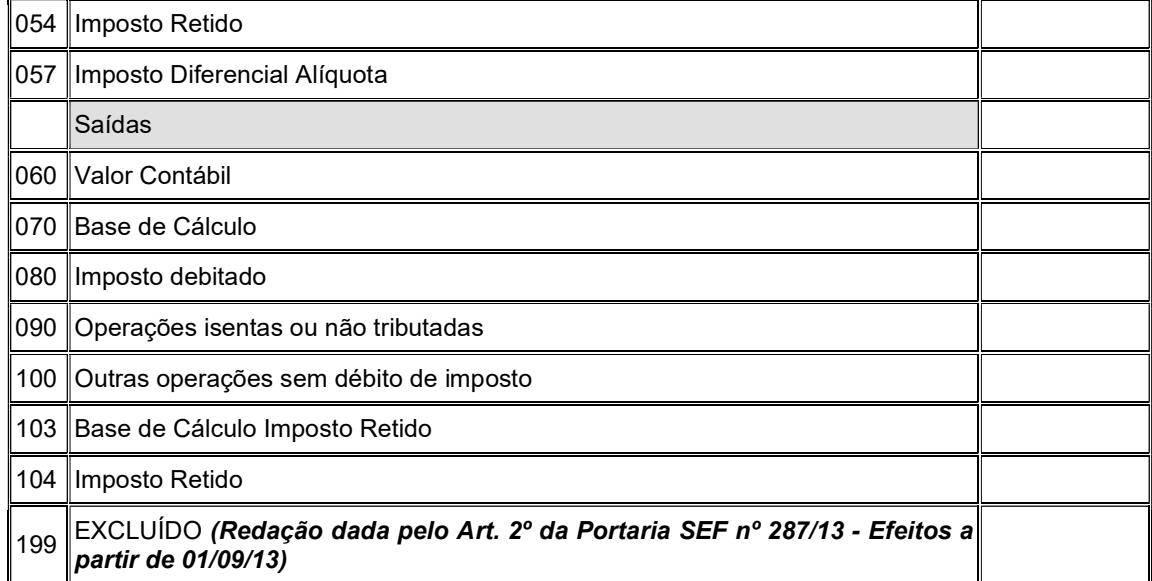

3.2.3.1. Entradas: informar o somatório das colunas do Quadro 01 - Valores Fiscais Entradas:

a) Item 010 - Valor Contábil: informar o somatório da coluna Valor Contábil;

b) Item 020 - Base de Cálculo: informar o somatório da coluna Base de Cálculo;

c) Item 030 - Imposto Creditado: informar o somatório da coluna Imposto Creditado;

d) Item 040 - Operações Isentas ou Não Tributadas: informar o somatório da coluna Imposto Operações Isentas ou não Tributadas;

e) Item 050 - Outras Operações Sem Crédito do Imposto: informar o somatório da coluna Outras Operações Sem Crédito do Imposto;

f) Item 053 - Base de Cálculo do Imposto Retido: informar o somatório da coluna Base de Cálculo do Imposto Retido; (Redação dada pelo Art. 1º da Portaria SEF nº 128/13 – Efeitos a partir de 01.09.13)

g) Item 054 - Imposto Retido: informar o somatório da coluna Imposto Retido; (Redação dada pelo Art. 1º da Portaria SEF nº 128/13 – Efeitos a partir de 01.09.13)

h) Item 057 - Débito Imposto Diferencial de Alíquota: informar o somatório da coluna Débito Imposto Diferencial de Alíquota; (Redação dada pelo Art. 1º da Portaria SEF nº 128/13 – Efeitos a partir de 01.09.13)

3.2.3.2. Saídas: informar o somatório das colunas do Quadro 02 - Valores Fiscais Saídas:

a) Item 060 - Valor Contábil: informar o somatório da coluna Valor Contábil;

b) Item 070 - Base de Cálculo: informar o somatório da coluna Base de Cálculo;

c) Item 080 - Imposto Debitado: informar o somatório da coluna Imposto Debitado;

d) Item 090 - Operações Isentas ou Não Tributadas: informar o somatório da coluna Operações Isentas ou não tributadas;

e) Item 100 - Outras Operações Sem Débito do Imposto: informar o somatório da coluna Outras Operações Sem Débito do Imposto.

f) Item 103 - Base de Cálculo do Imposto Retido: informar o somatório da coluna Base de Cálculo do Imposto Retido; (Redação dada pelo Art. 1º da Portaria SEF nº 128/13 – Efeitos a partir de 01.09.13)

g) Item 104 - Imposto Retido: informar o somatório da coluna Imposto Retido; (Redação dada pelo Art. 1º da Portaria SEF nº 200/13 – Efeitos a partir de 01.09.13)

h) Item 199 - REVOGADO (Redação dada pelo Art.  $5^{\circ}$  da Portaria SEF nº 287/13 – Efeitos a partir de 01.09.13)

3.2.4. Quadro 04 - Resumo da Apuração dos Débitos: demonstrativo com o resumo da apuração do débito do imposto incorrido no mês. Este quadro será informado pelos contribuintes cadastrados no CCICMS no regime de apuração normal ou como produtor primário na referência informada.

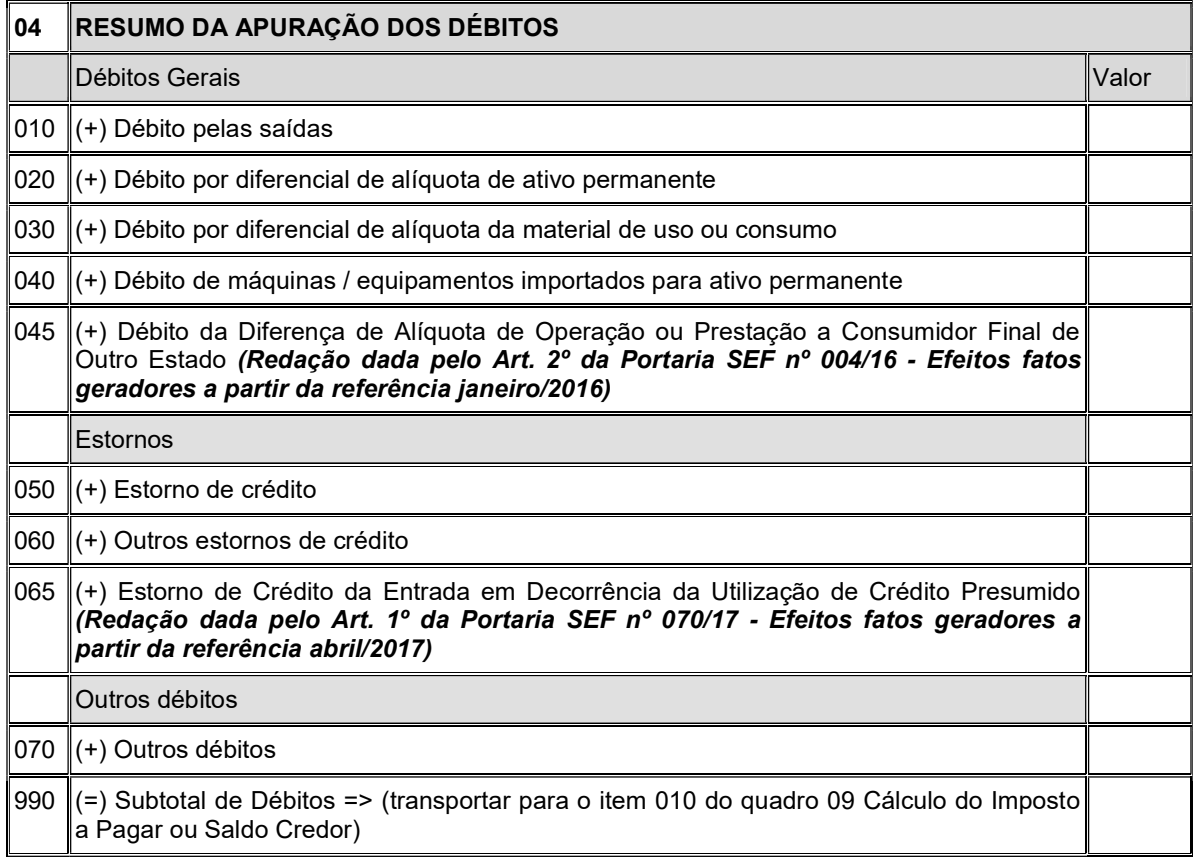

3.2.4.1. Débitos Gerais: informar os débitos que se enquadrem nas seguintes descrições:

a) Item 010 - Débito pelas Saídas: transportar o valor do item 080 (Imposto debitado) do Quadro 03 - Resumo dos Valores Fiscais, subtraído, dos valores correspondentes aos CFOP que tenham campos específicos neste quadro ou no Quadro 09 - Cálculo do Imposto a Pagar ou Saldo Credor;

b) Item 020 - Débito por Diferencial de Alíquota de Ativo Permanente: lançar o valor do diferencial de alíquota devido pela entrada de mercadorias destinadas ao ativo permanente do estabelecimento, oriundas de outra unidade da Federação, na hipótese do RICMS-SC/01, art. 53, § 6º. Lançar neste item somente o valor a compensar na conta gráfica;

c) Item 030 - Débito por Diferencial de Alíquota de Material de Uso ou Consumo: lançar o valor do diferencial de alíquota devido pela entrada de mercadorias destinadas ao uso ou consumo do estabelecimento, oriundas de outra unidade da Federação, na hipótese do RICMS-SC/01, art. 53, § 6º. Lançar neste item somente o valor a compensar na conta gráfica;

d) Item 040 - Débito de Máquinas ou Equipamentos Importados para Ativo Permanente: lançar o valor do ICMS devido sobre máquinas e equipamentos importados diretamente do exterior do país, nos termos do RICMS-SC/01, art. 53, § 7º, I;

e) Item 045 - Débito da Diferença de Alíquota de Operação ou Prestação a Consumidor Final de Outro Estado: lançar o débito resultante da apuração da diferença de alíquota devido nas operações ou prestações destinadas a consumidor final não contribuinte localizado em outra Unidade da Federação, conforme Emenda Constitucional 87/2015. Lançar neste item o valor apurado no item 130 (Saldo devedor a compensar em conta gráfica) do Quadro 13 - Informações sobre Diferença de Alíquota de

## Operação Interestadual a Consumidor; (Redação dada pelo Art. 1º da Portaria SEF nº 087/16 - Efeitos fatos geradores a partir da referência janeiro/2016)

3.2.4.2. Estornos de Crédito: informar os valores de estorno de crédito que se enquadrem nas seguintes descrições:

a) Item 050 - Estorno de Crédito: lançar o valor dos estornos de créditos do ICMS, nas hipóteses previstas no RICMS-SC/01, art. 36 e no Anexo 3, Art.165, parágrafo único, II.

a.1) Exemplo: estorno de crédito relativo à saída de mercadoria isenta ou não tributada, mercadoria consumida em processo de industrialização quando a saída do produto resultante for isenta ou não tributada, mercadoria que perecer, deteriorar-se ou extraviar-se, etc.;

b) Item 060 - Outros Estornos de Crédito: lançar o valor correspondente a estornos de créditos do ICMS que não se enquadrem no item 50;

b) Item 060 - Outros Estornos de Crédito: lançar o valor correspondente a estornos de créditos do ICMS que não se enquadrem nos itens 050 e 065; (Redação dada pelo Art. 2<sup>o</sup> da Portaria SEF nº 070/17 -Efeitos fatos geradores a partir da referência abril/2017)

c) Item 065 - Estorno de Crédito da Entrada em Decorrência da Utilização de Crédito Presumido: lançar o valor do estorno do crédito do imposto relativo à entrada de mercadoria adquirida para fins de comercialização ou industrialização cuja saída for contemplada com crédito presumido, conforme disposto no inciso III do art. 23 do Anexo 2; (Redação dada pelo Art. 2<sup>o</sup> da Portaria SEF nº 070/17 -Efeitos fatos geradores a partir da referência abril/2017)

3.2.4.3. Outros Débitos: informar os valores correspondentes a outros débitos do ICMS que não se enquadrem nos itens anteriores:

a) Item 070 - Outros Débitos: lançar o valor correspondente a outros débitos do ICMS, previstos no RICMS-SC/01 que não se enquadrem nos itens anteriores ou não estejam especificados em campo próprio no Quadro 09 - Cálculo do Imposto a Pagar ou Saldo Credor;

3.2.4.4. Item 990 - Subtotal de Débitos: somatório dos itens deste quadro que será transportado para o item 010 (Subtotal de Débitos) do Quadro 09 - Cálculo do Imposto a Pagar ou Saldo Credor.

3.2.5. Quadro 05 - Resumo da Apuração dos Créditos: demonstrativo com o resumo da apuração dos créditos do imposto incorridos no mês. Este quadro será informado pelos contribuintes cadastrados no CCICMS no regime de apuração normal ou como produtor primário na referência informada.

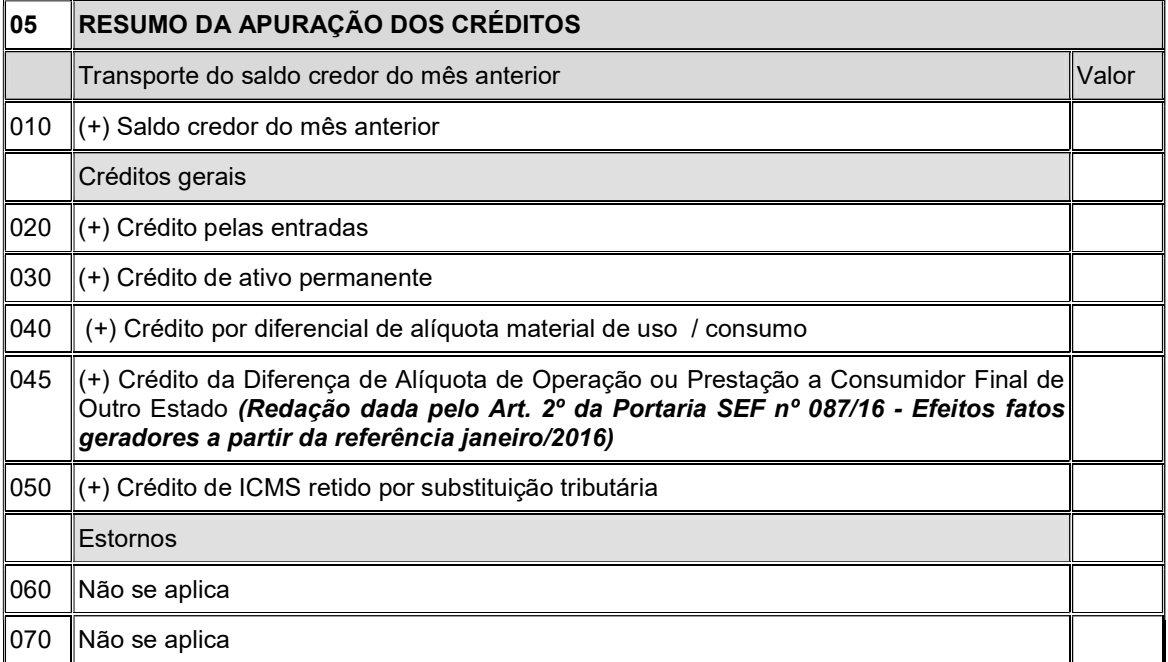

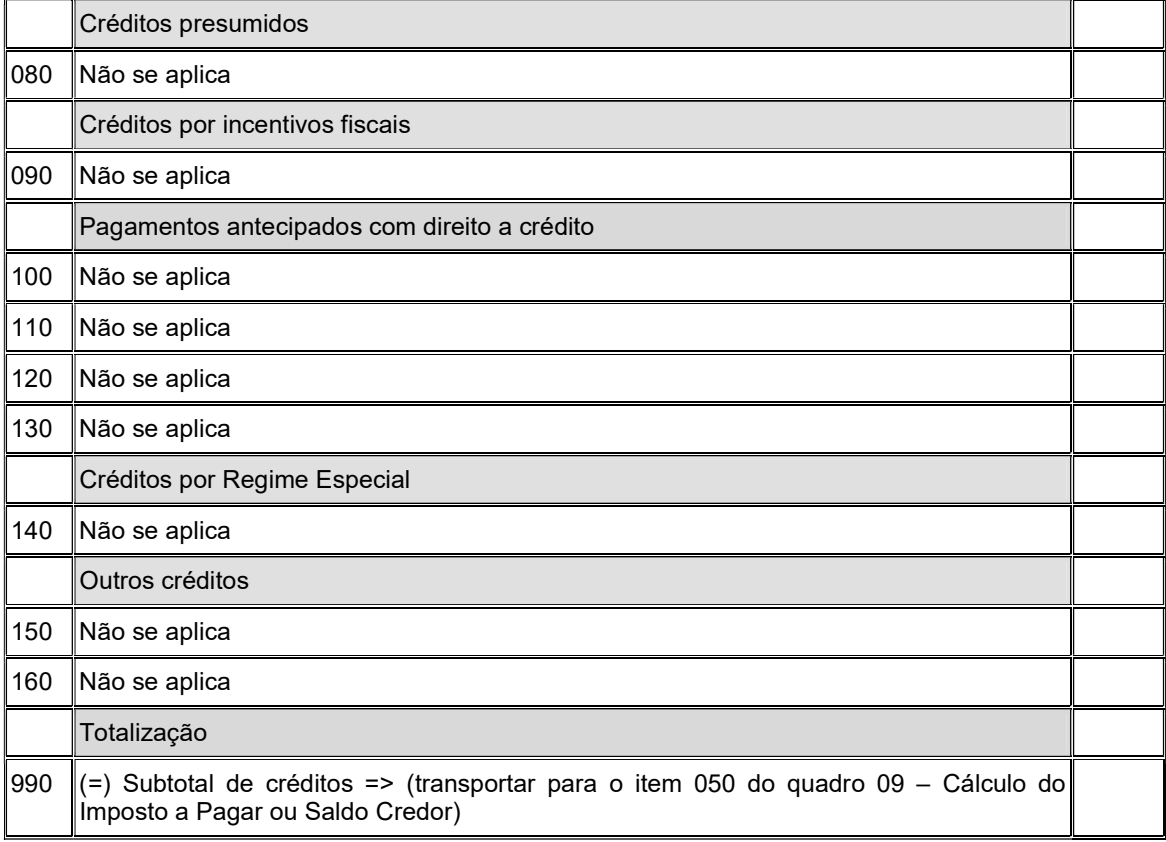

3.2.5.1. Transporte do Saldo Credor do Mês Anterior: informar o valor saldo credor apurado no período anterior:

a) Item 010 - Saldo Credor do Mês Anterior: preencher com o valor informado no item 998 (Saldo Credor para o Período Seguinte) do Quadro 09 - Cálculo do Imposto a Pagar ou Saldo Credor da DIME do mês imediatamente anterior;

3.2.5.2. Créditos Gerais: informar os créditos que se enquadrem nas seguintes descrições:

a) Item 020 - Crédito pelas Entradas: informar o valor do item 030 (Imposto creditado) do Quadro 03 - Resumo dos Valores Fiscais, subtraído dos valores correspondentes aos seguintes CFOPs que tenham itens específicos neste quadro, no Quadro 09 - Cálculo do Imposto a Pagar ou Saldo Credor ou no Demonstrativo de Créditos Informados Previamente - DCIP:

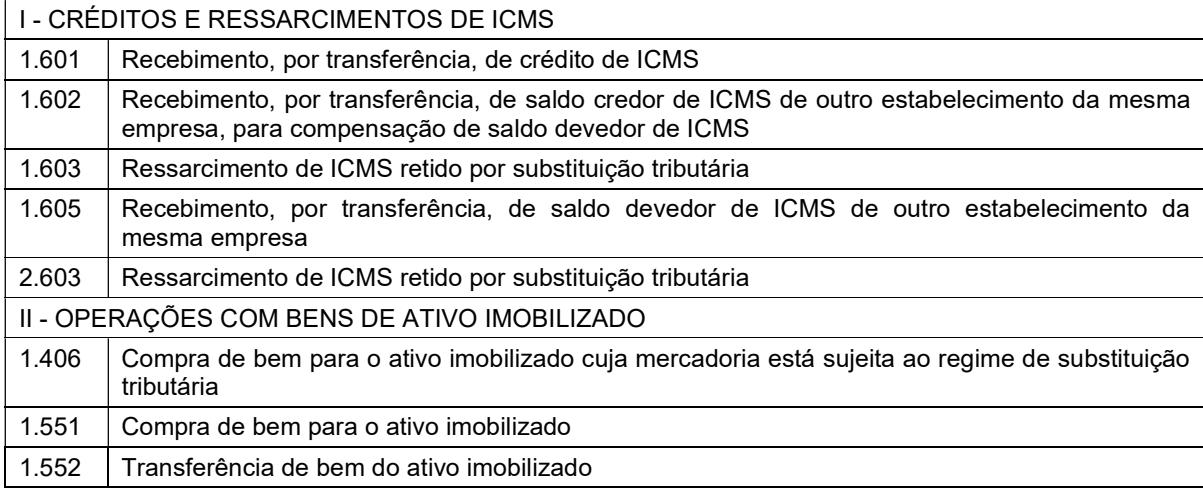

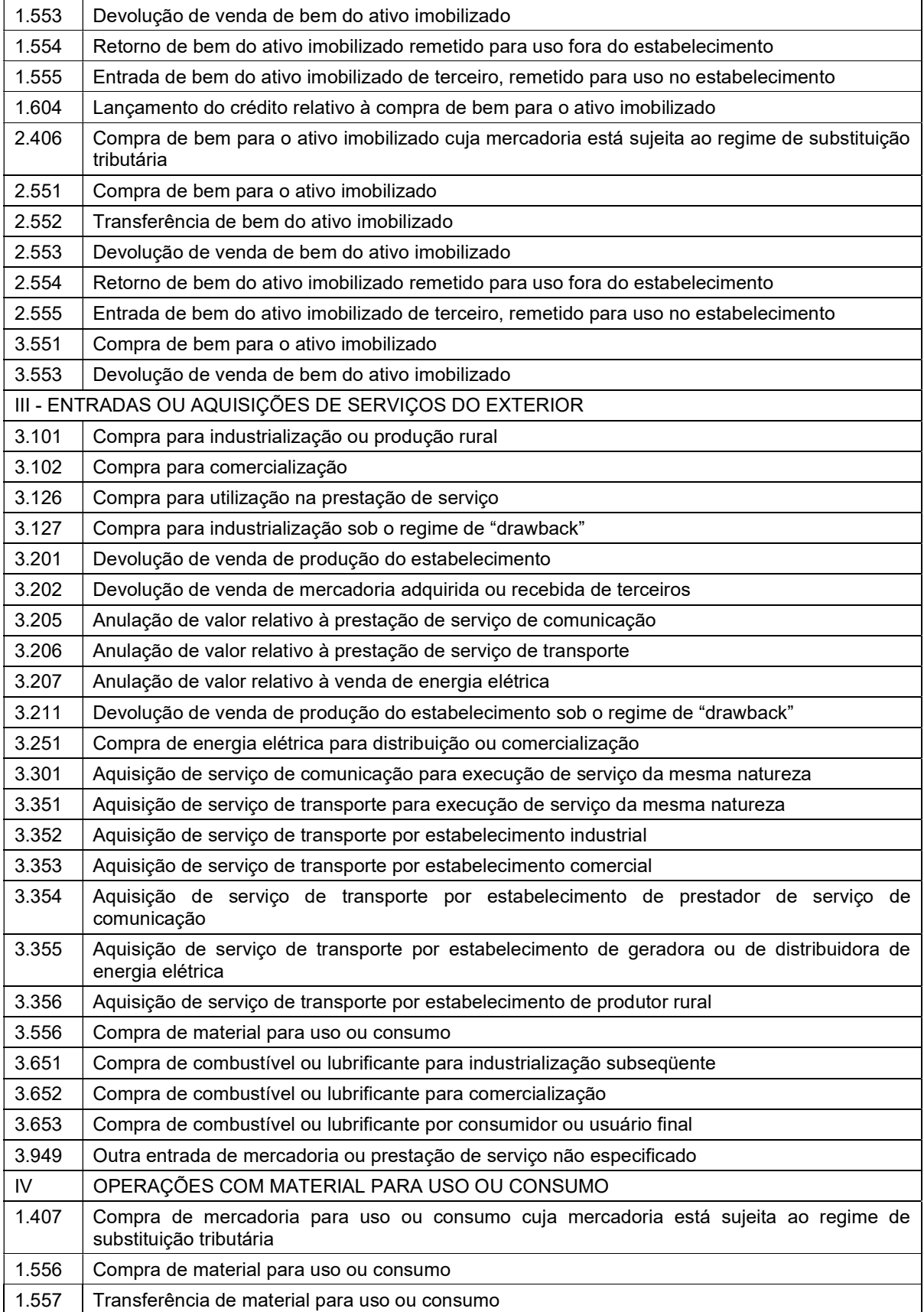

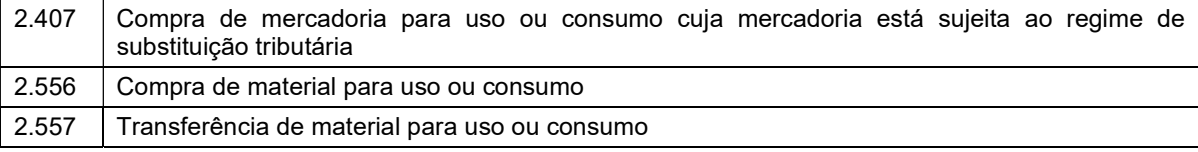

b) Item 030 - Crédito de Ativo Permanente: preencher com o valor apurado na ficha Controle de Crédito de ICMS do Ativo Permanente - CIAP, conforme o disposto no RICMS-SC/01, art. 37, § 2º;

c) Item 040 - Crédito por diferencial de alíquota material de uso ou consumo - este campo somente será utilizado após a entrada em vigor do dispositivo que autoriza o crédito do ICMS nas entradas de mercadorias para uso ou consumo do estabelecimento. Preencher com o valor do diferencial de alíquota devido pela entrada de mercadorias destinadas ao uso ou consumo do estabelecimento, oriundas de outra unidade da Federação, na hipótese do RICMS-SC/01, art. 53, § 6º. Lançar neste item somente o valor que será compensado com débitos do imposto;

c.1) Item 045 - Crédito da Diferença de Alíquota de Operação ou Prestação a Consumidor Final de Outro Estado: lançar o crédito resultante da apuração da diferença de alíquota devido nas operações ou prestações destinadas a consumidor final não contribuinte localizado em outra Unidade da Federação, conforme Emenda Constitucional 87/2015. Lançar neste item o valor apurado no item 160 (Saldo credor a compensar em conta gráfica) do Quadro 13 - Informações sobre Diferença de Alíquota de Operação Interestadual a Consumidor; (Redação dada pelo Art. 3º da Portaria SEF nº 087/16 - Efeitos fatos geradores a partir da referência janeiro/2016)

d) Item 050 - Crédito de ICMS Retido por Substituição Tributária: preencher com o valor do ICMS retido por substituição tributária quando a mercadoria for utilizada como insumo no processo produtivo, devendo esta hipótese de crédito ser prevista na legislação aplicável ou nas demais hipóteses previstas no RICMS-SC/01, Anexo 3, art. 22;

3.2.5.3. Estorno de Débito - Não se aplica

a) Item 060 - Estorno de Débito por Transferência de Créditos Acumulados: Não se aplica desde dezembro de 2007;

b) Item 070 - Outros Estornos de Débitos: Não se aplica desde setembro de 2008. Os valores devem ser informados no Demonstrativo de Créditos Informados Previamente - DCIP;

3.2.5.4. Créditos Presumidos: Não se aplica

a) Item 080 - Total de Créditos Presumidos: Não se aplica desde setembro de 2008. Os valores devem ser informados no Demonstrativo de Créditos Informados Previamente - DCIP;

3.2.5.5. Créditos por Incentivos Fiscais: Não se aplica

a) Item 090 - Total de Créditos por Incentivos Fiscais: Não se aplica desde abril de 2008. Os valores devem ser informados no Demonstrativo de Créditos Informados Previamente - DCIP;

3.2.5.6. Pagamentos Antecipados com Direito a Crédito: Não se aplica

a) Item 100: Crédito Relativo a Operações de Importação: Não se aplica desde maio de 2009. Os valores devem ser informados no Demonstrativo de Créditos Informados Previamente - DCIP;

b) Item 110 - Crédito Relativo à Aquisição de Atacadistas de Outras Unidades da Federação: Não se aplica desde maio de 2009. Os valores devem ser informados no Demonstrativo de Créditos Informados Previamente - DCIP;

c) Item 120 - Créditos por Responsabilidade Tributária: Não se aplica desde maio de 2009. Os valores devem ser informados no Demonstrativo de Créditos Informados Previamente - DCIP;

d) Item 130 - Outros Créditos de Pagamentos Devidos por Ocasião do Fato Gerador: Não se aplica desde maio de 2009. Os valores devem ser informados no Demonstrativo de Créditos Informados Previamente - DCIP;

3.2.5.7. Créditos por Regime Especial: Não se aplica

a) Item 140 - Total de Créditos por Regime Especial: Não se aplica desde abril de 2008. Os valores devem ser informados no Demonstrativo de Créditos Informados Previamente - DCIP;

3.2.5.8. Outros Créditos:

a) Item 150 - Restituição de ICMS: Não se aplica desde março de 2012, este item não estará disponível para preenchimento. Os valores devem ser informados no Demonstrativo de Créditos Informados Previamente - DCIP;

b) Item 160 - Outros Créditos: Não se aplica desde abril de 2008. Os valores devem ser informados no Demonstrativo de Créditos Informados Previamente - DCIP;

3.2.5.9. Item 990 - Subtotal de Créditos: somatório dos itens deste quadro que deve ser transportado para o item 050 (Subtotal de Créditos) do Quadro 09 - Cálculo do Imposto a Pagar ou Saldo Credor.

3.2.6. Quadro 06 - Apuração para Empresas no Regime Simples: Não se aplica desde julho de 2007.

3.2.7. REVOGADO (Revogado pelo Art. 13 da Portaria SEF nº 004/16 - Efeitos fatos geradores a partir da referência janeiro/2016)

## 3.2.8. REVOGADO (Redação dada pelo art. 10 da Portaria SEF nº 274/15 - Efeitos fatos geradores a partir da referência janeiro/2015)

3.2.9. Quadro 09 - Cálculo do Imposto a Pagar ou Saldo Credor: demonstrativo com a totalização dos valores dos créditos e dos débitos do imposto transportados dos quadros específicos.

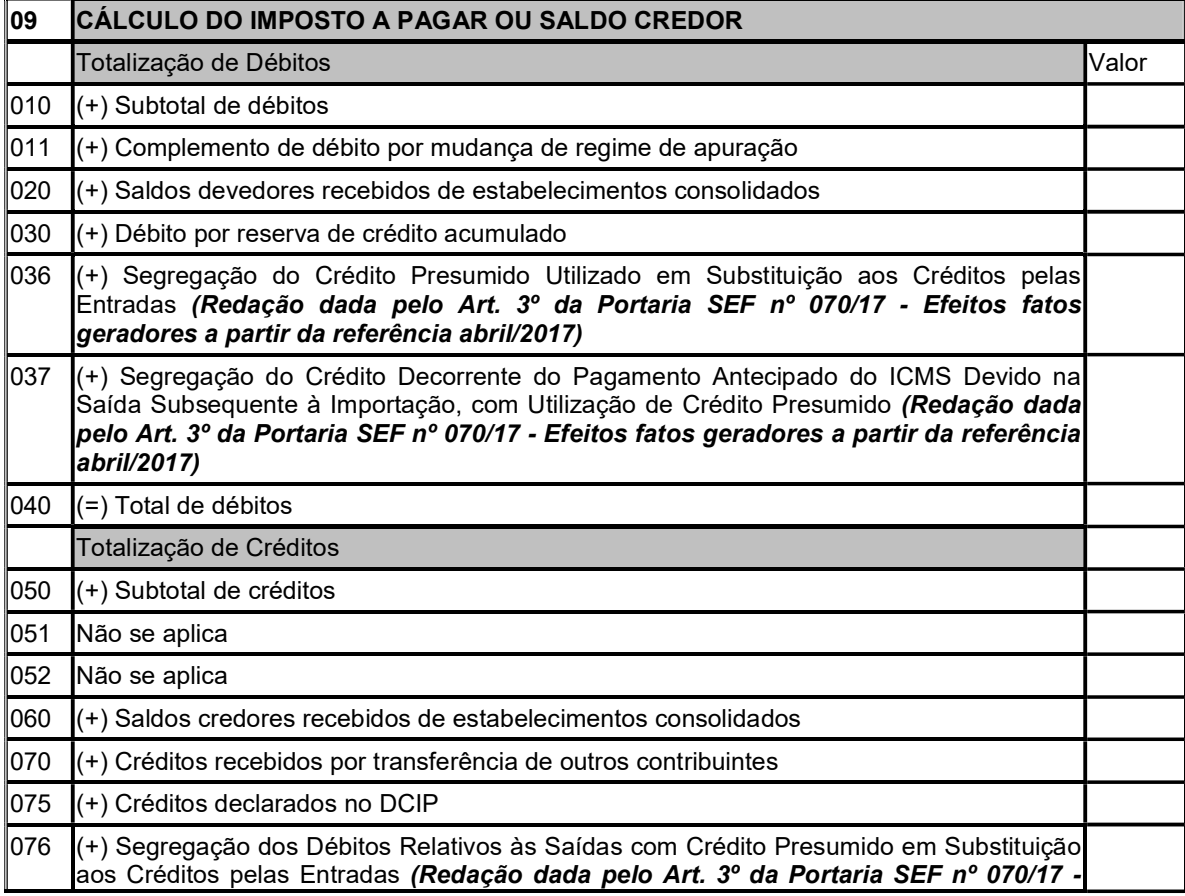

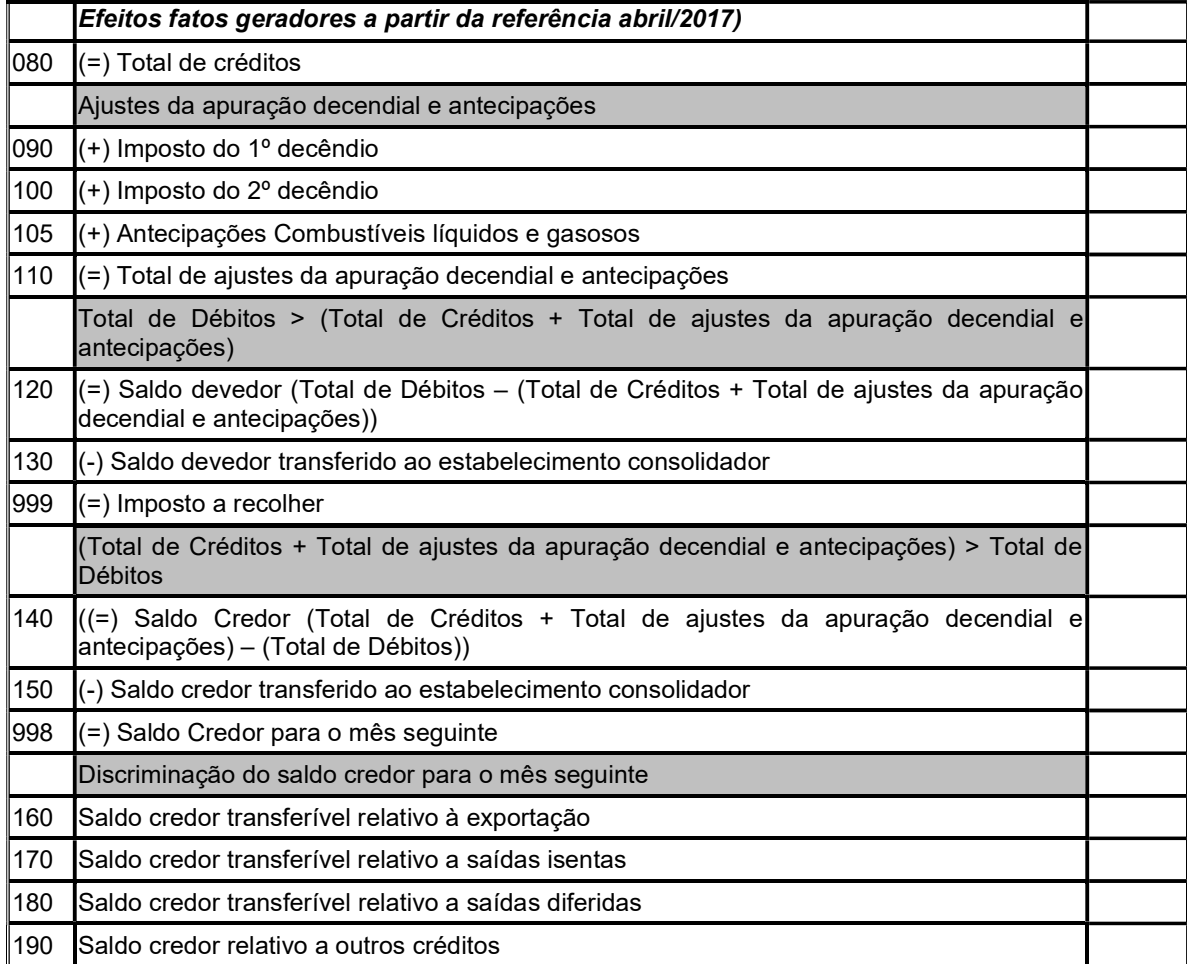

3.2.9.1. Totalização de Débitos: transportar os valores dos débitos constantes dos quadros específicos:

a) Item 010 - Subtotal de Débitos: informar, conforme o caso, o valor lançado:

a.1) no item 990 (Subtotal de Débitos) do Quadro 04 - Resumo de Apuração dos Débitos;

a.2) REVOGADO (Revogado pelo Art. 13 da Portaria SEF nº 004/16 - Efeitos fatos geradores a partir da referência janeiro/2016)

## a.3) REVOGADO (Redação dada pelo art. 10 da Portaria SEF nº 274/15 - Efeitos fatos geradores a partir da referência janeiro/2015)

b) Item 011 - Complemento de Débito por Mudança de Regime de Apuração: preencher com o valor do ajuste, se devedor, apurado em decorrência do enquadramento do declarante, no CCICMS, em regime de apuração diferente daquele em que efetivamente deveria estar enquadrado no período de referência informado.

c) Item 020 - Saldos Devedores Recebidos de Estabelecimentos Consolidados: preencher com o valor dos saldos devedores de estabelecimentos consolidados, recebidos em transferência no período de referência, quando o declarante for estabelecimento consolidador de empresa que adotar o regime de apuração consolidada;

d) Item 030 - Débito por Reserva de Crédito Acumulado: preencher com o valor total dos créditos acumulados reservados, conforme discriminados no item 990 do Quadro 42 - Débitos por Transferência de Créditos;

e) Item 036 - Segregação do Crédito Presumido Utilizado em Substituição aos Créditos pelas Entradas: preencher com o valor do crédito presumido apropriado em substituição aos créditos pelas entradas, informado no DCIP de crédito presumido com subtipo específico, relativas às respectivas saídas em operação ou prestação efetivamente ocorridas no período de referência da DIME. Este valor será transportado para o item 030 (Crédito Presumido Utilizado em Substituição aos Créditos pelas Entradas) do Quadro 14 (Demonstrativo da Apuração do Imposto Devido pela Utilização de Crédito Presumido em Substituição aos Créditos pelas Entradas) para apurar o imposto separadamente conforme disposto no inciso V do art. 23 do Anexo 2 do RICMS/SC-01; (Redação dada pelo Art. 4º da Portaria SEF nº 070/17 - Efeitos fatos geradores a partir da referência abril/2017)

f) Item 037 - Segregação do Crédito Decorrente do Pagamento Antecipado do ICMS Devido na Saída Subsequente à Importação, com Utilização de Crédito Presumido: preencher com o valor referente aos pagamentos antecipados do ICMS incidente na saída subsequente à importação, quando esta operação for beneficiada por crédito presumido em substituição aos créditos pelas entradas, conforme informado no DCIP de Outros Créditos do subtipo 34, no período de referência da DIME. Este valor será transportado para o item 120 (Crédito Decorrente do Pagamento Antecipado do ICMS Devido na Saída Subsequente à Importação, com Utilização de Crédito Presumido) do Quadro 14 (Demonstrativo da Apuração do Imposto Devido pela Utilização de Crédito Presumido em Substituição aos Créditos pelas Entradas) para apurar o imposto separadamente conforme disposto no inciso V do art. 23 do Anexo 2 do RICMS/SC-01; (Redação dada pelo Art. 4º da Portaria SEF nº 070/17 - Efeitos fatos geradores a partir da referência abril/2017)

g) Item 040 – Total de Débitos: somatório dos itens 010 a 037; (Redação dada pelo Art. 4º da Portaria SEF nº 070/17 - Efeitos fatos geradores a partir da referência abril/2017)

3.2.9.2. Totalização de Créditos: transportar os valores dos créditos constantes dos quadros específicos:

a) Item 050 - Subtotal de Créditos: informar, conforme o caso, o valor registrado:

a.1) no item 990 (Subtotal de Créditos) do Quadro 05 - Resumo de Apuração dos Créditos;

a.2) no item 990 (Subtotal de Créditos) do Quadro 07 - Apuração Especial para Bares, Restaurantes e Similares;

## a.3) REVOGADO (Redação dada pelo art. 10 da Portaria SEF nº 274/15 - Efeitos fatos geradores a partir da referência janeiro/2015)

b) Item 051 - Complemento de Crédito por Mudança de Regime de Apuração: Não se aplica desde abril de 2008. Os valores devem ser informados no Demonstrativo de Créditos Informados Previamente - DCIP;

c) Item 052 - Créditos por Pagamento Indevido em Período Anterior: Não se aplica desde abril de 2008. Os valores devem ser informados no Demonstrativo de Créditos Informados Previamente - DCIP;

d) Item 060 - Saldos Credores Recebidos de Estabelecimentos Consolidados: preencher com o valor dos saldos credores de estabelecimentos consolidados, recebidos em transferência no período de referência, quando o declarante for o estabelecimento consolidador de empresa que adotar o regime de apuração consolidada;

e) Item 070 - Créditos Recebidos por Transferência de Outros Contribuintes: preencher com o somatório dos valores das AUC relativas aos créditos recebidos por transferência de outros contribuintes, relacionadas no Quadro 46 - Créditos por Regimes e Autorizações Especiais;

e.1) também será preenchido com o valor do crédito destacado na AUC relativa à modalidade de compensação "Saldos Devedores Próprios";

f) Item 075 - Crédito Declarado no Demonstrativo de Créditos Informados Previamente - DCIP: preencher com o somatório dos valores das autorizações dos créditos devidamente informados no DCIP, relacionadas no Quadro 46 - Créditos por Regimes e Autorizações Especiais com origem prevista no item 3.4.18.4, "b"; (Redação dada pelo Art. 1º da Portaria SEF nº 128/13 – Efeitos a partir de 01.09.13)

g) Item 076 - Segregação dos Débitos Relativos às Saídas com Crédito Presumido em Substituição aos Créditos pelas Entradas: preencher com o valor dos débitos das saídas beneficiadas pelo crédito presumido em substituição aos créditos pela entrada, contidos no Item 010 (Débitos pelas Saídas) do Quadro 04 (Resumo Apuração dos Débitos) no período de referência da DIME. Este valor será transportado para o item 020 (Débitos Relativos às Saídas com Crédito Presumido em Substituição aos Créditos pelas Entradas) do Quadro 14 (Demonstrativo da Apuração do Imposto Devido pela Utilização de Crédito Presumido em Substituição aos Créditos pelas Entradas) para apurar o imposto separadamente conforme disposto no inciso V do art. 23 do Anexo 2 do RICMS/SC-01; (Redação dada pelo Art. 5º da Portaria SEF nº 070/17 - Efeitos fatos geradores a partir da referência abril/2017)

h) Item 080 - Total de Créditos: somatório dos itens 050 a 076; (Redação dada pelo Art. 5<sup>°</sup> da Portaria SEF nº 070/17 - Efeitos fatos geradores a partir da referência abril/2017)

3.2.9.3. Ajustes da Apuração Decendial e Antecipações - será informado exclusivamente por contribuintes que adotem o regime de apuração previsto no RICMS-SC/01, art. 53, §§ 3º e 5º ou o prazo de recolhimento previsto no RICMS-SC/01, art. 60, § 1º, X e XII: (Redação dada pelo Art. 1º da Portaria SEF nº 014/13 – Efeitos a partir de 01.01.13)

a) Item 090 - Imposto do Primeiro Decêndio: preencher com o valor do imposto apurado relativo à primeira parcela da antecipação quando se tratar de prestadora de serviço de telecomunicação, conforme previsto no RICMS-SC/01, art. 60, § 1º, X, e da antecipação equivalente a 50% do montante devido no mês anterior quando se tratar de distribuidora de energia elétrica, conforme previsto no RICMS-SC/01, art. 60, § 1º, XII; (Redação dada pelo Art. 1º da Portaria SEF nº 014/13 – Efeitos a partir de 01.01.13)

b) Item 100 - Imposto do Segundo Decêndio: preencher com o valor do imposto apurado relativo à segunda parcela da antecipação quando se tratar de prestadora de serviço de telecomunicação, conforme previsto no RICMS-SC/01, art. 60, § 1º, X; (Redação dada pelo Art. 1º da Portaria SEF nº 014/13 – Efeitos a partir de 01.01.13)

c) Item 105 - Antecipações Combustíveis Líquidos e Gasosos - preencher com o valor da antecipação equivalente a 100% do montante devido no mês anterior. Será preenchido exclusivamente pelo industrial, distribuidor ou atacadista de gasolina, óleo diesel, álcool carburante ou gás liquefeito de petróleo - GLP que opte pelo regime de apuração previsto no RICMS-SC/01, art. 53, § 5º;

d) Item 110 - Total de Ajustes da Apuração Decendial e Antecipações: preencher com o valor do somatório dos itens 090 a 105 deste quadro;

3.2.9.4. Total de Débitos: demonstrativo que será informado sempre que o item 040 (Total de débito) for superior ao somatório dos itens 80 (Total de Créditos) e 110 (Total de Ajustes da Apuração Decendial) ou igual a 0 (zero):

a) Item 120 - Saldo Devedor: preencher com o valor da diferença entre o item 40 (Total de débitos) e o somatório dos itens 80 (Total de créditos) e 110 (Total de Ajustes da Apuração Decendial), se o total de débitos for maior que o somatório ou igual a 0 (zero). Quando o resultado for igual a 0 (zero) preencher com 0 (zero);

b) Item 130 - Saldo Devedor Transferido ao Estabelecimento Consolidador: preencher com o mesmo valor do item 120 (Saldo Devedor) transferido ao estabelecimento consolidador no período de referência, quando o declarante for estabelecimento consolidado de empresa que adotar o regime de apuração consolidada, ressalvada a hipótese de o estabelecimento consolidado ser detentor de regime especial decorrente do Programa de Desenvolvimento do Estado de Santa Catarina - PRODEC ou para dilação do prazo de pagamento previsto no art. 13 do Decreto nº 105, de 14 de março de 2007, que atenderá o regramento previsto no item "b.1";

b.1) os estabelecimentos detentores de PRODEC ou COMPEX, preencherão com o valor integral da parcela não incentivada do seu saldo devedor e, se for o caso, a critério do contribuinte, acrescido do valor da parcela incentivada do saldo devedor.

c) Item 999 - Imposto a Recolher: será preenchido com:

c.1) o mesmo valor do item 120 (Saldo Devedor), quando se tratar de estabelecimento único ou empresa que não adote apuração consolidada, inclusive se o valor do item 120 (Saldo Devedor) for igual a zero.

c.2) quando se tratar de estabelecimento consolidado de empresa que adote apuração consolidada:

c.2.1) o valor igual a 0 (zero) que corresponderá a diferença entre o item 120 (Saldo Devedor) e o 130 (Saldo Devedor Transferido ao Estabelecimento Consolidador), na hipótese de não adotar o procedimento previsto no item "b.1";

c.2.2) o valor da diferença entre o item 120 (Saldo Devedor) e o 130 (Saldo Devedor Transferido ao Estabelecimento Consolidador), quando adotado o disposto no item "b.1".

3.2.9.5. Total de Créditos: demonstrativo dos créditos, que será informado sempre que o somatório dos itens 80 (Total de créditos) e 110 (Total de Ajustes da Apuração Decendial) for superior ao item 040 (Total de débito):

a) Item 140 - Saldo Credor: preencher com o valor da diferença entre o somatório dos itens 80 (Total de créditos) e 110 (Total de Ajustes da Apuração Decendial) e o item 40 (Total de débitos) se o somatório for maior que o total de débitos.

b) Item 150 - Saldo Credor Transferido ao Estabelecimento Consolidador: preencher com o mesmo valor do item 140 (Saldo Credor) no período de referência quando o declarante for estabelecimento consolidado de empresa que adotar o regime de apuração consolidada, ressalvado o procedimento descrito no item "b.1"; (Redação dada pelo Art. 3º da Portaria SEF nº 199/14 – Efeitos a partir da referência 09/2014 – prorrogado Port. SEF nº 245/14)

b.1) quando o declarante acumular crédito de acordo com o disposto no caput do art. 40 e no art. 45 do RICMS-SC/01, apurados no quadro 41 - Demonstrativo de Créditos Acumulados, o item 140 será preenchido com, no mínimo, a parcela do saldo credor em montante suficiente para compensar o imposto a recolher no estabelecimento centralizador. (Redação dada pelo Art. 1º da Portaria SEF nº 286/14 - Efeitos a partir da referência 09/2014)

b.1.1) REVOGADO (Redação dada pelo Art. 5º da Portaria SEF nº 286/142 - Efeitos a partir da referência 09/2014)

#### b.1.2) REVOGADO (Redação dada pelo Art. 5º da Portaria SEF nº 286/142 - Efeitos a partir da referência 09/2014)

c) Item 998 - Saldo Credor para o Período Seguinte: será preenchido com:

c.1) o mesmo valor do item 140 (Saldo credor), quando se tratar de estabelecimento único ou empresa que não adote apuração consolidada. Este valor será transferido para a DIME do período de apuração seguinte;

c.2) quando se tratar de estabelecimento consolidado de empresa que adote apuração consolidada, inclusive no caso previsto no item "b.1", o valor o valor da diferença entre o item 140 (Saldo credor) e o 150 (Saldo Credor Transferido ao Estabelecimento Consolidador) será transferido para a DIME do período de apuração seguinte; (Redação dada pelo Art. 1º da Portaria SEF nº 286/14 - Efeitos a partir da referência 09/2014)

c.3) não preencher o item 998 na hipótese do item c.2, quando a diferença resultar em 0 (zero). (Redação dada pelo Art. 2º da Portaria SEF nº 286/14 - Efeitos a partir da referência 09/2014)

## d) REVOGADO (Redação dada pelo Art. 5º da Portaria SEF nº 286/142 - Efeitos a partir da referência 09/2014)

e) o disposto nas alíneas "b" e "c" não se aplica ao estabelecimento que opere com AEHC de conformidade com o disposto nos arts. 164 e 165 do Anexo 3 do RICMS/01-SC, independentemente do seu enquadramento na condição de consolidado ou consolidador, hipótese em que a apropriação dos créditos decorrentes destas operações será mantida no mesmo estabelecimento que as realizou, vedada sua compensação com débitos incorridos nas demais operações praticadas. (Redação dada pelo Art.  $3^\circ$  da Portaria SEF nº 199/14 – Efeitos a partir da referência 09/2014 – prorrogado Port. SEF nº 245/14)

h) existindo valor informado no item 999 (Total de dedução no saldo credor para o mês seguinte) do quadro 41, este deve ser transportado para o item 190 (Saldo credor relativo a outros créditos) deste quadro. (Redação dada pelo Art. 4º da Portaria SEF nº 199/14 – Efeitos a partir da referência 09/2014 – prorrogado Port. SEF nº 245/14)

3.2.9.6. Discriminação do Saldo Credor para o Mês Seguinte - detalhar o valor obtido no item 998 (Saldo Credor para o Mês Seguinte), observado o disposto nas alíneas "e", "f" e "g":

a) Item 160 - Saldo Credor Transferível Relativo à Exportação: preencher com a parcela do saldo que corresponde a créditos acumulados de operações ou prestações destinadas ao exterior, observado o

disposto nas alíneas "e", "f" e "g". Este item somente será preenchido por estabelecimentos que tenham promovido operação de exportação com destino ao exterior do país;

b) Item 170 - Saldo Credor Transferível Relativo a Saídas Isentas: preencher com a parcela do saldo que corresponde a créditos acumulados relativos a operações ou prestações isentas ou não tributadas, observado o disposto nas alíneas "e", "f" e "g". Este item somente será preenchido por estabelecimentos que tenham promovido operações ou prestações isentas ou não tributadas com expressa manutenção de crédito;

c) Item 180 - Saldo Credor Transferível Relativo a Saídas Diferidas: preencher com a parcela do saldo que corresponde a créditos acumulados relativos a operações ou prestações alcançadas pelo diferimento ou com suspensão do imposto, observado o disposto nas alíneas "e", "f" e "g". Este item somente será preenchido por estabelecimentos que tenham promovido operação ou prestação com diferimento ou suspensão do imposto;

d) Item 190 - Saldo Credor Relativo a Outros Créditos: preencher com eventual valor do saldo credor que não corresponda aos especificados nos itens 160, 170 e 180 deste quadro.

e) caso a soma dos itens 960 (Saldo Credor Acumulado Relativo à Exportação), 970 (Saldo Credor Acumulado Relativo a Saídas Isentas) e 980 (Saldo Credor Acumulado Relativo a Saídas Diferidas) do Quadro 41 - Demonstrativo de Créditos Acumulados, seja menor ou igual ao valor do item 998 (Saldo Credor para o Mês Seguinte) deste quadro deduzido do item 999 (Total de dedução no saldo credor para o mês seguinte) do Quadro 41, devem ser transportados para os itens 160 (Saldo Credor Transferível Relativo à Exportação), 170 (Saldo Credor Transferível Relativo a Saídas Isentas) e 180 (Saldo Credor Transferível Relativo a Saídas Diferidas) deste quadro os valores indicados nos respectivos itens 960, 970 e 980 do Quadro 41; (Redação dada pelo Art. 3º da Portaria SEF nº 199/14 – Efeitos a partir da referência 09/2014 – prorrogado Port. SEF nº 245/14)

f) caso a soma dos itens 960 (Saldo Credor Acumulado Relativo à Exportação), 970 (Saldo Credor Acumulado Relativo a Saídas Isentas) e 980 (Saldo Credor Acumulado Relativo a Saídas Diferidas) do Quadro 41 - Demonstrativo de Créditos Acumulados, seja maior que o valor do item 998 (Saldo Credor para o Mês Seguinte) deste quadro deduzido do item 999 (Total de dedução no saldo credor para o mês seguinte) do Quadro 41, devem ser transportados para os itens 160 (Saldo Credor Transferível Relativo à Exportação), 170 (Saldo Credor Transferível Relativo a Saídas Isentas) e 180 (Saldo Credor Transferível Relativo a Saídas Diferidas) deste quadro os valores indicados nos itens 960, 970 e 980 do Quadro 41, respectivamente, reduzindo-os na mesma proporção calculada nos itens 961, 971 e 981 do mesmo quadro, de forma que, somados, não ultrapassem o valor do item 998 deduzido do item 999 do Quadro 41; (Redação dada pelo Art. 3º da Portaria SEF nº 199/14 – Efeitos a partir da referência 09/2014 – prorrogado Port. SEF nº 245/14)

g) não havendo saldo credor em conta gráfica, os itens 160, 170, 180 e 190 deste quadro não devem ser preenchidos, mesmo que os itens 960 (Saldo Credor Acumulado Relativo à Exportação), 970 (Saldo Credor Acumulado Relativo a Saídas Isentas) e 980 (Saldo Credor Acumulado Relativo a Saídas Diferidas) do Quadro 41 - Demonstrativo de Créditos Acumulados apresentem saldo; (Redação dada pelo Art. 3º da Portaria SEF nº 199/14 – Efeitos a partir da referência 09/2014 – prorrogado Port. SEF nº 245/14)

h) existindo valor informado no item 999 (Total de dedução no saldo credor para o mês seguinte) do quadro 41, este deve ser transportado para o item 190 (Saldo credor relativo a outros créditos) deste quadro. (Redação dada pelo Art. 4º da Portaria SEF nº 199/14 – Efeitos a partir da referência 09/2014 – prorrogado Port. SEF nº 245/14)

3.2.10. Quadro 10 - Débitos Específicos (compensáveis ou não após o recolhimento): discriminar os seguintes débitos incorridos no período de referência ou em períodos de referência anteriores, que eventualmente possam ser compensados ou não após a comprovação de seu recolhimento. Os débitos relativos a períodos de referências anteriores, recolhidos no período de referência declarado, informados como classe de vencimento a 19992, serão lançados pelo valor atualizado acrescido de multas e juros, se for o caso:

10 DÉBITOS ESPECÍFICOS (compensáveis ou não após o recolhimento)

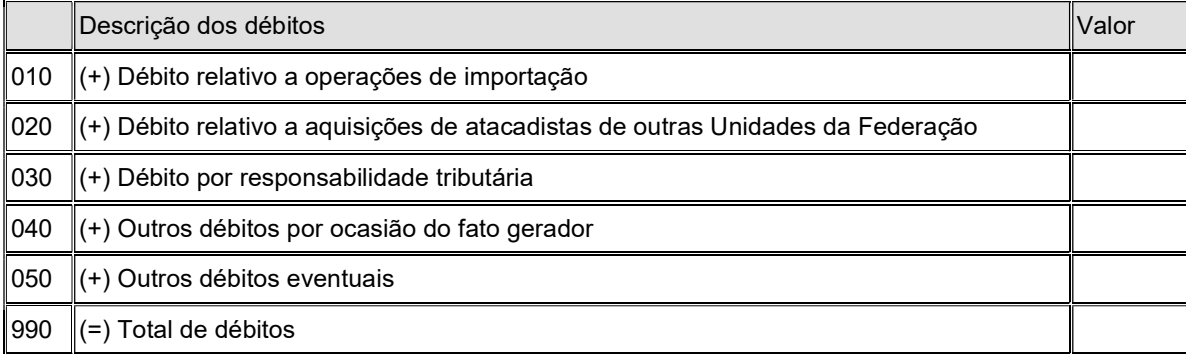

3.2.10.1. Item 010 - Débito Relativo a Operações de Importação: lançar o valor incidente sobre operações de importação, para as quais não haja dispositivo desobrigando o recolhimento no desembaraço aduaneiro, referente aos fatos geradores ocorridos no período de referência da declaração. Este valor compreenderá o valor do imposto recolhido dentro do período, bem como, o imposto a recolher em período seguinte. O imposto recolhido em referência anterior ao do período de ocorrência do fato gerador deve ser informado na referência em que ocorreu o recolhimento;

a) não lançar neste item o imposto incidente sobre a operação de importação, compensado nos termos do RICMS/SC-01, Parte Geral, art. 53, § 7º, I e no art. 8º do Decreto nº 105, de 14 de março de 2007;

3.2.10.2. Item 020 - Débito Relativo a Aquisições de Atacadistas de Outras Unidades da Federação: lançar o valor incidente sobre bens e mercadorias adquiridos diretamente de empresa atacadista, inclusive distribuidora, estabelecida em outra unidade da Federação, referente aos fatos geradores ocorridos no período de referência da declaração. Este valor compreenderá o valor do imposto recolhido dentro do período, bem como o imposto a recolher em período seguinte;

3.2.10.3. Item 030 - Débito por Responsabilidade Tributária: lançar o valor referente a operações com previsão legal de responsabilidade tributária, exceto os casos de substituição tributária, relativo aos fatos geradores ocorridos no período de referência da declaração. Este valor compreenderá o valor do imposto recolhido dentro do período, bem como, o imposto a recolher em período seguinte;

a) quando se tratar da responsabilidade do substituído solidário, nas operações sujeitas à substituição tributária deverá ser informado no Quadro 11.

3.2.10.4. Item 040 - Outros Débitos por Ocasião do Fato Gerador: lançar o valor referente aos fatos geradores ocorridos no período de referência da declaração, relativos a operações ou prestações com previsão legal de recolhimento por ocasião do fato gerador, que não se enquadrem nos itens 10 a 30 deste quadro. Este valor compreenderá o imposto recolhido dentro do período, bem como, o imposto que venha a ser recolhido nos períodos seguintes;

a) Neste item serão lançados também o ICMS correspondente ao imposto próprio recolhido ou a recolher decorrentes das saídas de AEH promovida por distribuidora de combustíveis ou importadores, apurados nos termos do RICMS-SC/01, Anexo 3, arts. 164 e 165.

3.2.10.6. Item 050 - Outros Débitos Eventuais: lançar o valor correspondente a quaisquer outros débitos, para os quais haja a determinação expressa de recolhimento em separado que não se enquadre em outro item deste quadro, tais como, débitos relativos a períodos de referência anteriores, que serão informados pelo valor original. Este valor compreenderá o imposto recolhido dentro do período, bem como, o imposto que venha a ser recolhido nos períodos seguintes:

3.2.10.7. Item 990 - Total de Débitos: lançar o valor do somatório dos itens 010 a 050 deste quadro.

3.2.11. Quadro 11 - Informações sobre Substituição Tributária: demonstrativo dos valores relativos à substituição tributária. Preenchido por todos os contribuintes que comercializarem produtos sujeitos à substituição tributária, independentemente do regime de apuração adotado, informado no item 3.1.1.5, inclusive na condição de substituído solidário sempre que efetuar a retenção do imposto, conforme informado no item 3.1.1.13, "c" ou quando for retido e recolhido conforme previsto no art. 20 do Anexo 3. Não será preenchido com os valores relativos ao estoque apurado nos termos do RICMS-SC/01, Anexo 3, art. 35. (Redação dada pelo Art. 1º da Portaria SEF nº 128/13 – Efeitos a partir de 01.09.13)

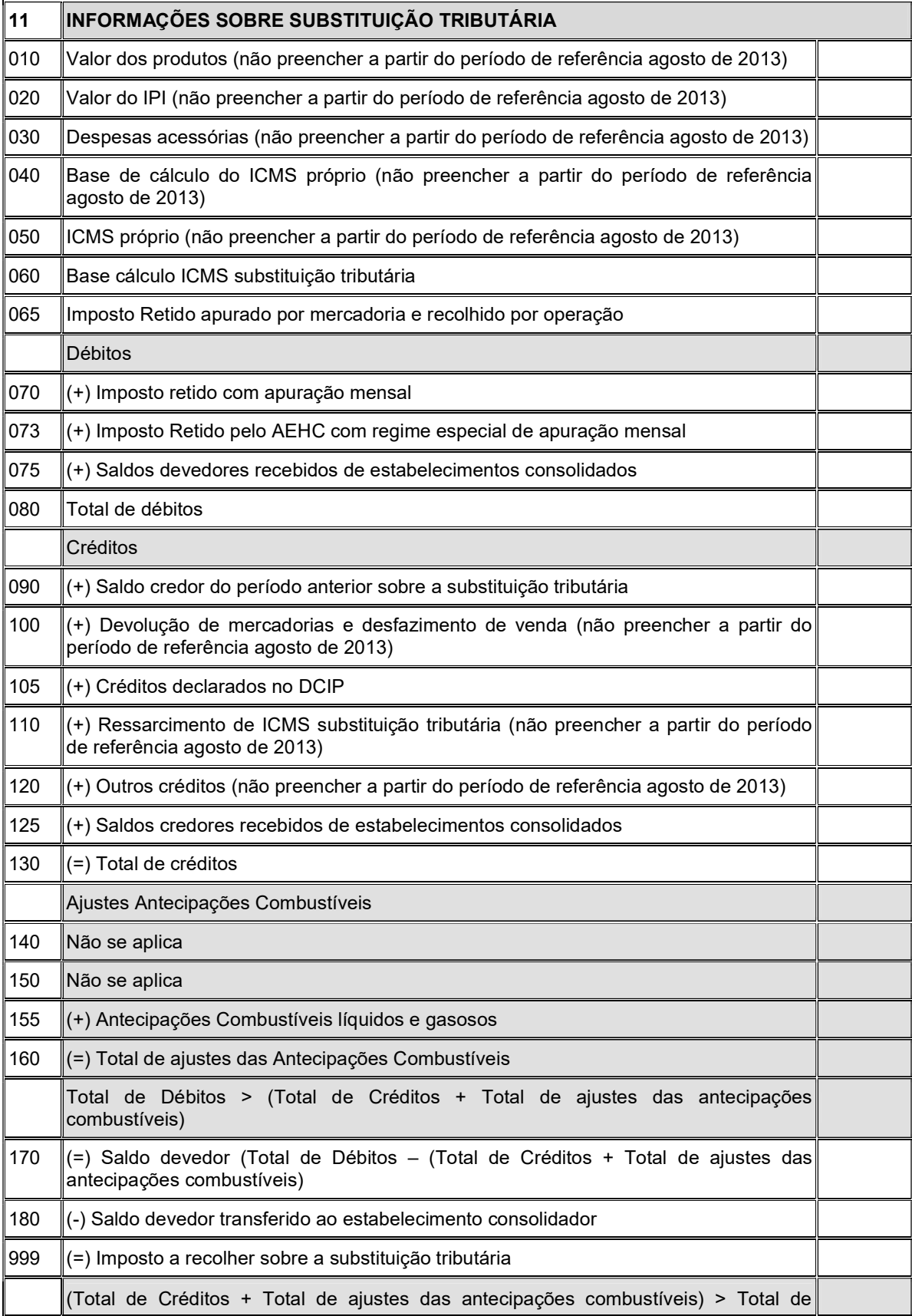

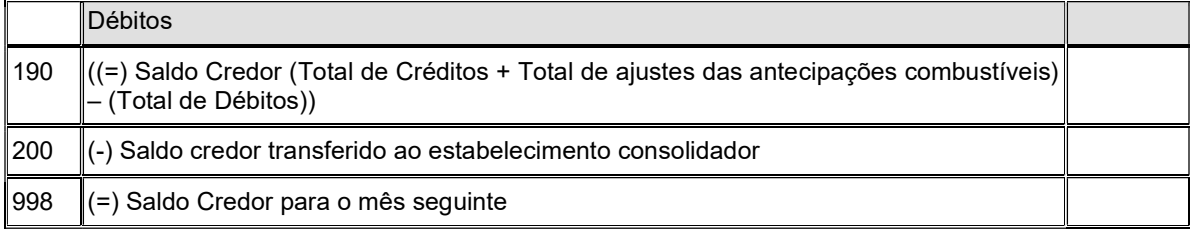

3.2.11.1. Descrição: preencher com as seguintes informações:

a) Item 010 - Valor dos Produtos: valor total dos produtos sujeitos à substituição tributária constantes das notas fiscais emitidas no período de referência. A partir do período de referência agosto de 2013, este item não estará disponível para preenchimento; (Redação dada pelo Art. 1º da Portaria SEF nº 128/13 – Efeitos a partir de 01.09.13)

b) Item 020 - Valor do IPI: valor do IPI incidente sobre os produtos sujeitos à substituição tributária constantes das notas fiscais emitidas no período de referência. A partir do período de referência agosto de 2013, este item não estará disponível para preenchimento; (Redação dada pelo Art. 1º da Portaria SEF nº 128/13 – Efeitos a partir de 01.09.13)

c) Item 030 - Despesas Acessórias: valor das despesas acessórias incidente sobre os produtos sujeitos à substituição tributária constantes das notas fiscais emitidas no período de referência. A partir do período de referência agosto de 2013, este item não estará disponível para preenchimento; (Redação dada pelo Art. 1º da Portaria SEF nº 128/13 – Efeitos a partir de 01.09.13)

d) Item 040 - Base de Cálculo do ICMS Próprio: valor da base de cálculo dos produtos sujeitos à substituição tributária constantes das notas fiscais emitidas no período de referência. A partir do período de referência agosto de 2013, este item não estará disponível para preenchimento; (Redação dada pelo Art. 1º da Portaria SEF nº 128/13 – Efeitos a partir de 01.09.13)

e) Item 050 - ICMS Próprio: valor do ICMS próprio incidente sobre os produtos sujeitos à substituição tributária constantes das notas fiscais emitidas no período de referência. A partir do período de referência agosto de 2013, este item não estará disponível para preenchimento; (Redação dada pelo Art. 1º da Portaria SEF nº 128/13 – Efeitos a partir de 01.09.13)

f) Item 060 - Base de Cálculo do Imposto Retido: informar o valor da base de cálculo do imposto retido por substituição tributária, correspondente ao somatório das bases de cálculo do imposto retido informado nas notas fiscais emitidas e, quando for o caso, o apurado na entrada de mercadorias, no período de referência da declaração; (Redação dada pelo Art. 1º da Portaria SEF nº 128/13 – Efeitos a partir de 01.09.13)

g) Item 065 - Imposto Retido apurado por mercadoria e recolhido por operação - lançar o valor recolhido na referência da declaração relativo a operações ou prestações cujo recolhimento do imposto é apurado por mercadoria e recolhido por operação, conforme previsto no art. 18 e 20 do Anexo 3. Aplica-se ao imposto informado no Quadro 12 com classes de vencimento 19992 e 10200. Também serão lançados, os débitos relativos a período de referência anterior e recolhidos na referência da declaração, acrescidos de multa e juros, se for o caso. (Redação dada pelo Art. 1<sup>º</sup> da Portaria SEF nº 128/13 – Efeitos a partir de 01.09.13)

g.1) exclui-se os valores que devam ser lançados no item 3.2.11.2, "a" e "b". (Redação dada pelo Art. 1<sup>o</sup> da Portaria SEF nº 128/13 – Efeitos a partir de 01.09.13)

3.2.11.2. Débitos: preencher com os seguintes valores de débito:

a) Item 070 - Imposto retido com apuração mensal: lançar o valor do ICMS retido por substituição tributária, correspondente ao somatório do imposto retido, no período de referência da declaração: (Redação dada pelo Art. 1º da Portaria SEF nº 128/13 – Efeitos a partir de 01.09.13)

a.1) constante nas notas fiscais de saídas emitidas pelo substituto tributário; (Redação dada pelo Art. 1<sup>°</sup> da Portaria SEF nº 128/13 – Efeitos a partir de 01.09.13)

a.2) apurado na entrada de entrada de mercadorias, conforme previsto no art. 18 e 20 do Anexo 3, quando autorizado o recolhimento mensal por regime especial; (Redação dada pelo Art. 1º da Portaria SEF nº 128/13 – Efeitos a partir de 01.09.13)

a.3) exclui-se os valores que devam ser lançados no item 3.2.11.1, "g" e na alínea "b" deste item; (Redação dada pelo Art. 1º da Portaria SEF nº 128/13 – Efeitos a partir de 01.09.13)

b) Item 073 - Imposto Retido pelo AEHC com regime especial para apuração mensal - lançar o valor referente aos fatos geradores ocorridos no período de referência da declaração, relativo a operação com AEHC cujo recolhimento do imposto é exigido por operação, apurado mensalmente conforme autorizado em regime especial de acordo com o disposto no RICMS/01-SC, Anexo 3, art. 165, e informado no Quadro 12 com o código de receita 1473 e classe de vencimento 10022; (Redação dada pelo Art. 1º da Portaria SEF nº 128/13 – Efeitos a partir de 01.09.13)

b.1) exclui-se os valores que devam ser lançados no item 3.2.11.1, "g" e na alínea "a" deste item. (Redação dada pelo Art. 1º da Portaria SEF nº 128/13 – Efeitos a partir de 01.09.13)

c) Item 075 - Saldos Devedores Recebidos de Estabelecimentos Consolidados: preencher com valores dos saldos devedores de estabelecimentos consolidados, recebidos em transferência no período de referência, quando o declarante for estabelecimento consolidador de empresa que adotar o regime de apuração consolidada para o imposto retido;

d) Item 080 - Total de Débitos: informar o valor da soma dos itens 070 a 075 deste quadro;

3.2.11.3. Créditos: preencher com os seguintes valores:

a) Item 090 - Saldo Credor do Período Mês sobre a Substituição Tributária: preencher com o valor informado no item 998 deste quadro da DIME do mês imediatamente anterior;

b) Item 100 - Devolução de Mercadorias e Desfazimento de Venda: valor do crédito do imposto relativo à substituição tributária, correspondente à devolução de mercadorias ou desfazimento de vendas cujo imposto foi retido por substituição tributária. A partir do período de referência agosto de 2013, este item não estará disponível para preenchimento. Créditos lançados neste campo serão informados no Demonstrativo de Créditos Informados Previamente - DCIP; (Redação dada pelo Art. 1º da Portaria SEF nº 128/13 – Efeitos a partir de 01.09.13)

c) Item 110 - Ressarcimento de ICMS Substituição Tributária: valor do ressarcimento do imposto retido, reembolsado ao contribuinte substituído que tenha promovido nova operação com retenção do imposto ou se enquadre nas condições previstas no RICMS/01-SC, Anexo 3, art. 25. A partir do período de referência agosto de 2013, este item não estará disponível para preenchimento. Créditos lançados neste campo serão informados no Demonstrativo de Créditos Informados Previamente - DCIP; (Redação dada pelo Art. 1º da Portaria SEF nº 128/13 – Efeitos a partir de 01.09.13)

c.1) Item 105 - Crédito Declarado no Demonstrativo de Créditos Informados Previamente - DCIP: preencher com o somatório dos valores das autorizações dos créditos devidamente informados no DCIP, relacionadas no Quadro 46 - Créditos por Regimes e Autorizações Especiais com origem prevista no item 3.2.18.4, "c"; (Redação dada pelo Art. 3º da Portaria SEF nº 287/13 – Efeitos a partir de 01.09.13)

d) Item 120 - Outros Créditos: informar o valor de quaisquer outros créditos relativos à substituição tributária que não se enquadrem nos itens 100 ou 110 deste quadro. Também serão registrados os valores repassados ao Fundo de Desenvolvimento Social – FUNDOSOCIAL. A partir do período de referência agosto de 2013, este item não estará disponível para preenchimento. Créditos lançados neste campo serão informados no Demonstrativo de Créditos Informados Previamente - DCIP; (Redação dada pelo Art. 1º da Portaria SEF nº 128/13 – Efeitos a partir de 01.09.13)

e) Item 125 - Saldos Credores Recebidos de Estabelecimentos Consolidados: preencher com valores dos saldos credores de estabelecimentos consolidados, recebidos em transferência no período de referência, quando o declarante for estabelecimento consolidador de empresa que adotar o regime de apuração consolidada para o imposto retido;

f) Item 130 - Total de Créditos: informar o valor da soma dos itens 090 a 125 deste quadro;

3.2.11.4. Ajustes das Antecipações Combustíveis - será informado exclusivamente por contribuintes que adotem o regime de apuração previsto no RICMS-SC/01, art. 53, §§ 3º e 5º:

a) Item 140 - Imposto do primeiro decêndio: Não se aplica desde fevereiro de 2010.

b) Item 150 - Imposto do Segundo Decêndio: Não se aplica desde fevereiro de 2010.

c) Item 155 - Antecipações Combustíveis Líquidos e Gasosos - preencher com o valor da antecipação equivalente a 100% do montante devido no mês anterior. Será preenchido exclusivamente pelo industrial, distribuidor ou atacadista de gasolina, óleo diesel, álcool carburante ou gás liquefeito de petróleo - GLP que opte pelo regime de apuração previsto no RICMS-SC/01, art. 53, § 5º;

d) Item 160 - Total de Ajustes das Antecipações Combustíveis: preencher com o valor do item 155 deste quadro;

3.2.11.5. Total de Débitos: demonstrativo que será informado sempre que o item 080 (Total de débito) for superior ao somatório dos itens 130 (Total de Créditos) e 160 (Total de Ajustes das Antecipações Combustíveis) ou igual a 0 (zero):

a) Item 170 - Saldo Devedor: preencher com o valor da diferença entre o item 80 (Total de débitos) deduzido do item 73 (Débito por ocasião do Fato Gerador com Apuração Mensal) e o somatório dos itens 130 (Total de créditos) e 160 (Total de Ajustes das Antecipações Combustíveis), se o total de débitos for maior que o somatório ou igual a 0 (zero). Quando o resultado for igual a 0 (zero) preencher com 0 (zero);

b) Item 180 - Saldo Devedor Transferido ao Estabelecimento Consolidador: preencher com o mesmo valor do item 170 (Saldo Devedor) que foi transferido ao estabelecimento consolidador no período de referência, quando o declarante for estabelecimento consolidado de empresa que adotar o regime de apuração consolidada;

c) Item 999 - Imposto a Recolher sobre a Substituição Tributária: será preenchido com:

c.1) o mesmo valor do item 170 (Saldo Devedor), quando não se tratar de estabelecimento consolidado de empresa que adote apuração consolidada, inclusive se o valor do item 170 (Saldo Devedor) for igual a zero.

c.2) o valor igual a 0 (zero), que corresponderá a diferença entre o item 170 (Saldo Devedor) e o 180 (Saldo Devedor Transferido ao Estabelecimento Consolidador, quando se tratar de estabelecimento consolidado de empresa que adote apuração consolidada.

3.2.11.6. Total de Créditos: demonstrativo dos créditos, que será informado sempre que o somatório dos itens 130 (Total de créditos) e 160 (Total de Ajustes das Antecipações Combustíveis) for superior ao item 080 (Total de débito):

a) Item 190 - Saldo Credor: preencher com o valor da diferença entre o somatório dos itens 130 (Total de créditos) e 160 (Total de Ajustes das Antecipações Combustíveis) e o item 80 (Total de débitos) deduzido do item 73 (Débito por ocasião do Fato Gerador com Apuração Mensal), se o somatório for maior que o total de débitos.

b) Item 200 - Saldo Credor Transferido ao Estabelecimento Consolidador: preencher com o mesmo valor do item 190 (Saldo Credor) no período de referência, quando o declarante for estabelecimento consolidado de empresa que adotar o regime de apuração consolidada;

c) Item 998 - Saldo Credor para o Período Seguinte sobre a Substituição Tributária: será preenchido como mesmo valor do item 190 (Saldo credor), quando não se tratar de estabelecimento consolidado de empresa que adote apuração consolidada. Este valor será transferido para a DIME do período de apuração seguinte;

d) não preencher o item 998 - Saldo Credor para o Período Seguinte sobre a Substituição Tributária, quando se tratar de estabelecimento consolidado de empresa que adote apuração consolidada.

e) o disposto nas alíneas "b", "c" e "d" não se aplica aos estabelecimentos que operem com AEHC conforme o disposto no RICMS/01-SC, Anexo 3, arts. 164 e 165, hipótese em que os eventuais créditos decorrentes destas operações serão mantidos no estabelecimento que realizou a operação, vedado sua compensação com débitos incorridos nas demais operações praticadas, independentemente do seu enquadramento na condição de consolidado ou consolidador.

3.2.11.7. se o declarante for substituto tributário e concomitantemente solidário, os valores informados compreenderão a soma dos respectivos valores.

3.2.12. Quadro 12 - Discriminação dos Pagamentos do Imposto e dos Débitos Específicos: informe o imposto pago ou a pagar conforme a sua modalidade.

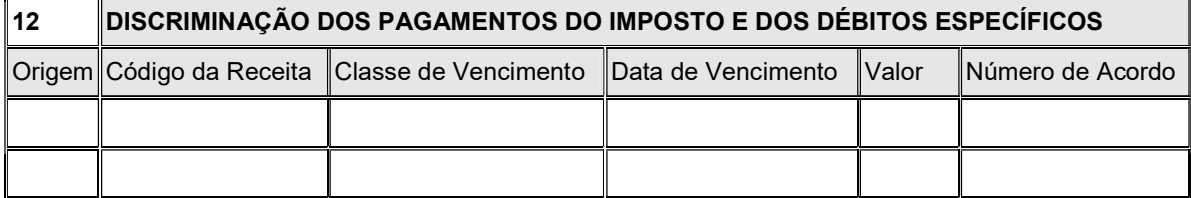

3.2.12.1. Coluna Origem: informar uma das seguintes origens:

a) (1) para pagamento relativo ao ICMS a recolher calculado no Quadro 09 - Cálculo do Imposto a Pagar ou Saldo Credor e Código de Receita 1449, 1465, 1600 e 3000;

b) (2) para imposto relativo a substituição tributária apurada no Quadro 11 - Informações sobre Substituição Tributária e Código de Receita 1473 e 1740;

c) (3) para débitos informados no Quadro 10 - Débitos Específicos e qualquer Código de Receita;

3.2.12.2. Coluna Código da Receita: especificar o código da receita, conforme Tabela de Códigos da Receita, introduzida pela Portaria SEF 164/04, de 16 de julho de 2004;

3.2.12.3. Coluna Classe de Vencimento: informar a classe de vencimento do imposto, conforme Tabela de Classes de Vencimento, aprovada em Portaria do Secretário de Estado da Fazenda:

a) informar como Classe de Vencimento o código 19992 para os seguintes Códigos de Receitas:

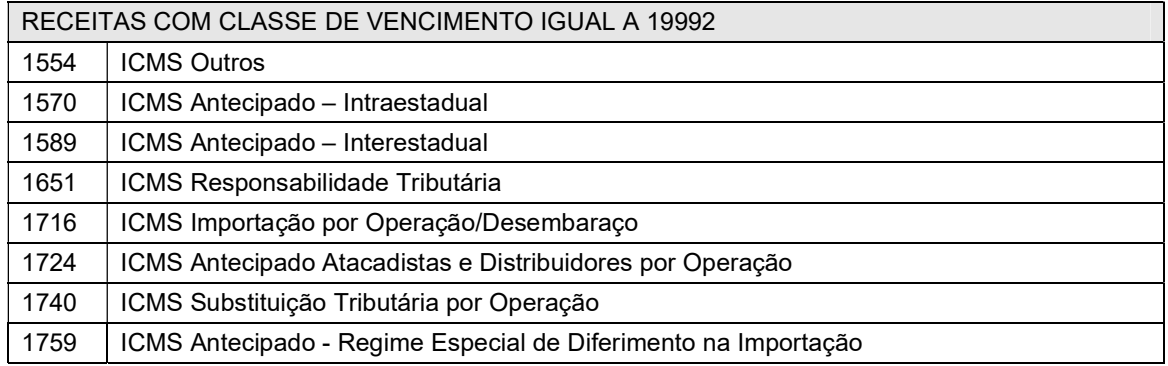

3.2.12.4. Coluna Data de Vencimento: informar:

a) a data de vencimento correspondente à classe de vencimento do imposto, quando se tratar de modalidade de imposto com Código de Receita, que exija classe de vencimento;

b) a data de pagamento, quando se tratar de modalidade de imposto com Código de Receita, que não exija classe de vencimento;

3.2.12.5. Coluna Valor: preencher com o valor do imposto a recolher correspondente, ou já recolhido, nos casos em que a legislação determine o pagamento antecipado ou por ocasião do fato gerador.

3.2.12.6. Correlação de Quadros e Origem com Códigos de Receita e Classe de Vencimento: para preenchimento deste quadro deve-se utilizar a tabela abaixo:

3.2.12.6 Quadro. (Redação dada pelo Art. 1º da Portaria SEF nº 014/13 – Efeitos a partir de 01.01.13)

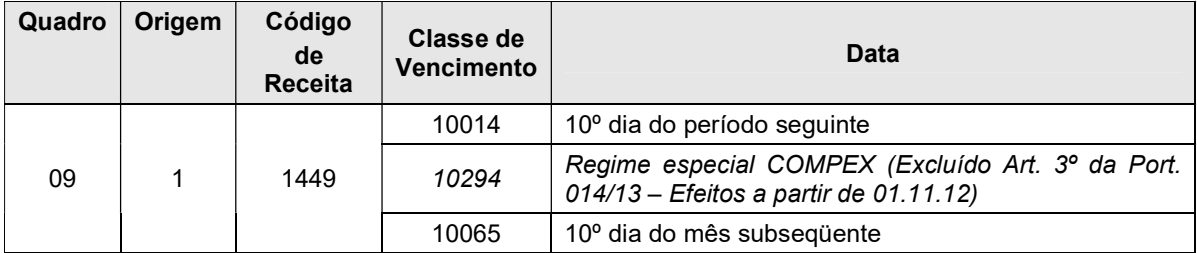

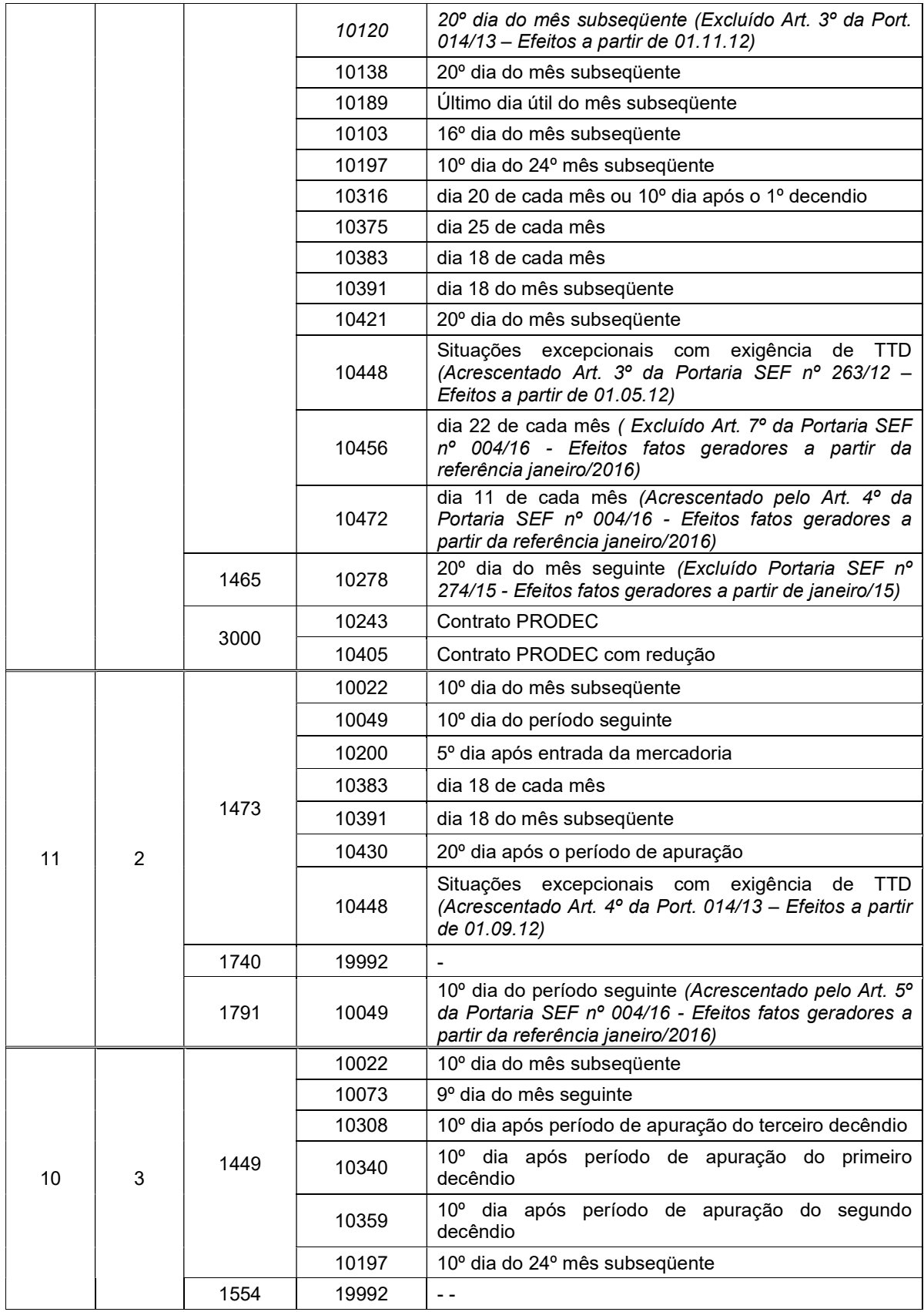

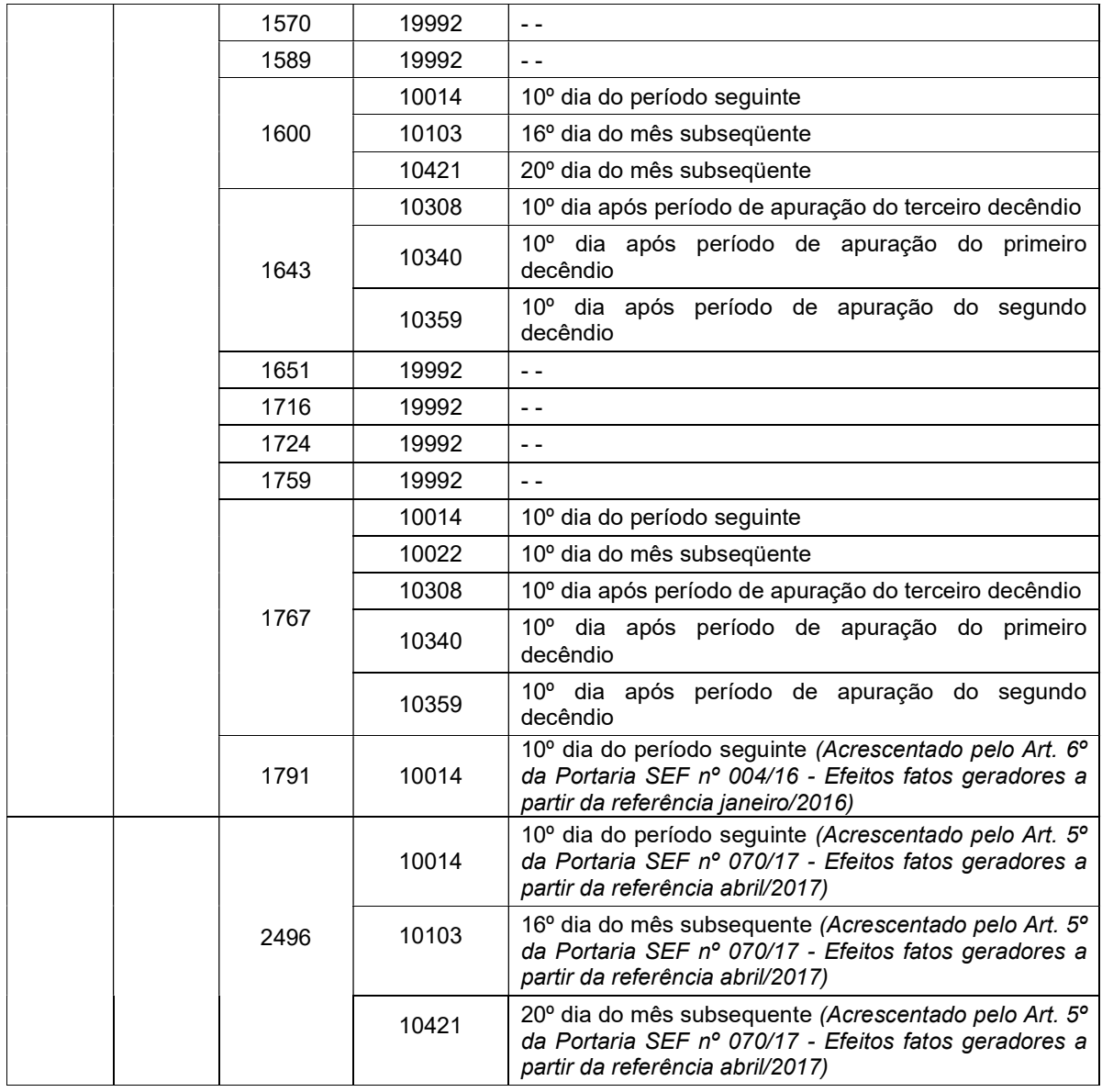

3.2.12.7. Para discriminar os valores de ICMS recolhidos através de Guia Nacional de Recolhimentos de Tributos Estaduais – GNRE, será utilizada a seguinte tabela de Correlação de Códigos de Receitas informados na GNRE e os instituídos pela Portaria SEF nº 164, de 2004, para preenchimento na DIME:

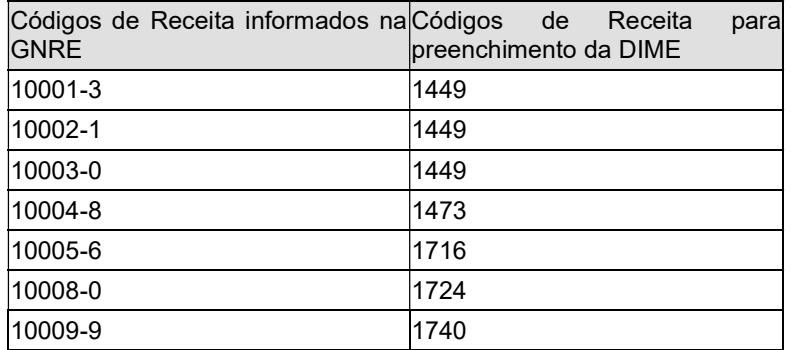

3.2.12.8. Os pagamentos informados com os códigos de receita 1473 (ICMS -Substituição Tributária por apuração) e o código de receita 1740 (ICMS -Substituição Tributária - por operação), deverão estar discriminados no Quadro 11

3.2.12.9. Informar o número do acordo que concedeu a dilação de prazo para pagamento do imposto. Deve ser informado com o número do acordo caso a classe de vencimento seja 10243, 10294, 10448 ou 10197 (PRODEC, COMPEX, PRO-EMPREGO, Situações excepcionais para o qual se exija TTD ou qualquer outro Tratamento Tributário que tenha ampliado o prazo de carência para pagamento do imposto). Informar com "00000000000000" caso não se trate de imposto com prazo de carência.

3.2.13. Quadro 41 - Demonstrativo de Créditos Acumulados: este demonstrativo tem como finalidade a apuração dos créditos do ICMS acumulados e transferíveis na forma prevista na legislação tributária. Deve ser preenchido pelos declarantes que vierem a acumular crédito transferível a partir do período de referência em que se iniciar a sua acumulação.

NOTA: o Art. 3<sup>°</sup> da Port. 344/14 dispõe: O estabelecimento de contribuinte que apure crédito acumulado fica obrigado, sempre que enviar ou substituir DIME dos períodos de referência do exercício de 2014, a informar os campos e quadros de acordo com as modificações introduzidas pela Portaria SEF nº 199, de 24 de junho de 2014.

Parágrafo único. O disposto no caput deste artigo não se aplica ao período de referência abrangido na solicitação de crédito acumulado já reservado, exigindo-se somente a substituição das DIME dos períodos subsequentes.

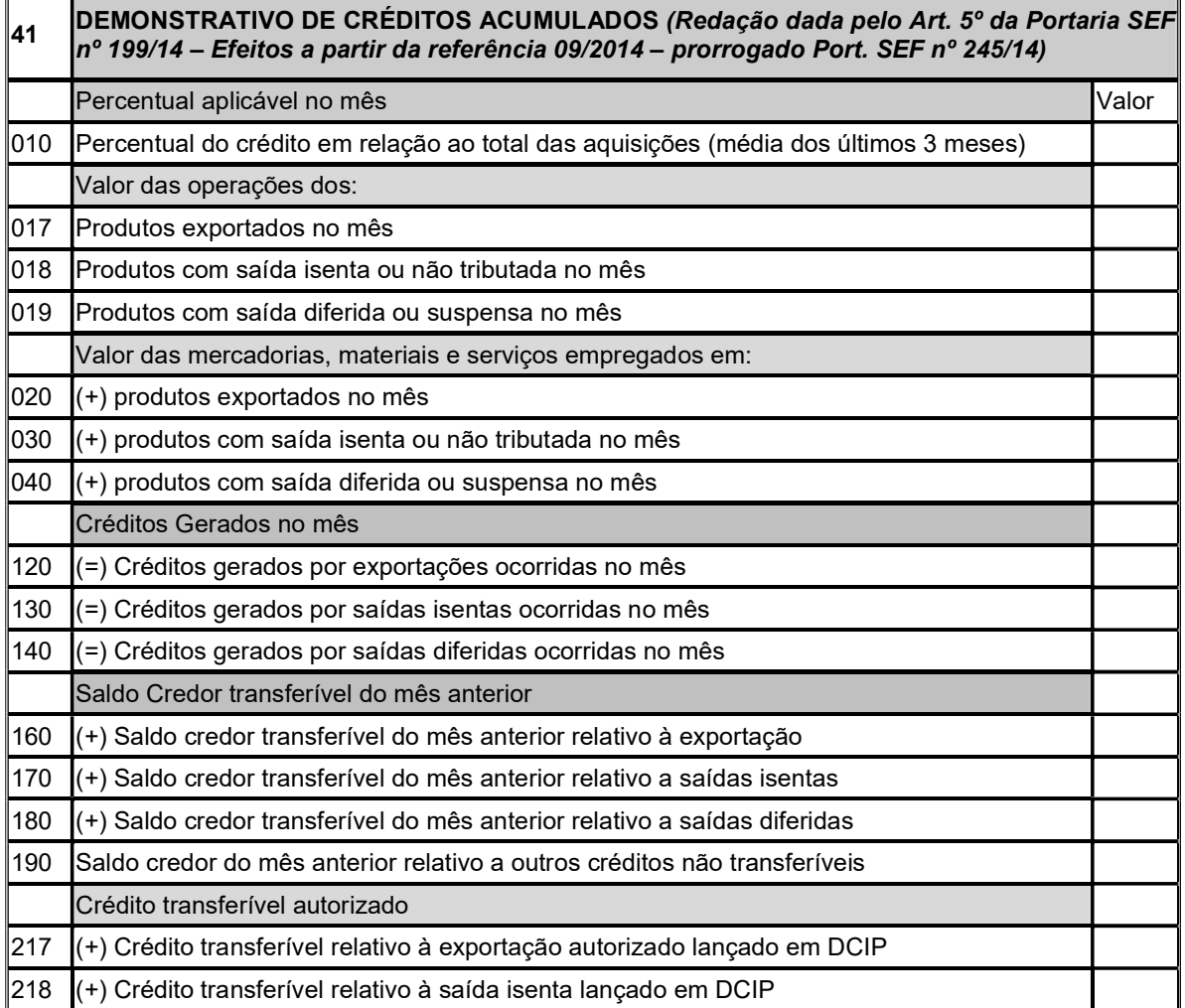

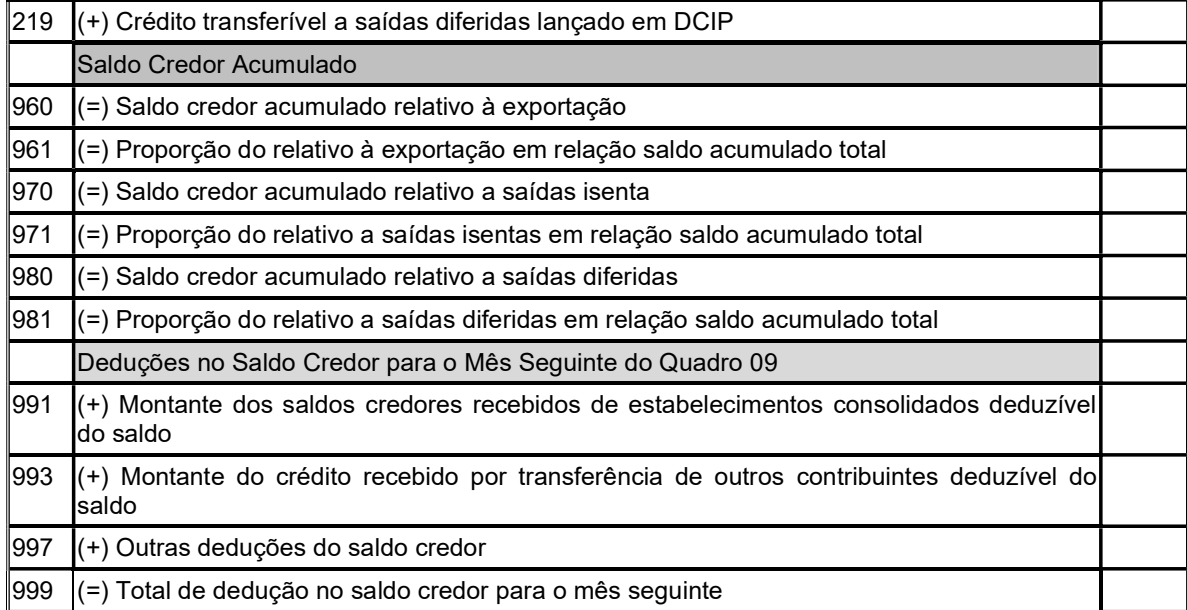

3.2.13.1. Percentual Aplicável no Mês: para obter o montante do crédito acumulado no mês serão informados:

a) Item 010 - Percentual do Crédito em Relação ao Total das Aquisições Aplicável no Mês: informar o percentual do crédito do imposto em relação ao total do valor contábil registrado no Livro Registro de Entradas dos últimos 3 (três) meses, incluindo o mês de referência, observando-se o seguinte:

a.1) o valor informado para o percentual terá duas casas decimais, sem ponto e vírgula. Exemplo: 5,95 (cinco inteiros e noventa e cinco décimos por cento) = 00000000000000595;

a.2) os valores registrados sob os CFOP 1.949, 2.949 e 3.949, quando representarem entradas efetivas de mercadorias, devem ser incluídos no cálculo deste percentual;

a.3) os valores correspondentes aos seguintes CFOP, registrados no Livro Registro de Entradas, serão excluídos do cálculo deste percentual:

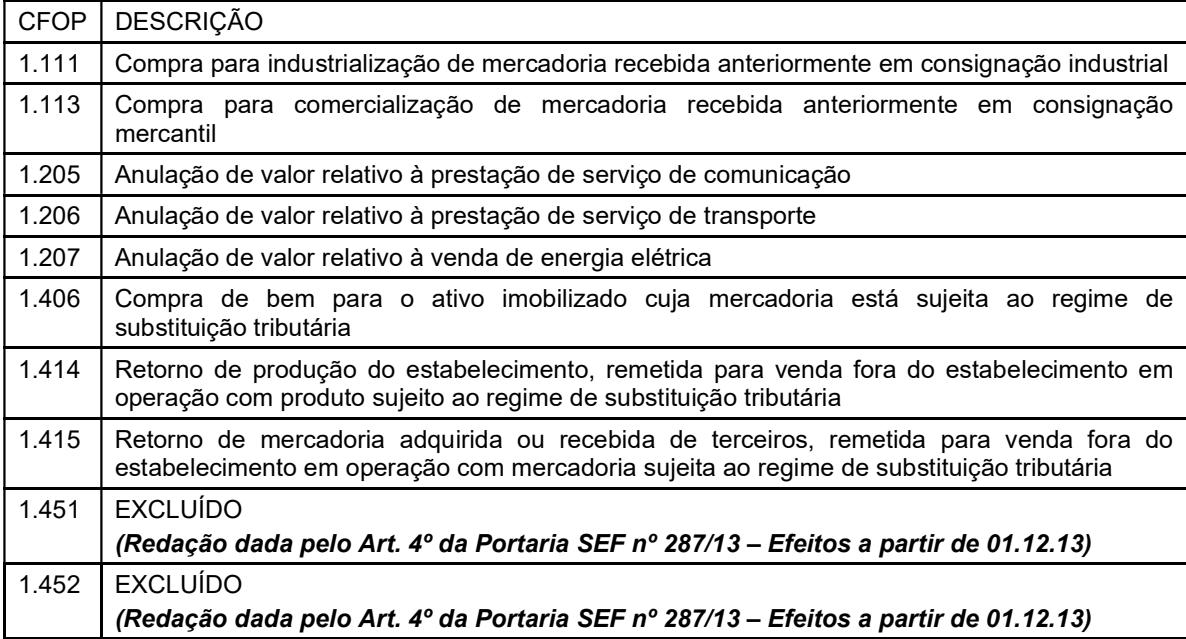

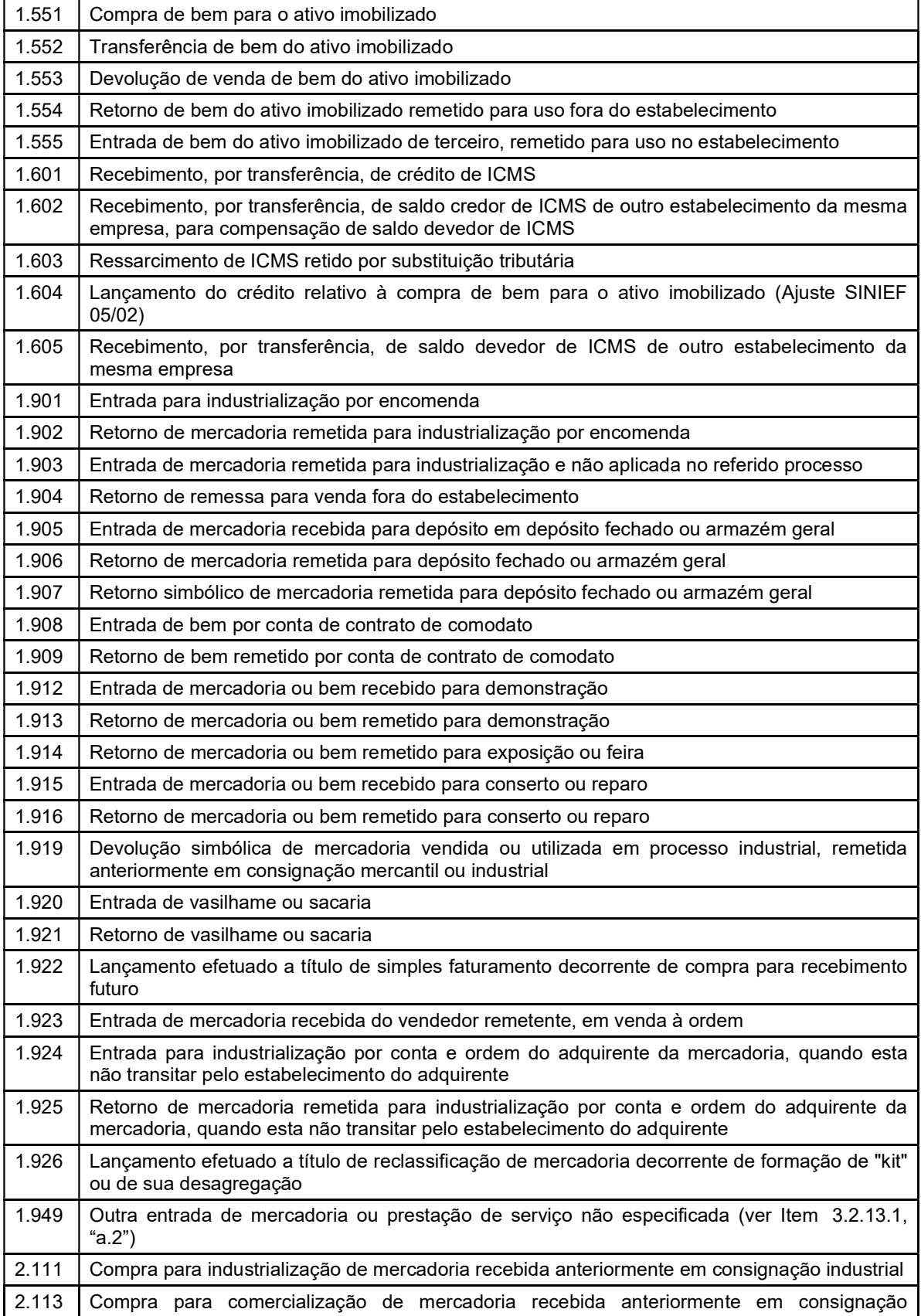

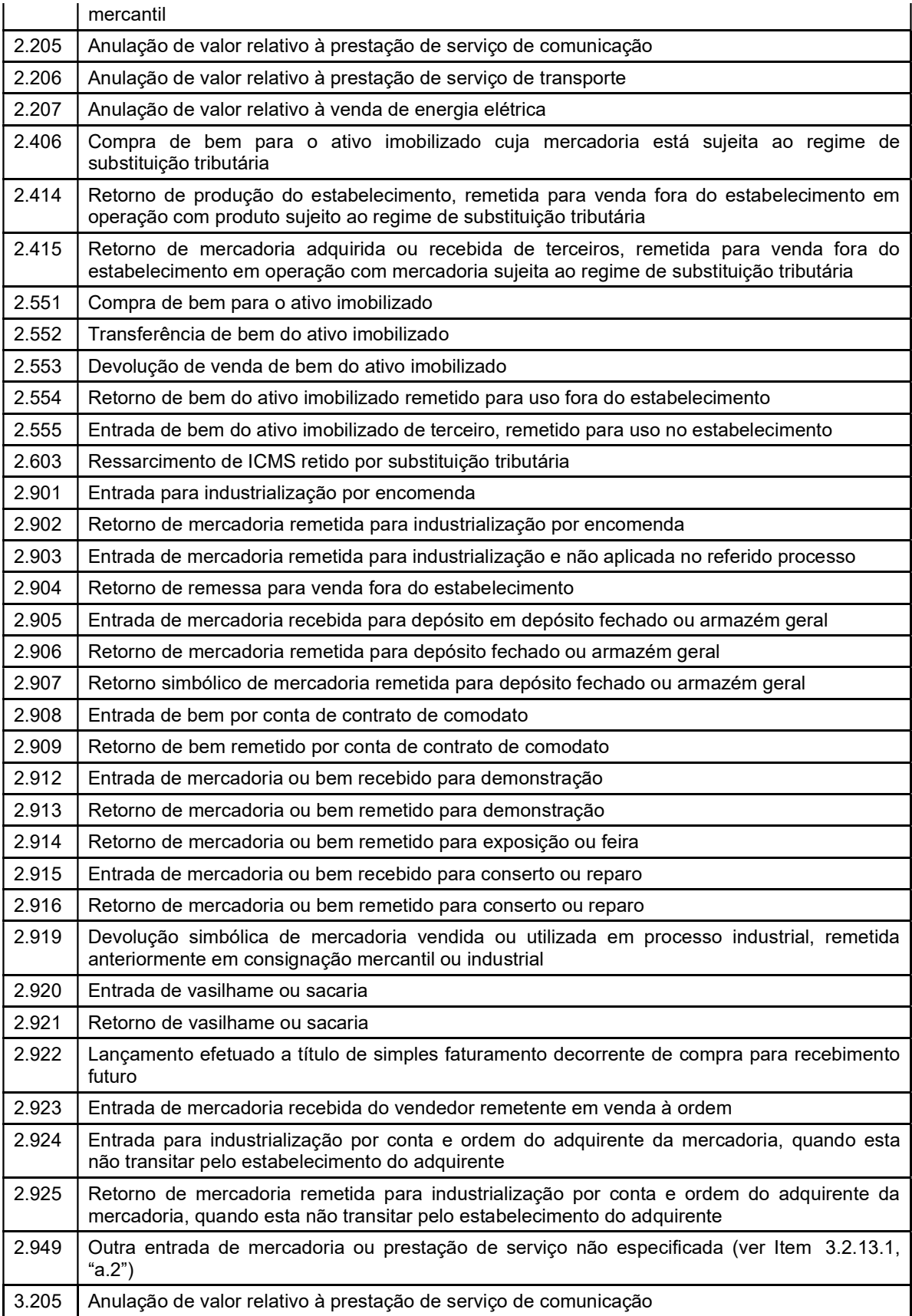

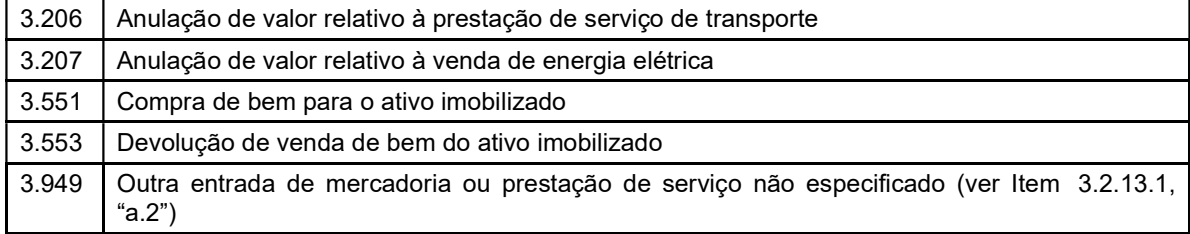

b) Valor das Operações dos produtos exportados, com saída isenta ou não tributada e diferida ou suspensa - informar os valores das operações de conformidade com seu tratamento tributário: (Redação dada pelo Art. 6º da Portaria SEF nº 199/14 – Efeitos a partir da referência 09/2014 – prorrogado Port. SEF nº 245/14)

b.1) Item 017 - Valor das Operações dos produtos exportados no Mês - informar o valor das operações com mercadorias que tenham sido efetivamente exportadas para o exterior, no período; (Redação dada pelo Art. 6º da Portaria SEF nº 199/14 – Efeitos a partir da referência 09/2014 – prorrogado Port. SEF nº 245/14)

b.2) Item 018 - Valor das Operações dos Produtos com saída isenta ou não tributada no mês - informar o valor das operações com mercadorias que tenham sido objeto de saída isenta ou não tributada para a qual haja expressa autorização de manutenção de crédito, no período; (Redação dada pelo Art. 6<sup>°</sup> da Portaria SEF nº 199/14 – Efeitos a partir da referência 09/2014 – prorrogado Port. SEF nº 245/14)

b.3) Item 019 - Valor das Operações dos Produtos com saída diferida ou suspensa no mês - informar o valor das operações com mercadorias que tenham sido objeto de saída diferida ou com suspensão do imposto nas hipóteses do art. 45 e do inciso II do art. 47 do RICMS-SC/01, no período. (Redação dada pelo Art. 6º da Portaria SEF nº 199/14 – Efeitos a partir da referência 09/2014 – prorrogado Port. SEF nº 245/14)

3.2.13.2. Valor das Mercadorias, Materiais e Serviços Empregados - informar os valores das aquisições de matérias-primas, material secundário, material de embalagem, material de consumo e bens incorporados ao ativo permanente, empregados em mercadorias ou serviços de conformidade com o seu tratamento tributário: (Redação dada pelo Art. 7º da Portaria SEF nº 199/14 – Efeitos a partir da referência 09/2014 – prorrogado Port. SEF nº 245/14)

a) Item 020 - Mercadorias, Materiais e Serviços Empregados em Produtos Exportados no Mês: informar o valor de aquisição das matérias-primas, material secundário, material de embalagem, material de consumo e bens incorporados ao ativo permanente, empregados em mercadorias ou serviços que tenham sido, no período, efetivamente exportadas para o exterior;

b) Item 030 - Mercadorias, Materiais e Serviços Empregados em Produtos com Saída Isenta ou Não Tributada no Mês: informar o valor de aquisição das matérias-primas, material secundário, material de embalagem, material de consumo e bens incorporados ao ativo permanente, empregados em mercadorias ou serviços que tenham sido, no período, objeto de saída isenta ou não tributada para a qual haja expressa autorização de manutenção de crédito;

c) Item 040 - Mercadorias, Materiais e Serviços Empregados em Produtos com Saída Diferida no Mês: informar o valor de aquisição das matérias-primas, material secundário, material de embalagem, material de consumo e bens incorporados ao ativo permanente, empregados em mercadorias ou serviços que tenham sido, no período, objeto de saída diferida ou com suspensão do imposto nas hipóteses dos arts. 45 e 47, II do RICMS-SC/01.

3.2.13.3. Créditos Gerados no Mês - informar valor dos créditos acumulados de conformidade com o tratamento tributário nas saídas das mercadorias ou serviços:

a) Item 120 - Créditos Gerados por Exportações Ocorridas no Mês: informar o resultado da multiplicação do item 010 (Percentual do Crédito em Relação ao Total das Aquisições Aplicável no Mês) pelo item 020 (Mercadorias, Materiais e Serviços Empregados em Produtos Exportados no Mês).

b) Item 130 - Créditos Gerados por Saídas Isentas Ocorridas no Mês: informar o resultado da multiplicação do item 010 (Percentual do Crédito em Relação ao Total das Aquisições Aplicável no Mês) pelo item 030 (Mercadorias, Materiais e Serviços Empregados em Produtos com Saída Isenta ou Não Tributada no Mês).

c) Item 140 - Créditos Gerados por Saídas Diferidas Ocorridas no Mês: informar o resultado da multiplicação do item 010 (Percentual do Crédito em Relação ao Total das Aquisições Aplicável no Mês) pelo item 040 (Mercadorias, Materiais e Serviços Empregados em Produtos com Saída Diferida no Mês).

3.2.13.4. Saldo Credor Transferível do Mês Anterior - informar o valor do saldo credor transferível constante da DIME do mês anterior de conformidade com o tratamento tributário nas saídas das mercadorias ou serviços:

a) Item 160 – Saldo Credor Transferível do Mês Anterior Relativo à Exportação: informar o valor lançado no item 160 (Saldo Credor Transferível de Créditos Relativo à Exportação), Quadro 09 - Cálculo do Imposto a Pagar ou Saldo Credor na DIME do mês anterior.

b) Item 170 – Saldo Credor Transferível do Mês Anterior Relativo a Saídas Isentas: informar o valor lançado no item 170 (Saldo Credor Transferível Relativo a Saídas Isentas) do Quadro 09 - Cálculo do Imposto a Pagar ou Saldo Credor na DIME do mês anterior.

c) Item 180 – Saldo Credor Transferível do Mês Anterior Relativo a Saídas Diferidas: informar o valor lançado no item 180 (Saldo Credor Transferível Relativo a Saídas Diferidas) do Quadro 09 - Cálculo do Imposto a Pagar ou Saldo Credor na DIME do mês anterior.

d) Item 190 – Saldo Credor do Mês Anterior Relativo a Outros Créditos Não Transferível: informar o valor lançado no item 190 (Saldo Credor Relativo a Outros Créditos) do Quadro 09 - Cálculo do Imposto a Pagar ou Saldo Credor na DIME do mês anterior.

e) Crédito Transferível Autorizado Lançado Através do DCIP: informar os valores dos créditos transferíveis autorizados para lançamento por meio do DCIP: (Redação dada pelo Art. 8º da Portaria SEF nº 199/14 – Efeitos a partir da referência 09/2014 – prorrogado Port. SEF nº 245/14)

e.1) Item 217 - Crédito Transferível Autorizado Relativo à Exportação Lançado em DCIP: preencher com o somatório dos valores das autorizações dos créditos devidamente informados no DCIP, relacionadas no Quadro 46 - Créditos por Regimes e Autorizações Especiais com origem prevista na alínea "d" do item 3.4.18.4; (Redação dada pelo Art. 8º da Portaria SEF nº 199/14 – Efeitos a partir da referência 09/2014 – prorrogado Port. SEF nº 245/14)

e.2) Item 218 - Crédito Transferível Autorizado Relativo à Saída Isenta Lançado em DCIP: preencher com o somatório dos valores das autorizações dos créditos devidamente informados no DCIP, relacionadas no Quadro 46 - Créditos por Regimes e Autorizações Especiais com origem prevista na alínea "e" do item 3.4.18.4; (Redação dada pelo Art. 8º da Portaria SEF nº 199/14 – Efeitos a partir da referência 09/2014 – prorrogado Port. SEF nº 245/14)

e.3) Item 219 - Crédito Transferível Autorizado Relativo a Saídas Diferidas Lançado em DCIP: preencher com o somatório dos valores das autorizações dos créditos devidamente informados no DCIP, relacionadas no Quadro 46 - Créditos por Regimes e Autorizações Especiais com origem prevista na alínea "f" do item 3.4.18.4. (Redação dada pelo Art. 8º da Portaria SEF nº 199/14 – Efeitos a partir da referência 09/2014 – prorrogado Port. SEF nº 245/14)

3.2.13.5. Estorno de Débito - Não se aplica

a) Item 220 – Estorno de Débito por Transferência de Créditos Relativos a Exportações: Não se aplica desde dezembro de 2007.

b) Item 230 – Estorno de Débito por Transferência de Créditos Relativos a Saídas Isentas: Não se aplica desde dezembro de 2007.

c) Item 240 – Estorno de Débito por Transferência de Créditos Relativos a Saídas Diferidas: Não se aplica desde dezembro de 2007.
3.2.13.6. Saldo Credor Acumulado - informar valor do saldo credor acumulado de conformidade com o tratamento tributário nas saídas das mercadorias ou serviços e sua proporção em relação ao total dos créditos acumulados: (Redação dada pelo Art. 9º da Portaria SEF nº 199/14 – Efeitos a partir da referência 09/2014 – prorrogado Port. SEF nº 245/14)

a) Item 960 – Saldo Credor Acumulado Relativo à Exportação: preencher com o somatório dos itens 120 (Créditos Gerados por Exportações Ocorridas no Mês), 160 (Saldo Credor Transferível do Mês Anterior Relativo à Exportação) e 217 (Crédito Transferível Autorizado Relativo à Exportação lançado em DCIP); (Redação dada pelo Art. 9º da Portaria SEF nº 199/14 – Efeitos a partir da referência 09/2014 – prorrogado Port. SEF nº 245/14)

a.1) Item 961 - Proporção do Saldo Relativo à Exportação em Relação ao Saldo Acumulado Total: informar o percentual da proporção entre o saldo credor relativo à exportação e o somatório dos itens 960 – Saldo Credor Acumulado Relativo à Exportação, Item 970 – Saldo Credor Acumulado Relativo a Saídas Isentas e Item 980 - Saldo Credor Acumulado Relativo a Saídas Diferidas; (Redação dada pelo Art. 9° da Portaria SEF nº 199/14 – Efeitos a partir da referência 09/2014 – prorrogado Port. SEF nº 245/14)

b) Item 970 – Saldo Credor Acumulado Relativo à Saída Isenta: preencher com o valor da diferença entre o somatório dos itens 130 (Créditos Gerados por Saídas Isentas Ocorridas no Mês), 170 (Saldo Credor Transferível do Mês Anterior Relativo a Saídas Isentas) e 218 (Crédito Transferível Autorizado Relativo à Saída Isenta Lançado em DCIP); (Redação dada pelo Art. 9º da Portaria SEF nº 199/14 – Efeitos a partir da referência 09/2014 – prorrogado Port. SEF nº 245/14)

b.1) Item 971 - Proporção do Saldo Relativo à Saída Isenta em Relação Saldo Acumulado Total: informar o percentual da proporção entre o saldo credor relativo à saída isenta e o somatório dos itens 960 – Saldo Credor Acumulado Relativo à Exportação, Item 970 – Saldo Credor Acumulado Relativo a Saídas Isentas e Item 980 - Saldo Credor Acumulado Relativo a Saídas Diferidas; (Redação dada pelo Art. 9° da Portaria SEF nº 199/14 – Efeitos a partir da referência 09/2014 – prorrogado Port. SEF nº 245/14)

c) Item 980 - Saldo Credor Acumulado Relativo a Saídas Diferidas: preencher com o valor da diferença entre o somatório dos itens 140 (Créditos Gerados por Saídas Diferidas Ocorridas no Mês), 180 (Saldo Credor Transferível do Mês Anterior Relativo a Saídas Diferidas) e 219 (Crédito Transferível Autorizado Relativo a Saídas Diferidas Lançado em DCIP); (Redação dada pelo Art. 9º da Portaria SEF nº 199/14 – Efeitos a partir da referência 09/2014 – prorrogado Port. SEF nº 245/14)

c.1) Item 981 - Proporção do Saldo Relativo a Saídas Diferidas em Relação Saldo Acumulado Total: informar o percentual da proporção entre o saldo credor relativo a saídas diferidas e o somatório dos itens 960 – Saldo Credor Acumulado Relativo à Exportação, Item 970 – Saldo Credor Acumulado Relativo a Saídas Isentas e Item 980 - Saldo Credor Acumulado Relativo a Saídas Diferidas. (Redação dada pelo Art. 9º da Portaria SEF nº 199/14 – Efeitos a partir da referência 09/2014 – prorrogado Port. SEF nº 245/14)

### d) REVOGADO (Art. 19, I da Portaria SEF nº 199/14 – Efeitos a partir referência 09/2014 – prorrogado Port. SEF nº 245/14)

e) no mês que foi efetuada a solicitação de pedido de reserva de crédito, os valores lançados nos respectivos itens do no Quadro 42 - Débitos por Reserva de Créditos Acumulados serão deduzidos do somatório apurado conforme disposto nas alíneas "a", "b" e "c", observado o seguinte: (Redação dada pelo Art. 1º da Portaria SEF nº 344/14 – Efeitos a partir da referência 09/2014)

e.1) do somatório para apuração do item 960, o valor informado no item 010 (Débito por Transferência de Créditos Acumulados Relativos à Exportação) do Quadro 42;

e.2) do somatório para apuração do item 970, o valor informado no item 020 (Débito por Transferência de Créditos Acumulados Relativos a Saídas Isentas ou Não Tributadas) do Quadro 42;

e.3) do somatório para apuração do item 970, o valor informado no item 030 (Débito por Transferência de Créditos Acumulados Relativos a Saídas Diferidas) do Quadro 42.

3.2.13.7. Deduções Aplicáveis ao Saldo Credor para o Mês Seguinte - informar o valor das deduções que serão subtraídas do item 998 (Saldo Credor para o Mês Seguinte) do Quadro 09 - Cálculo do

Imposto a Pagar ou Saldo Credor: (Redação dada pelo Art. 10 da Portaria SEF nº 199/14 – Efeitos a partir da referência 09/2014 – prorrogado Port. SEF nº 245/14)

a) Item 991 - Montante dos Saldos Credores Recebidos de Estabelecimentos Consolidados Deduzível do Saldo: preencher com o mesmo valor informado no item 060 (Saldos Credores Recebidos de Estabelecimentos Consolidados) do Quadro 09 - Cálculo do Imposto a Pagar ou Saldo Credor"; (Redação dada pelo Art. 10 da Portaria SEF nº 199/14 – Efeitos a partir da referência 09/2014 – prorrogado Port. SEF nº 245/14)

b) Item 993 - Montante do Crédito Recebido por Transferência de Outros Contribuintes Deduzível do Saldo: preencher com a parcela do montante de crédito informado no item 070 (Créditos Recebidos por Transferência de Outros Contribuintes) do Quadro 09 - Cálculo do Imposto a Pagar ou Saldo Credor a ser deduzido do item 998 do mesmo Quadro; (Redação dada pelo Art. 10 da Portaria SEF nº 199/14 – Efeitos a partir da referência 09/2014 – prorrogado Port. SEF nº 245/14)

c) Item 997 – Outras deduções do Saldo Credor: outras hipóteses de dedução do saldo credor, tais como créditos irregulares que tenham sido estornados ou glosados pelo fisco após o último pedido de reserva aprovado, ou em outras situações que sejam previstas, inclusive pelo fiscal no momento da análise do Pedido de Reserva; (Redação dada pelo Art. 10 da Portaria SEF nº 199/14 – Efeitos a partir da referência 09/2014 – prorrogado Port. SEF nº 245/14)

d) Item 999 - Total das Deduções Aplicáveis ao Saldo Credor para o Mês Seguinte: informar o resultado da soma dos itens anteriores. (Redação dada pelo Art. 10 da Portaria SEF nº 199/14 – Efeitos a partir da referência 09/2014 – prorrogado Port. SEF nº 245/14)

3.2.14. Quadro 42 - Débitos por Reserva de Créditos Acumulados: discriminar os débitos por transferência de crédito acumulado como se segue:

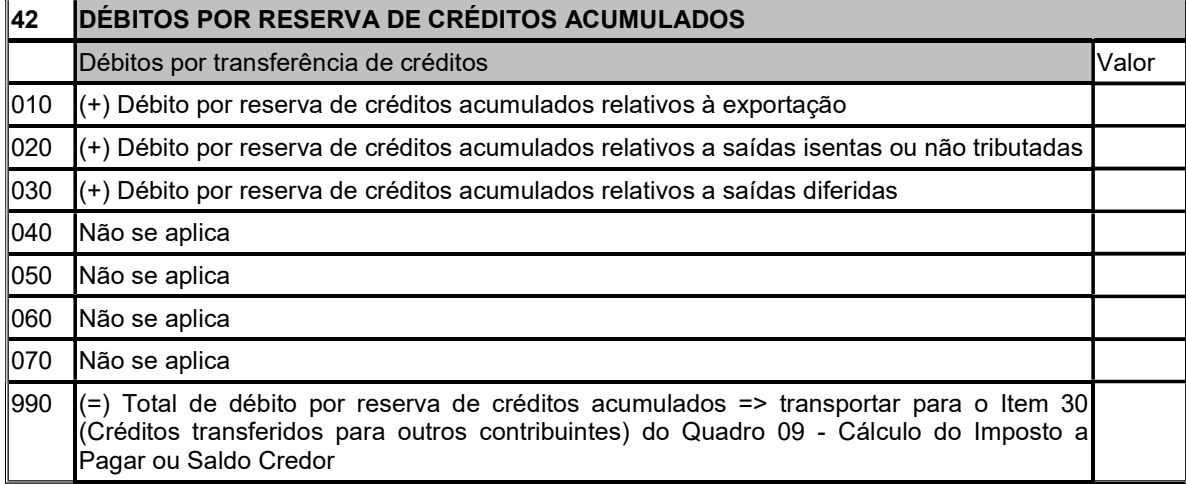

3.2.14.1. Item 010 - Débito por Reserva de Créditos Acumulados Relativos à Exportação: lançar o valor do crédito, oriundo de exportações, objeto de pedido de reserva de crédito efetuado dentro do mês informado. Este valor deve ser igual ao que constou em pedido de reserva de créditos solicitado no mês, via Internet, por meio da página oficial da Secretaria de Estado da Fazenda.

3.2.14.2. Item 020 - Débito por Reserva de Créditos Acumulados Relativos a Saídas Isentas ou Não Tributadas: lançar o valor do crédito, oriundo de saídas isentas ou não tributadas, com expressa manutenção do crédito, objeto de pedido de reserva de crédito efetuado dentro do mês informado. Este valor deve ser igual ao que constou em pedido de reserva de créditos solicitado no mês, via Internet, por meio da página oficial da Secretaria de Estado da Fazenda.

3.2.14.3. Item 030 - Débito por Reserva de Créditos Acumulados Relativos a Saídas Diferidas: lançar o valor do crédito, oriundo de saídas com diferimento ou suspensão do imposto, objeto de pedido de reserva de crédito efetuado dentro do mês informado. Este valor deve ser igual ao que constou em pedido de reserva de créditos solicitado no mês, via Internet, por meio da página oficial da Secretaria de Estado da Fazenda.

3.2.14.4. Item 040 - Débito por Transferência de Bens do Ativo Permanente para Outros Estabelecimentos da Mesma Empresa: Não se aplica desde abril de 2008.

3.2.14.5. Item 050 - Débito por Transferência de Saldo Credor para Integralização de Capital: Não se aplica desde janeiro de 2006;

3.2.14.6. Item 060 - Débito por Transferência de Créditos de Produtos Agropecuários: Não se aplica desde janeiro de 2006;

3.2.14.7. Item 070 - Outros Débitos por Transferência de Créditos: Não se aplica desde abril de 2008;

3.2.14.8. Item 990 - Total de Débito por Reserva de Créditos Acumulados: informar o resultado da soma dos itens anteriores e transportá-lo para o Item 30 (Débito por Reserva de Crédito Acumulado) do Quadro 09 - Cálculo do Imposto a Pagar ou Saldo Credor.

3.2.15. Quadro 43 - Créditos Recebidos por Transferência: Não se aplica desde abril de 2008.

3.2.16. Quadro 44 - Créditos Presumidos: Não se aplica desde setembro de 2008. Os valores devem ser informados no Demonstrativo de Créditos Informados Previamente - DCIP;

3.2.17. Quadro 45 - Créditos por Incentivos Fiscais: Não se aplica desde abril de 2008. Os valores devem ser informados no Demonstrativo de Créditos Informados Previamente - DCIP;

3.2.18. Quadro 46 - Créditos por Regimes e Autorizações Especiais: discriminar os valores de créditos fiscais decorrentes de autorizações específicas geradas pelo S@T - Sistema de Administração Tributária da Secretaria de Estado da Fazenda.

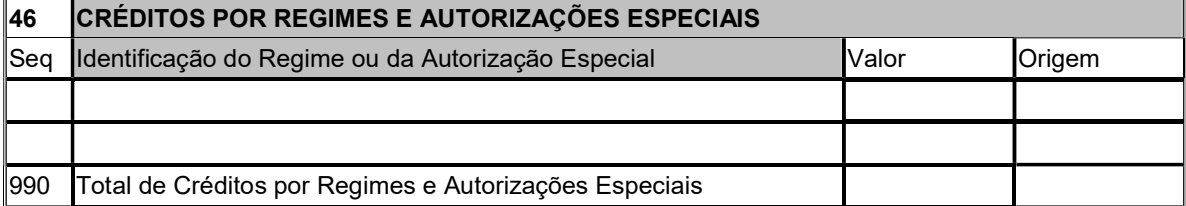

3.2.18.1. Coluna Item: iniciar com o número 01 para o primeiro item e incrementar uma unidade a cada Código de Regime Especial lançado. O último item deverá ser 990, independente da quantidade de regimes especiais (linhas) informados;

3.2.18.2. Coluna Identificação do Regime ou Autorização Especial: informar a identificação, gerada pelo S@T - Sistema de Administração Tributária da Secretaria de Estado da Fazenda, do Regime Especial ou da Autorização do crédito lançado na declaração. Preencher com "zeros" no lançamento do item 990;

3.2.18.3. Coluna Valor: preencher com o valor do crédito autorizado pelo regime especial ou pela autorização específica. No lançamento do item 990 informar a soma do valor dos itens informados neste quadro;

3.2.18.4. Coluna Origem: informar uma das seguintes origens (no lançamento do item 990 o espaço será preenchido com 00 (zero, zero):

a) (1) para Autorização de Utilização de Crédito - AUC relativa ao crédito recebido em transferência. O lançamento do crédito na DIME somente deve ser efetuado a partir do mês em que for disponibilizada, via Internet, por meio da página oficial da Secretaria de Estado da Fazenda, a respectiva AUC correspondente à transferência. Transportar o somatório dos valores com esta origem para o item 070 (Créditos Recebidos por Transferência de Outros Contribuintes) do Quadro 09 - Cálculo do Imposto a Pagar ou Saldo Credor;

a.1) a origem 1 também será informada para AUC relativa a modalidade de compensação "Saldos Devedores Próprios";

b) (14) para Autorização Gerada a Partir do Envio do Demonstrativo de Crédito Informado Previamente - DCIP. O lançamento do crédito na DIME somente deve ser efetuado a partir do mês em que for disponibilizada a AUC - DCIP na Internet, por meio da página oficial da Secretaria de Estado da Fazenda. Transportar o somatório dos valores com esta origem para o item 075 (Créditos informados no DCIP) do Quadro 09 - Cálculo do Imposto a Pagar ou Saldo Credor;

c) (16) para Autorização Gerada a Partir do Envio do DCIP de Crédito de Imposto Retido. O lançamento do crédito na DIME somente deve ser efetuado a partir do mês em que for disponibilizada a AUC - DCIP na Internet, por meio da página oficial da Secretaria de Estado da Fazenda. Transportar o somatório dos valores com esta origem para o item 105 (Créditos declarado no DCIP) do Quadro 11 - Informações sobre Substituição Tributária; (Redação dada pelo Art. 1º da Portaria SEF nº 128/13 - Efeitos a partir de 01.09.13)

d) (17) para Autorização Gerada a Partir do Envio do DCIP Crédito Transferível Relativo à Exportação. O lançamento do crédito na DIME somente deve ser efetuado a partir do mês em que for disponibilizada a AUC - DCIP na Internet, por meio da página oficial da Secretaria de Estado da Fazenda. Transportar o somatório dos valores com esta origem para o item 217 (Crédito Transferível Autorizado Relativo à Exportação Lançado em DCIP) do Quadro 41 - Demonstrativo de Créditos Acumulados; (Redação dada pelo Art. 11 da Portaria SEF nº 199/14 – Efeitos a partir da referência 09/2014 – prorrogado Port. SEF nº 245/14)

e) (18) para Autorização Gerada a Partir do Envio do DCIP Crédito Transferível Relativo à Saída Isenta. O lançamento do crédito na DIME somente deve ser efetuado a partir do mês em que for disponibilizada a AUC - DCIP na Internet, por meio da página oficial da Secretaria de Estado da Fazenda. Transportar o somatório dos valores com esta origem para o item 218 (Crédito Transferível Autorizado Relativo à Saída Isenta Lançado em DCIP) do Quadro 41 - Demonstrativo de Créditos Acumulados; (Redação dada pelo Art. 11 da Portaria SEF nº 199/14 – Efeitos a partir da referência 09/2014 – prorrogado Port. SEF nº 245/14)

f) (19) para Autorização Gerada a Partir do Envio do DCIP Crédito Transferível Relativo à Saída Isenta. O lançamento do crédito na DIME somente deve ser efetuado a partir do mês em que for disponibilizada a AUC - DCIP na Internet, por meio da página oficial da Secretaria de Estado da Fazenda. Transportar o somatório dos valores com esta origem para o item 219 (Crédito Transferível Autorizado Relativo a Saídas Diferidas Lançado em DCIP) do Quadro 41 - Demonstrativo de Créditos Acumulados. (Redação dada pelo Art. 11 da Portaria SEF nº 199/14 – Efeitos a partir da referência 09/2014 – prorrogado Port. SEF nº 245/14)

3.2.19. Quadro 47 - Entrada de produção primária oriunda de Extratores, Produtores Agropecuários e Pescadores: este Quadro será preenchido sempre que ocorrerem, no período de referência da DIME: (Redação dada pelo Art. 1º da Portaria SEF nº 385/16 – Efeitos desde 01.11.16)

a) aquisições de produtos extrativos, florestais, agropecuários ou pescados, oriundas de produtor primário pessoa física, inscrita ou não no CPP, estabelecido em município catarinense;

b) aquisições de produtos extrativos, florestais, agropecuários ou pescados, oriundas de produtor pessoa jurídica não inscrita no CCICMS, estabelecido em município catarinense;

c) entrada de produtos extrativos, florestais, agropecuários ou pescados, recebida em transferência de propriedade do mesmo titular, não inscrito no CCICMS e sediado em município catarinense diverso da localização do declarante;

d) retorno de animais do estabelecimento produtor primário pessoa física, inscrito ou não no CPP, no sistema integrado.

3.2.19.1. O último registro desta seqüência será o "Totalizador", para fins de fechamentos, devendo ser composto com o Código de Município igual a "99999" e o valor somatório respectivo;

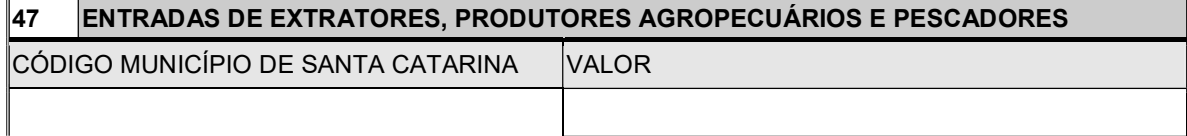

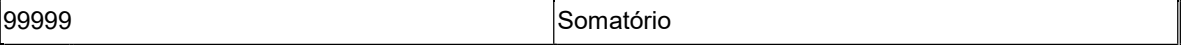

3.2.19.2. Coluna Código do Município de Santa Catarina: informar o código conforme Tabela de Códigos de Municípios: (Redação dada pelo Art. 1º da Portaria SEF nº 385/16 – Efeitos desde 01.11.16)

a) do município de origem dos produtos extrativos, florestais, agropecuários ou pescados, adquiridos ou recebidos em transferências;

b) do município sede da boca da mina, no caso em que a extração do minério ocorrer em subsolo de município diverso da extração e também diverso da localização do declarante.

3.2.19.3. Coluna Valor: preencher com: (Redação dada pelo Art. 1º da Portaria SEF nº 385/16 – Efeitos desde 01.11.16)

a) o valor das aquisições de produtos extrativos, florestais, agropecuários ou pescados oriundos de produtor primário pessoa física inscrita ou não no CPP, ou de pessoa jurídica não inscrita no CCICMS;

b) na hipótese do item 3.2.19, "c", o valor do custo da produção dos produtos extrativos, florestais, agropecuários ou pescados recebidos em transferência, desde que o custo não seja inferior a 50% (cinquenta por cento) e nem superior a 75% (setenta e cinco por cento) da saída da mesma mercadoria realizada pelo estabelecimento declarante, ou opcionalmente:

b.1) no caso de produção agropecuária, vegetal, florestal, captura de pescados ou produção mineral, exceto minério extraído do subsolo, o equivalente a 75% (setenta e cinco por cento) do valor de mercado atacadista do produto "in natura" ou simplesmente beneficiado;

b.2) no caso de extração de minério em subsolo:

b.2.1) a extração ocorrendo no mesmo município onde localizada a boca da mina, deverá informar, como valor, o equivalente a 60% (sessenta por cento) dos custos de extração do minério bruto;

b.2.2) a extração ocorrendo em município diverso de onde localizada a boca da mina, deverá informar, como valor, o equivalente a 60% (sessenta por cento) dos custos de extração do minério bruto, distribuídos na mesma proporção entre o município em que ocorreu a extração do minério e o município sede onde instalada a boca da mina.

#### NOTA: o Art. 3º da Port. 385/16 dispõe:

Art. 3º Os estabelecimentos de contribuintes que se enquadrem nas situações previstas no item 3.2.19.3,"b" do Anexo I da Portaria SEF nº 153, de 2012, deverão substituir as DIMEs relativas aos períodos de referência do exercício de 2016, informando os valores para o Quadro 47 de conformidade com as novas definições.

3.2.19.4. Sempre que a Secretaria de Estado da Fazenda promover modificação nas validações efetuadas na recepção da DIME relativas às informações prestadas neste quadro, seus efeitos alcançarão todos os períodos de referência do exercício onde ocorrida a intervenção. (Acrescentado pelo Art. 2º da Portaria SEF nº 385/16 – Efeitos desde 01.11.16)

3.2.19.5. Os estabelecimentos de contribuintes alcançados pelas modificações referidas no item 3.2.19.4, deverão substituir as DIMEs dos períodos de referência afetados pela nova validação. (Acrescentado pelo Art. 2º da Portaria SEF nº 385/16 – Efeitos desde 01.11.16)

### 3.2.20. Quadro 48 - Informações para Rateio do Valor Adicionado: este Quadro será preenchido: (Redação dada pelo Art. 1º da Portaria SEF nº 112/14 – Efeitos a partir de 01.07.14)

NOTA: o Art. 6° da Port. 112/14 dispõe: Os estabelecimentos de contribuintes que se enquadrem nas atividades e situações previstas no item 3.2.20 do Anexo I da Portaria SEF nº 153, de 2012, devem substituir as DIMEs relativas aos períodos de referência do exercício de 2014, informando o Quadro 48 com as modificações introduzidas.

a) sempre que o declarante: (Redação dada pelo Art. 12 da Portaria SEF nº 199/14 – Efeitos a partir da referência 07/2014)

a.1) realizar prestação de serviços de transporte interestadual e intermunicipal; (Redação dada pelo Art. 12 da Portaria SEF nº 199/14 – Efeitos a partir da referência 07/2014)

a.2) realizar prestação de serviços de comunicação, exceto os serviços previstos no art. 91 do Anexo 6 do RICMS/SC-01; (Redação dada pelo Art. 12 da Portaria SEF nº 199/14 – Efeitos a partir da referência 07/2014)

a.3) fornecer energia elétrica, inclusive gerada por fonte eólica e de gás natural, a consumidor; *(Redação*) dada pelo Art. 12 da Portaria SEF nº 199/14 – Efeitos a partir da referência 07/2014)

a.4) for empresa que utilize o sistema de marketing direto e destine mercadorias a revendedores que operem na modalidade de venda porta-a-porta ou em bancas de jornal e revistas, a consumidor; (Redação dada pelo Art. 12 da Portaria SEF nº 199/14 – Efeitos a partir da referência 07/2014)

a.5) for depósito ou centro de distribuição ou filial que realiza operações de saídas a consumidor cujas vendas tenham sido realizadas por estabelecimento da mesma empresa sem registro da respectiva operação; (Redação dada pelo Art. 12 da Portaria SEF nº 199/14 – Efeitos a partir da referência 07/2014)

a.6) fornecer alimentos preparados preponderantemente para empresas (CNAE 5620101); (Redação dada pelo Art. 12 da Portaria SEF nº 199/14 – Efeitos a partir da referência 07/2014)

a.7) for detentor de TTD de obrigações acessória que resulte em regra diferenciada de divisão do valor adicionado aos municípios; (Redação dada pelo Art. 12 da Portaria SEF nº 199/14 - Efeitos a partir da referência 07/2014)

b) quando o declarante tiver que informar o percentual do valor adicionado atribuído a cada município.

3.2.20.1. Só deve ser informado um único registro para cada Município e Tipo de Informação; *(Redação*) dada pelo Art. 1º da Portaria SEF nº 112/14 – Efeitos a partir de 01.07.14)

3.2.20.2. O último registro desta sequência será o "Totalizador", para fins de fechamentos, devendo ser para a coluna do Código de Município igual a "99999", a coluna Valor ou Percentual o valor do somatório respectivo e a coluna Código do Tipo de Informação igual a "999"; (Redação dada pelo Art. 13 da Portaria SEF nº 199/14 – Efeitos a partir de 01.07.14)

Quadro 48: (Redação dada pelo Art. 13 da Portaria SEF nº 199/14 – Efeitos a partir de 01.07.14)

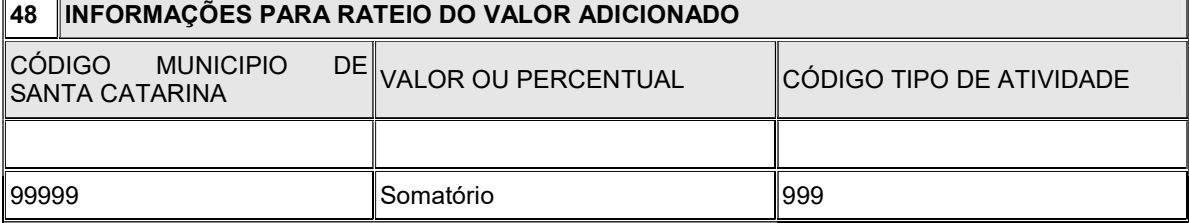

3.2.20.3. Coluna Código do Município de Santa Catarina: informar o código previsto na Tabela de Códigos de Municípios do município: (Redação dada pelo Art. 1º da Portaria SEF nº 112/14 – Efeitos a partir de 01.07.14)

a) onde iniciada a prestação do serviço de transporte; (Redação dada pelo Art. 1º da Portaria SEF nº 112/14 – Efeitos a partir de 01.07.14)

b) onde o terminal (telefônico, fixo ou celular) estiver habilitado; (Redação dada pelo Art. 1º da Portaria SEF nº 112/14 – Efeitos a partir de 01.07.14)

c) onde ocorrer o fornecimento ao usuário ou onde estiver localizado o terceiro intermediário, no caso de serviços de telecomunicação disponibilizados por fichas, cartões ou assemelhados; (Redação dada pelo Art. 1º da Portaria SEF nº 112/14 – Efeitos a partir de 01.07.14)

d) onde estiver localizado o usuário do serviço nos demais casos de prestação de serviço de comunicação; (Redação dada pelo Art. 1º da Portaria SEF nº 112/14 – Efeitos a partir de 01.07.14)

e) onde estiver localizado o consumidor de energia elétrica e do gás natural; (Redação dada pelo Art. 1º da Portaria SEF nº 112/14 – Efeitos a partir de 01.07.14)

f) onde estiver localizado o estabelecimento da empresa que efetuou a venda ao consumidor, desde que: (Redação dada pelo Art. 1º da Portaria SEF nº 112/14 – Efeitos a partir de 01.07.14)

f.1) o estabelecimento vendedor não tenha emitido a nota fiscal de venda;

f.2) a entrega da mercadoria tenha sido feita pelo depósito ou pelo centro de distribuição ou por outro estabelecimento da mesma empresa;

g) onde estiver localizado o revendedor que opere na modalidade de venda porta-a-porta ou a banca de jornal e revistas, nas operações promovidas por empresas que utilizem o sistema de marketing direto; (Redação dada pelo Art. 1º da Portaria SEF nº 112/14 – Efeitos a partir de 01.07.14)

h) onde estiver localizado o consumidor dos alimentos preparados; (Redação dada pelo Art. 1<sup>º</sup> da Portaria SEF nº 112/14 – Efeitos a partir de 01.07.14)

i) onde localizado a unidade vendedora conforme definido em TTD de obrigações acessórias; (Redação dada pelo Art. 1º da Portaria SEF nº 112/14 – Efeitos a partir de 01.07.14)

j) ao qual deva ser distribuído o valor adicionado. (Redação dada pelo Art. 1º da Portaria SEF nº 112/14 – Efeitos a partir de 01.07.14)

3.2.20.4. Coluna Valor ou Percentual: preencher com: (Redação dada pelo Art. 1º da Portaria SEF nº 112/14 – Efeitos a partir de 01.07.14)

a) dos serviços de transporte e de comunicação prestados;

b) do fornecimento da energia e gás natural;

c) das saídas do depósito ou centro de distribuição;

d) das saídas promovidas por empresas que utilizem o sistema de marketing direto.

e) o valor do fornecimento de alimentos preparados; (Redação acrescentada pelo Art. 2º da Portaria SEF nº 112/14 – Efeitos a partir de 01.07.14)

f) o valor das operações nos casos de detentor do TTD de obrigações acessórias; (Redação acrescentada pelo Art. 2º da Portaria SEF nº 112/14 – Efeitos a partir de 01.07.14)

g) o percentual do valor adicionado do estabelecimento que deve ser atribuído ao município citado; (Redação acrescentada pelo Art. 2º da Portaria SEF nº 112/14 – Efeitos a partir de 01.07.14)

g.1) o valor informado para o percentual terá duas casas decimais, sem ponto ou vírgula. Exemplo: 8,45 (oito inteiros e quarenta e cinco décimos por cento) = 00000000000000845. (Redação acrescentada pelo Art. 2º da Portaria SEF nº 112/14 – Efeitos a partir de 01.07.14)

3.2.20.5. Coluna Tipo de Informação: indicar um dos seguintes códigos, quando: (Redação acrescentada pelo Art. 2º da Portaria SEF nº 112/14 – Efeitos a partir de 01.07.14)

a) (001) for prestador de serviços de transportes;

b) (002) for prestador de serviços de telecomunicações;

c) (003) for fornecedor de energia elétrica ao consumidor independente, inclusive da parcela relativa à demanda contratada; (Redação dada pelo Art. 1º da Portaria SEF nº 383/14 - Efeitos a partir da referência 17.11/14)

d) (004) for distribuidor de energia elétrica a consumidor pessoa física ou jurídica inclusive os fornecimentos a consumidor independente e demanda contratada; (Redação dada pelo Art. 1º da Portaria SEF nº 383/14 – Efeitos a partir da referência 17.11/14)

NOTA: os Arts. 2º e 3º da Port. 383/14 dispõem:

Art. 2ºAs DIMEs enviadas a partir 1º de julho de 2014 deverão atender às novas especificações previstas para o Quadro 48.

Art. 3º Os estabelecimentos de contribuintes que se enquadrem nas atividades e situações previstas no item 3.2.20 do Anexo I da Portaria SEF nº 153, de 2012, devem substituir as DIMEs relativas aos períodos de referência do exercício de 2014, informando o Quadro 48 com a modificação constante do art. 1º desta Portaria.

e) (005) for fornecedor de gás natural;

f) (006) for empresa que opere com o marketing direto;

g) (007) for depósito ou centro de distribuição ou efetuar a entrega de mercadoria vendida por outro estabelecimento do mesmo titular;

h) (008) for fornecedor de alimentos preparados;

i) for detentor de TTD de obrigação acessória:

i.1) (501) autorizando a remessa de mercadorias ao varejo ou pronta entrega através de postos de abastecimento, situados no Estado; (Redação dada pelo Art. 1º da Portaria SEF nº 436/14 – Efeitos a partir da referência 18.12.14)

i.2) (502) autorizando que nas operações de venda utilize demonstrativo auxiliar especifico para escrituração do Livro de Saídas;

i.3) (503) autorizando que o estabelecimento gerador de energia elétrica possua inscrição única englobando várias PCHs; *(Redação dada pelo Art. 14 da Portaria SEF nº 199/14 – Efeitos a partir de* 01.07.14)

j) (901) informar percentual de rateio de VA por acordo entre municípios.

3.2.20.6. Sempre que a Secretaria de Estado da Fazenda promover modificação nas validações efetuadas na recepção da DIME relativas às informações prestadas neste quadro, seus efeitos alcançarão os períodos de referência do exercício onde ocorrida a intervenção. (Acrescentado pelo Art. 2º da Portaria SEF nº 385/16 – Efeitos desde 01.11.16)

3.2.20.7. Os estabelecimentos de contribuintes alcançados pelas modificações referidas no item 3.2.20.6, deverão substituir as DIMEs dos períodos de referência afetados pela nova validação. (Acrescentado pelo Art. 2º da Portaria SEF nº 385/16 – Efeitos desde 01.11.16)

3.2.21. Quadro 49 - Entradas por Unidade da Federação: este Quadro deve ser preenchido por todos os estabelecimentos que realizaram operações de aquisição de serviços, mercadorias ou energia elétrica.

3.2.21.1. O último registro desta seqüência será o "Totalizador", para fins de fechamentos, devendo ser composto com o Código de Unidade da Federação igual a "TT" e como valor o somatório das respectivas colunas: Valor Contábil, Base de Cálculo, Outras, Petróleo/Energia e Outros Produtos;

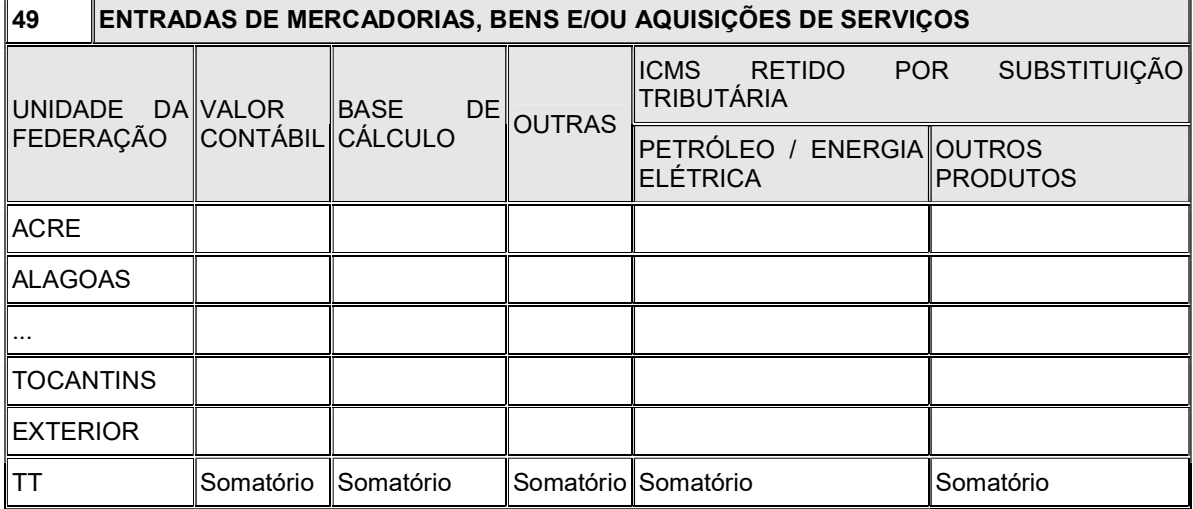

3.2.21.2. Coluna Sigla da Unidade da Federação: informar a sigla da unidade da federação de origem da mercadoria ou energia elétrica ou da localização do prestador de serviço de comunicação ou transporte, conforme Tabela de Siglas das Unidades da Federação;

a) os valores das operações e prestações recebidas do exterior do país, classificadas no CFOP do grupo 3.000 - Entradas ou Aquisições de Serviços do Exterior, serão lançadas com a sigla "EX".

3.2.21.3. Coluna Valor Contábil: Informar o valor total lançado na coluna "Valor contábil" do Livro Registro de Entradas referente às notas fiscais de aquisição no período de referência;

3.2.21.4. Coluna Base de Cálculo: informar o valor total lançado na coluna "Base de Cálculo" do Livro Registro de Entradas referente às notas fiscais de aquisição no período de referência;

3.2.21.5. Coluna Outras: informar o somatório dos valores lançados nas colunas Isentas ou Não Tributadas e Outras do Livro Registro de Entradas referente às notas fiscais de aquisição no período de referência;

3.2.21.6. Coluna ICMS Retido por Substituição Tributária, petróleo e energia elétrica - informar o valor total da retenção lançado na coluna "Observações" do Livro Registro de Entradas referente às notas fiscais de aquisição ide petróleo, inclusive lubrificantes, combustíveis líquidos e gasosos dele derivados, e energia elétrica, no período de referência;

3.2.21.7. Coluna ICMS Retido por Substituição Tributária, outros produtos - informar o valor total da retenção lançado na coluna "Observações" do Livro Registro de Entradas referente às notas fiscais de aquisição de outros produtos, no período de referência.

3.2.22. Quadro 50 - Saídas por Unidade da Federação: este Quadro deve ser preenchido por todos os estabelecimentos que realizaram operações com mercadorias ou fornecimento de energia elétrica e prestações de serviços.

3.2.22.1. O último registro desta seqüência será o "Totalizador", para fins de fechamentos, devendo ser composto com o Código de UF igual a "TT" e como valor o somatório das respectivas colunas Valor Contábil, Base de Cálculo, Outras, ICMS Retido por Substituição Tributária;

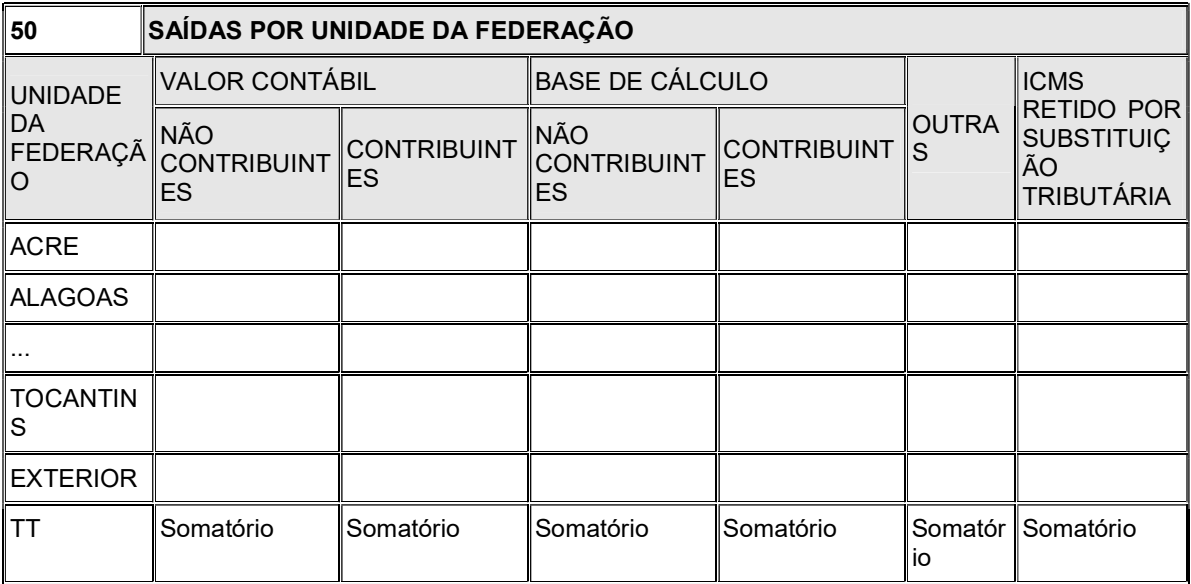

3.2.22.2. Coluna Sigla da Unidade da Federação: informar a sigla da unidade da federação de destino da mercadoria ou energia elétrica, ou da localização do contratante de serviço de comunicação ou transporte, conforme Tabela de Siglas das Unidades da Federação.

a) os valores das operações e prestações destinadas ao exterior do país, classificadas no CFOP do grupo 7.000 - Saídas ou Prestações de Serviços para o Exterior, serão lançadas com a sigla "EX".

3.2.22.3. Coluna Valor Contábil - Não Contribuinte: informar o valor total lançado na coluna "Valor Contábil" do Livro Registro de Saídas referente às notas fiscais de operações ou prestações para não contribuintes (pessoas físicas ou jurídicas não cadastradas no Estado de destino) no período de referência;

3.2.22.4. Coluna Valor Contábil - Contribuinte: informar o valor total lançado na coluna "Valor Contábil" do Livro Registro de Saídas referente às notas fiscais de operações ou prestações para contribuintes (pessoas físicas ou jurídicas cadastradas no Estado de destino) no período de referência;

3.2.22.5. Coluna Base de Cálculo - Não Contribuinte: informar o valor total lançado na coluna "Base de Cálculo" do Livro Registro de Saídas referente às notas fiscais de operações ou prestações para não contribuintes (pessoas físicas ou jurídicas não cadastradas no Estado de destino) no período de referência;

3.2.22.6. Coluna Base de Cálculo - Contribuinte: informar o valor total lançado na coluna "Base de Cálculo" do Livro Registro de Saídas referente às notas fiscais de operações ou prestações para contribuintes (pessoas físicas ou jurídicas cadastradas no Estado de destino) no período de referência;

3.2.22.7. Coluna Outras: informar o somatório dos valores lançados nas colunas Isentas ou Não Tributadas e Outras do Livro Registro de Saídas referente às notas fiscais de fornecimento no período de referência;

3.2.22.8. Coluna ICMS Retido por Substituição Tributária: informar o valor total da retenção lançado na coluna "Observações" do Livro Registro de Saídas referente às notas fiscais de operações ou prestações com produtos ou serviços sujeitos à substituição tributária no período de referência.

3.2.23. Quadro 51 - Exclusões de Valores para Apuração do Valor Adicionado: preencher com os valores que serão excluídos da apuração do valor adicionado se tiverem sido lançadas em CFOP que caracterize operações com mercadorias ou serviços de competência tributária estadual, respectivamente, no Quadro 01 - Valores Fiscais das Entradas e no Quadro 02 - Valores Fiscais das Saídas.

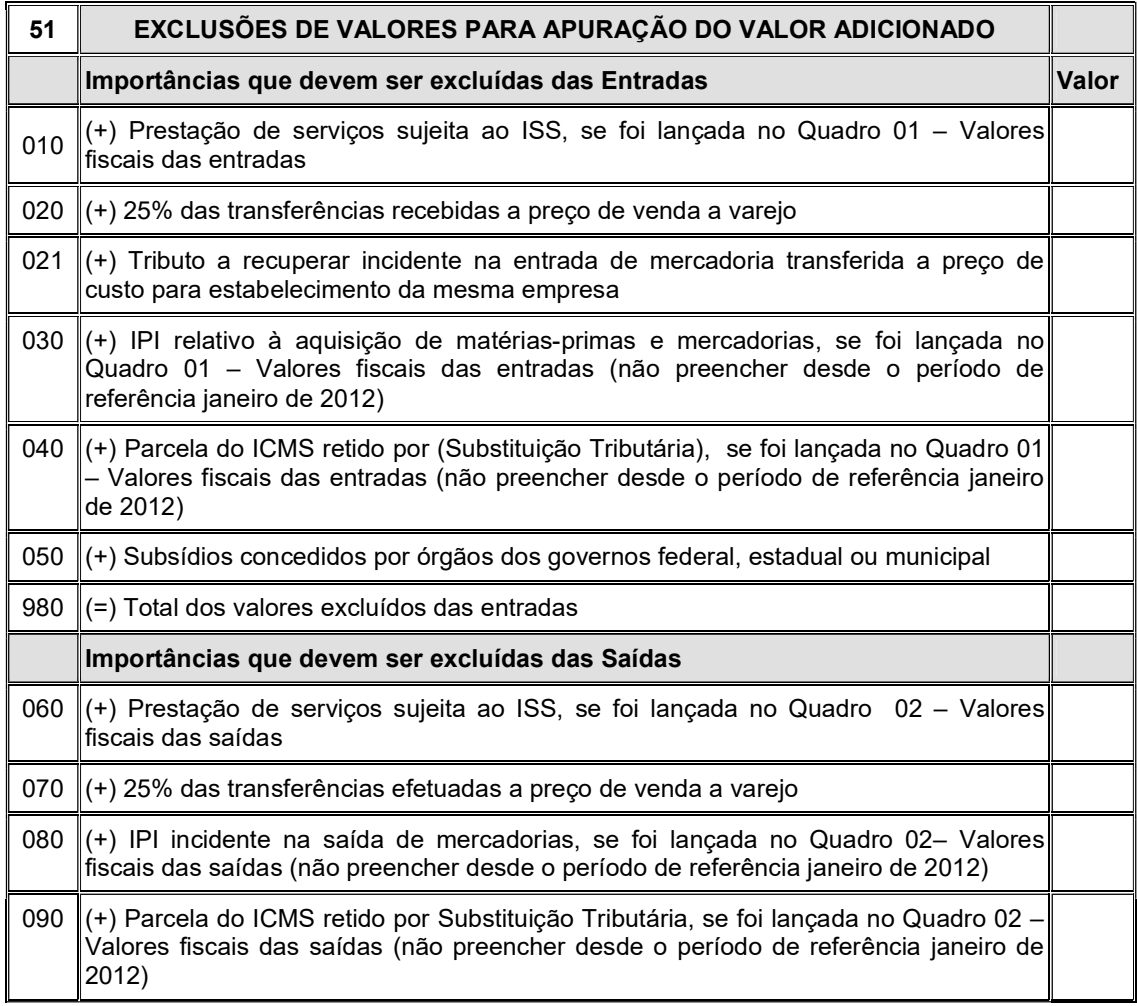

Quadro 51 (Redação dada pelo Art. 1º da Portaria SEF nº 263/12 – Efeitos desde 01.01.12)

990  $\vert$ (=) Total dos valores excluídos das saídas

3.2.23.1. Valores Excluídos das Entradas: discriminar as seguintes importâncias excluídas do montante das entradas no período:

a) Item 010 - Prestação de Serviço Sujeita ao ISS: valor das entradas utilizadas na prestação de serviço sujeito exclusivamente ao ISS, se lançada no Quadro 01 - Valores Fiscais das Entradas, quando não especificados com os CFOP 1.933 e 2.933;

b) Item 020 - 25% das Transferências Recebidas a Preço de Venda a Varejo: parcela correspondente a 25% (vinte e cinco por cento) do valor da transferência de mercadorias recebida de estabelecimentos da mesma empresa, quando a remessa seja feita por preço de venda a varejo, uniforme em todo o País;

b.1. Item 021 - Tributos a Recuperar Incidentes na Entrada de Mercadoria Transferida a Preço de Custo: valor dos tributos incidentes na entrada de matéria-prima, embalagens, serviços e demais insumos utilizados no processo produtivo, contabilizados como tributos estadual e federal a recuperar, e cuja saída subsequente, na condição de mercadoria de produção própria ou adquirida de terceiros, seja realizada a preço de custo livre dos impostos a recuperar, exceto quando se tratar de saída com retorno efetivo, tais como demonstração, consignação, remessa para conserto ou reparo e armazém gerais e dentre outras. (Redação dada pelo Art. 1º da Portaria SEF nº 263/12 – Efeitos desde 01.01.12)

c) Item 030 - IPI Incidente na Entrada Matérias-primas e Mercadorias: valor do IPI incidente na entrada matérias-primas e mercadorias, se estabelecimento industrial ou equiparado. A partir do período de referência janeiro de 2012, este item não estará disponível para preenchimento; (Redação dada pelo Art. 1º da Portaria SEF nº 263/12 – Efeitos desde 01.01.12)

NOTA: o Art. 4º da Port. 263/12 dispõe: Os estabelecimentos de contribuintes que se enquadrem na situação prevista nos itens 3.2.23.1, "c", 3.2.23.1, "d", 3.2.23.2, "c" e 3.2.23.2, "d", introduzidas no art. 1º, devem substituir as DIMEs relativas aos períodos de referência do exercício de 2012, informando os novos valores para os respectivos campos 030, 040, 080 e 090 do Quadro 51.

d) Item 040 - Parcela do ICMS Retido por Substituição Tributária: valor da parcela do ICMS retido a título de substituição tributária. A partir do período de referência janeiro de 2012, este item não estará disponível para preenchimento; (Redação dada pelo Art. 1º da Portaria SEF nº 263/12 – Efeitos desde 01.01.12)

e) Item 050 - Subsídios concedidos por órgãos dos governos federal, estadual ou municipal - valor do subsídio concedido por órgãos dos governos Federal, Estadual ou Municipal na aquisição de mercadorias, matérias-primas e outros insumos aplicados na atividade da empresa;

f) Item 980 - Total dos Valores Excluídos das Entradas: informar o resultado da soma dos itens anteriores;

3.2.23.2. Valores Excluídos das Saídas: discriminar as seguintes importâncias excluídas do montante das saídas no período:

a) Item 60 - Prestação de Serviços Sujeita ao ISS: valor da prestação de serviços sujeita ao ISS se lançada no Quadro 01 - Valores fiscais das Saídas, quando não especificados com os CFOP 5.933 e 6.933;

b) Item 70 - 25% das Transferências Efetuadas a Preço de Venda a Varejo: parcela correspondente a 25% (vinte e cinco por cento) do valor da transferência de mercadorias remetidas para estabelecimentos da mesma empresa, quando a remessa seja feita por preço de venda a varejo, uniforme em todo o País;

c) Item 80 - IPI Incidente na Saída de Mercadorias: valor do IPI incidente na saída de mercadorias, se estabelecimento industrial ou equiparado. A partir do período de referência janeiro de 2012, este item não estará disponível para preenchimento; (Redação dada pelo Art. 1º da Portaria SEF nº 263/12 – Efeitos desde 01.01.12)

d) Item 090 - Parcela do ICMS Retido por Substituição tributária: valor da parcela do ICMS retido a título de substituição tributária. A partir do período de referência janeiro de 2012, este item não estará disponível para preenchimento; (Redação dada pelo Art. 1º da Portaria SEF nº 263/12 – Efeitos desde 01.01.12)

e) Item 990 - Total dos Valores Excluídos das Saídas: informar o resultado da soma dos itens anteriores.

3.2.24. Quadro 13 - Informações sobre Diferença de Alíquota de Operação Interestadual à Consumidor: demonstrativo dos valores do imposto relativos à parcela da diferença de alíquota devido a este Estado em decorrência da realização de operação que destinem bens ou serviços a consumidor final não contribuinte do imposto localizado em outra unidade da federação, em conformidade com o disposto na Emenda Constitucional 87/2015. (Redação dada pelo Art. 9º da Portaria SEF nº XXX/15 -Efeitos fatos geradores a partir da referência janeiro/2016)

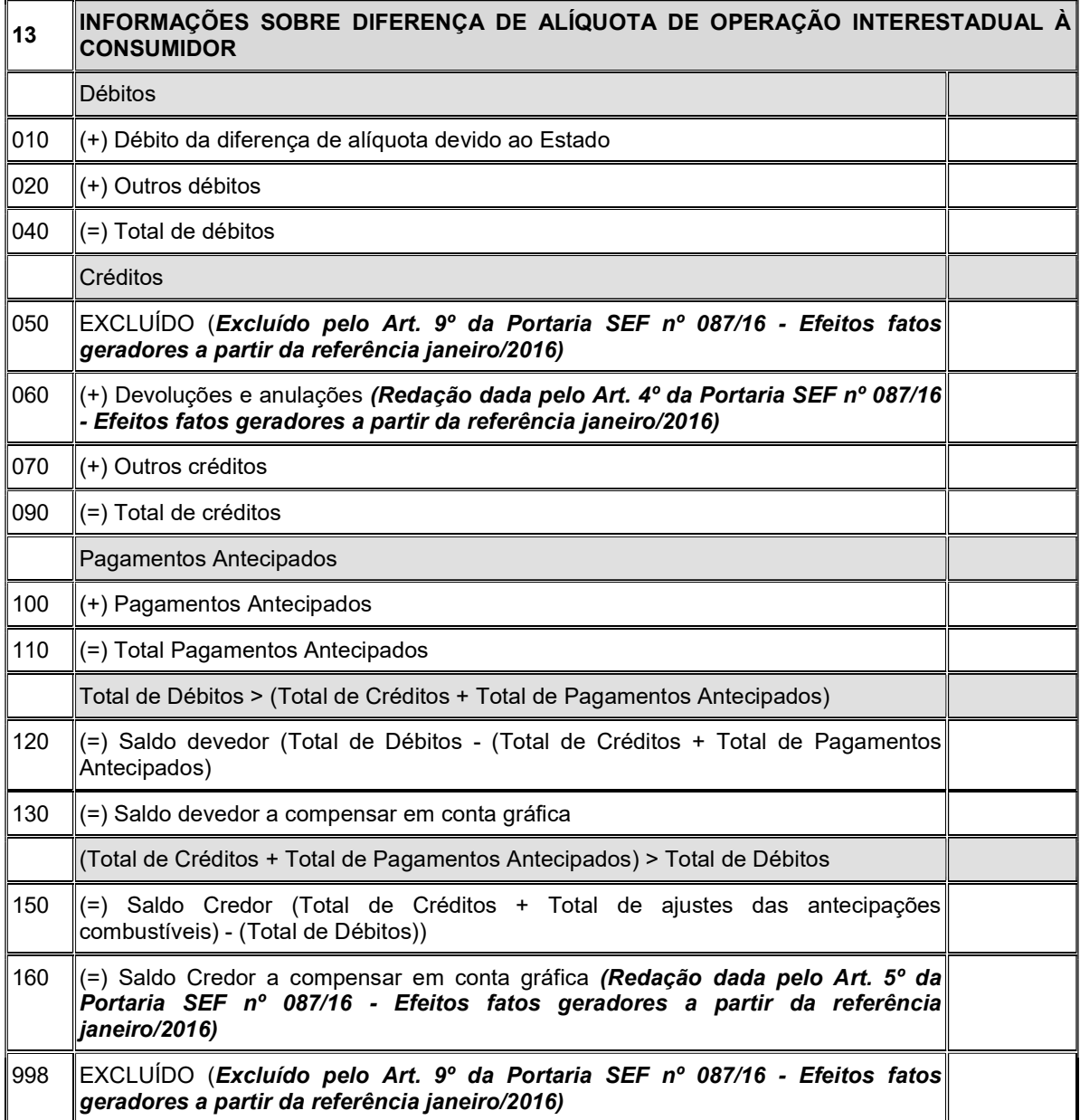

3.2.24.1. Débitos: preencher com os seguintes valores de débito:

a) Item 010 - Débito da diferença de alíquota devido ao estado: lançar o somatório dos valores do ICMS referente a parcela da diferença de alíquota devida ao estado constante nas notas fiscais de saídas, no período de referência da declaração;

b) item 020 - Outros débitos: informar os valores correspondentes a outros débitos de diferença de alíquota que não se enquadre no item anterior;

c) Item 040 - Total de Débitos: informar o valor da soma dos itens 010 a 030 deste quadro;

3.2.24.2. Créditos: preencher com os seguintes valores:

### a) REVOGADO (Revogado pelo Art. 9º da Portaria SEF nº 087/16 - Efeitos fatos geradores a partir da referência janeiro/2016)

b) Item 060 - Devoluções ou Anulações: valor do crédito relativo à parcela da diferença de alíquota devido ao estado, correspondente à devolução de mercadorias ou anulação de valores relativos à prestação de serviços e cujo imposto já tenha sido lançado neste período de apuração ou em anterior; (Redação dada pelo Art. 6º da Portaria SEF nº 087/16 - Efeitos fatos geradores a partir da referência janeiro/2016)

c) Item 070 - Outros Créditos: informar o valor de quaisquer outros créditos relativos à parcela da diferença de alíquota devido ao estado que não se enquadre 060 deste quadro.

d) Item 090 - Total de Créditos: informar o valor da soma dos itens 050 a 080 deste quadro;

3.2.24.3. Pagamentos Antecipados:

a) item 100 - Pagamentos Antecipados - informar o montante dos valores correspondente à parcela da diferença de alíquota devido ao estado em decorrência de operações ou prestações interestaduais destinadas a consumidor final, que tenham sido recolhidos antecipadamente em cada operação ou prestação.

b) Item 110 - Total de Pagamentos Antecipados: informar o valor do item 100 deste quadro;

3.2.24.4. Total de Débitos: demonstrativo que será informado sempre que o item 040 (Total de débito) for superior ao somatório dos itens 090 (Total de Créditos) e 110 (Total de Pagamentos Antecipados) ou igual a 0 (zero):

a) Item 120 - Saldo Devedor: preencher com o valor da diferença entre o item 40 (Total de débitos) e o somatório dos itens 090 (Total de créditos) e 110 (Total de Pagamentos Antecipados), se o total de débitos for maior que o somatório ou igual a 0 (zero). Quando o resultado for igual a 0 (zero) preencher com 0 (zero);

b) Saldo devedor a compensar em conta gráfica

3.2. 24.5. Total de Créditos: demonstrativo dos créditos, que será informado sempre que o somatório dos itens 90 (Total de créditos) e 110 (Total de Pagamentos Antecipados) for superior ao item 040 (Total de débito):

a) Item 150 - Saldo Credor: preencher com o valor da diferença entre o somatório dos itens 90 (Total de créditos) e 110 (Total Pagamentos Antecipados) e o item 40 (Total de débitos) se o somatório for maior que o total de débitos.

c) Item 160 - Saldo Credor a ser compensado em conta gráfica - preencher com o mesmo valor do item 150 (Saldo Credor). Este valor deve ser transportado para o item 045 (Crédito da Diferença de Alíquota de Operação ou Prestação a Consumidor Final de Outro Estado) do Quadro 05 - Resumo da Apuração dos Créditos. (Redação dada pelo Art. 7º da Portaria SEF nº 087/16 - Efeitos fatos geradores a partir da referência janeiro/2016)

b) REVOGADO (Revogado pelo Art. 9º da Portaria SEF nº 087/16 - Efeitos fatos geradores a partir da referência janeiro/2016)

3.2.25. Quadro 14 - Demonstrativo da Apuração do Imposto Devido pela Apropriação de Crédito Presumido em Substituição aos Créditos pelas Entradas (DAICP): Demonstrativo da apuração do imposto relativo às operação ou prestação contempladas com o crédito presumido em substituição aos créditos pelas entradas, no mesmo período de referência da DIME, a partir das informações segregadas do Quadro 09 (Cálculo do Imposto a Pagar ou Saldo Credor), em cumprimento ao disposto no inciso V do art. 23 do Anexo 2 do RICMS/SC-01. Estre quadro será preenchido pelo contribuinte que apropriar crédito presumido na mesma referência da saída, mesmo que o resultado da apuração seja 0 (zero) ou resulte em saldo credor para o mês seguinte, ou, ainda, no caso de apropriação extemporânea do crédito presumido. (Redação dada pelo Art. 7º da Portaria SEF nº 070/17 - Efeitos fatos geradores a partir da referência abril/2017)

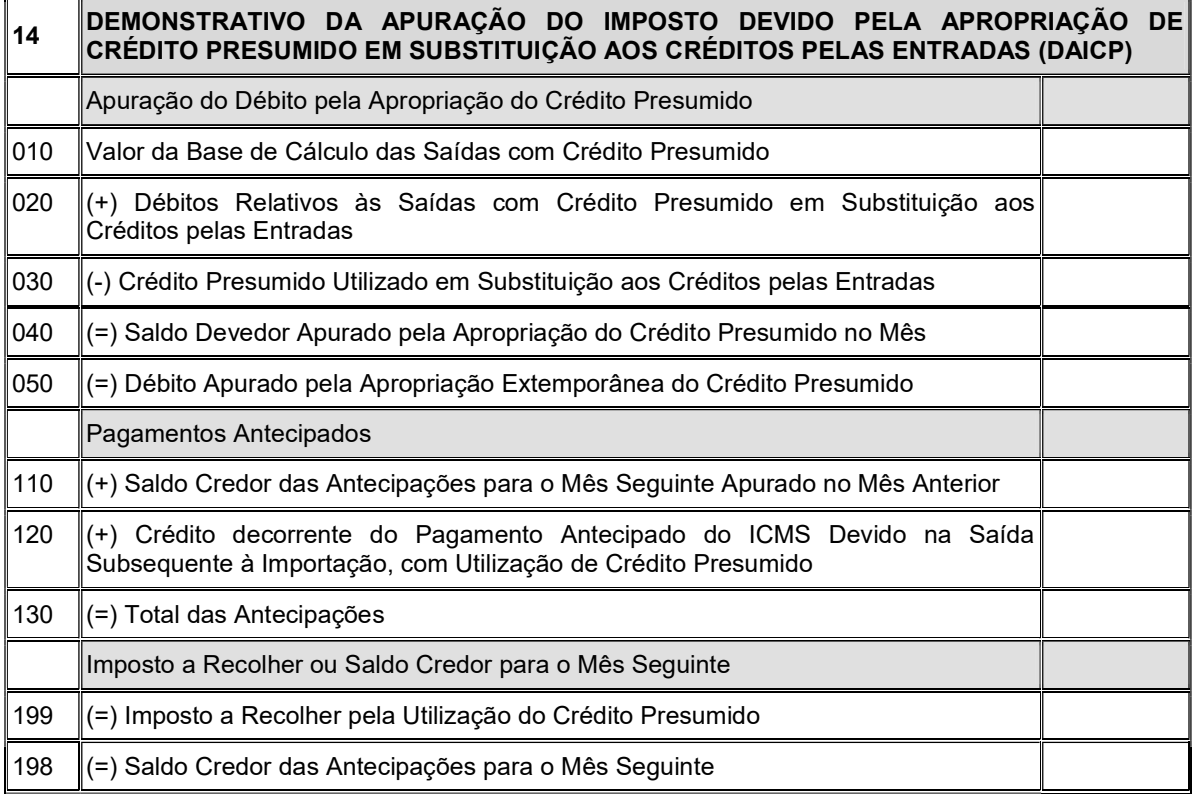

3.2.25.1. Apuração do Débito pela Apropriação do Crédito Presumido: preencher com os seguintes valores de débito:

a) Item 010 - Valor da Base de Cálculo das Saídas com Crédito Presumido - preencher com o valor previsto na legislação como base de cálculo para aplicação do crédito presumido respectivo;

b) Item 020 - Débitos Relativos às Saídas com Crédito Presumido em Substituição aos Créditos pelas Entradas - preencher com o valor segregado da apuração do mês transportado do item 076 (Segregação dos Débitos Relativos às Saídas com Crédito Presumido em Substituição aos Créditos pelas Entradas) do Quadro 09 (Cálculo do Imposto a Pagar ou Saldo Credor), referente ao débito integral das saídas beneficiadas pelo crédito presumido em substituição aos créditos pelas entradas;

c) Item 030 - Crédito Presumido Utilizado em Substituição aos Créditos pelas Entradas - preencher com valor segregado da apuração do mês transportado do item 036 (Segregação do Crédito Presumido Utilizado em Substituição aos Créditos pelas Entradas) do quadro 09 (Cálculo do Imposto a Pagar ou Saldo Credor), referente aos valores do crédito presumido em substituição aos créditos pela entrada declarados em DCIP, relativas às operações de saídas efetivas no mês;

d) Item 040 - Saldo Devedor Pela Apropriação do Crédito Presumido no Mês - preencher com o valor da diferença entre o item 030 e o item 020, se o total de débitos for maior que o total de créditos. Preencher com 0 (zero) quando o resultado for igual a 0 (zero);

e) Item 50 - Débito Apurado pela Apropriação Extemporânea do Crédito Presumido - preencher com o valor do débito não recolhido no período de referência da DIME, correspondente a saída em operação ou prestação contemplada com o benefício e cujo crédito presumido foi apropriado extemporaneamente em período de referência diverso.

3.2.25.2. Pagamentos Antecipados - preencher com os seguintes valores:

a) Item 110 - Saldo Credor das Antecipações para o Mês Seguinte Apurado no Mês Anterior - preencher com o valor informado no item 198 deste quadro da DIME do mês imediatamente anterior;

b) Item 120 - Crédito decorrente do Pagamento Antecipado do ICMS Devido na Saída Subsequente à Importação, com Utilização de Crédito Presumido - preencher com o valor segregado transportado do item 037 (Segregação do Crédito Decorrente do Pagamento Antecipado do ICMS Devido na Saída Subsequente à Importação, com Utilização de Crédito Presumido) do quadro 09 (Cálculo do Imposto a Pagar ou Saldo Credor), referente aos pagamentos das antecipações decorrentes de importação, creditados em DCIP;

c) Item 130 - Total das Antecipações - somatório dos itens 110 e 120 deste quadro;

3.2.25.3. Imposto a Recolher ou Saldo Credor para o Mês Seguinte - preencher com:

a) Item 199 - Imposto a Recolher pela Utilização do Crédito Presumido - será preenchido com o valor da diferença entre o somatório dos itens 040 e 050 e o item 130, se o somatório dos itens 040 e 050 for maior que o item 130. Preencher com 0 (zero) quando o resultado for igual a 0 (zero) ou quando o valor do item 130 for maior que o somatório dos itens 040 e 050;

b) Item 198 - Saldo Credor das Antecipações para o Mês Seguinte - será preenchido com a diferença entre o item 130 e o somatório dos itens 040 e 050, sempre que resultar valor maior que 0 (zero)." (NR)

3.3. DECLARAÇÃO COMPLEMENTAR: será informado anualmente e no encerramento das atividades pelos contribuintes declarantes.

3.3.1. DECLARAÇÃO COMPLEMENTAR ANUAL: será informado anualmente, na referência do mês de junho ou no mês de encerramento da atividade do estabelecimento, se ocorrer entre os meses de janeiro e junho, por todos os declarantes, contendo as seguintes informações relativas ao exercício anterior:

3.3.1.1. Quadro 80 - Resumo do Livro Registro de Inventário e Receita Bruta: preencher com as seguintes informações relativas ao exercício anterior:

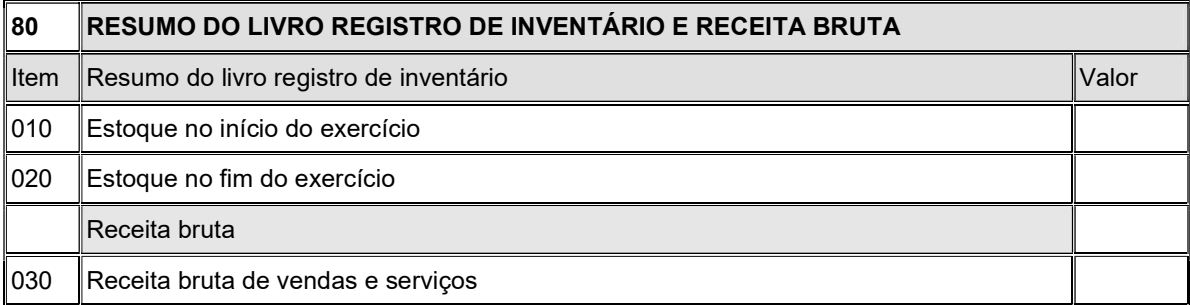

a) Resumo do Livro Registro de Inventário: preenchido por todos os declarantes com os seguintes valores relativos ao livro Registro de Inventário:

a.1) Item 010 - Estoque no Início do Exercício: valor do estoque em 01 de janeiro do exercício ou do início das atividades;

a.2) Item 020 - Estoque no Fim do Exercício: valor do estoque em 31 de dezembro do exercício;

a.3) os itens 010 e 020 serão preenchidos com 0 (zero), sempre que:

a.3.1) o valor do estoque for igual a 0 (zero);

a.3.2) o declarante tiver iniciado a atividades no exercício corrente.

b) Receita Bruta: informar o valor da receita bruta de venda e serviços:

b.1) Item 030 - Receita Bruta de Vendas e Serviços: todos declarantes devem preencher com o valor da receita bruta de vendas e serviços;

b.2) o item 030 será preenchido com 0 (zero) , sempre que:

b.2.1) o valor da Receita Bruta de Vendas e Serviços for igual a 0 (zero);

b.2.2) o declarante tiver iniciado as atividades no exercício corrente.

3.3.1.2. Dados do Balanço Patrimonial: preenchido, por contribuintes que possuírem escrita contábil, com os seguintes valores transcritos do Balanço Patrimonial relativo ao exercício anterior:

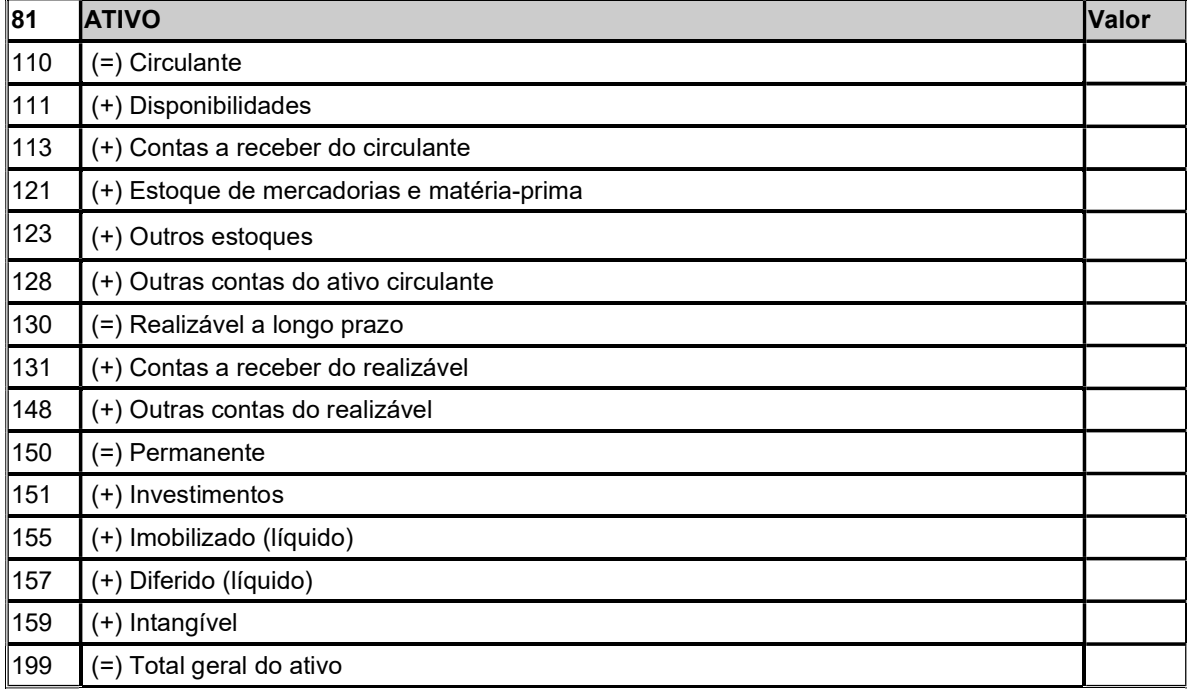

a) Quadro 81 - Ativo: os valores das contas do Ativo:

a.1) O item 199 será preenchido com 0 (zero) quando:

a.1.1) não tiver valores do Ativo para informar;

a.1.2) o declarante tiver iniciado as atividades no exercício corrente.

a.2) a empresa que não possui escrita contábil não deve informar este quadro.

a.3) o item 199 (Total Geral do Ativo) é o somatório dos itens 110 (Circulante), 130 (Realizável a longo prazo) e 150 (Permanente).

b) Quadro 82 - Passivo: os valores das contas do Passivo:

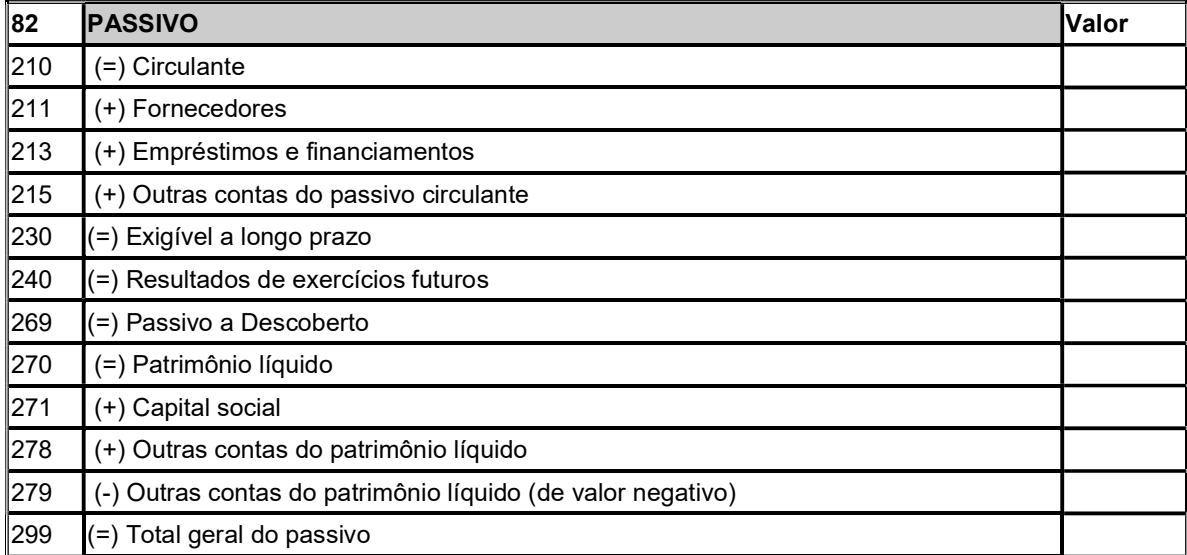

b.1) O item 299 será preenchido com 0 (zero), quando:

b.1.1) não tiver valores do Passivo para informar;

b.1.2) o declarante tiver iniciado as atividades no exercício corrente.

b.2) a empresa que não possui escrita contábil não deve informar este quadro.

b.3) o item 299 (Total Geral do Passivo) é o somatório dos itens 210 (Circulante), 230 (Exigível a longo prazo), 240 (Resultados de exercícios futuros) e 270 (Patrimônio líquido) ressalvado que quando apresentar um passivo a descoberto, deverá ser deduzido o item 269 (Passivo a Descoberto). Apenas um dos dois itens 270 ou 269 poderá conter valores.

| ∥83 | DEMONSTRAÇÃO DE RESULTADO                                                                                                  | Valor |
|-----|----------------------------------------------------------------------------------------------------|-------|
| 310 | (+) Receita bruta vendas/serviços                                                                                          |       |
| 311 | (-) Deduções da receita bruta                                                                                              |       |
| 320 | (=) Receita líquida vendas/serviços                                                                                        |       |
| 323 | (-) Custo da mercadoria ou produtos vendida(os) ou dos serviços prestados                                                  |       |
| 330 | (=) Lucro bruto                                                                                                    |       |
| 331 | (=) Prejuízo bruto                                                                                                    |       |
| 333 | (+) Outras receitas operacionais                                                                                           |       |
| 335 | (-) Despesas operacionais                                                                                                  |       |
| 340 | (=) Lucro operacional                                                                                                    |       |
| 341 | (=) Prejuízo operacional                                                                                                   |       |
| 343 | (+) Receitas não operacionais                                                                                              |       |
| 345 | (-) Despesas não operacionais                                                                                              |       |
| 350 | (=) Resultado antes do I.R. e da contribuição social                                                                       |       |
| 351 | (=) Resultado negativo antes do I.R. e da contribuição social                                                              |       |
| 353 | (-) Provisão para o IR e para a contribuição social                                                                        |       |
| 354 | (+) Provisão para o IR e para contribuição social (Acrescentado Art. 4º da Port. 274/15 -<br>Efeitos a partir de 21.08.15) |       |
| 360 | (=) Resultado após o I.R. e a contribuição social                                                                          |       |
| 361 | (=) Resultado negativo após o I.R. e a contribuição social                                                                 |       |
| 363 | (-) Participações e contribuições                                                                                          |       |
| 398 | (=) Prejuízo do exercício                                                                                                  |       |
| 399 | (=) Lucro do exercício                                                                                                    |       |

c) Quadro 83 - Demonstração de Resultado: os valores do Demonstrativo de Resultado:

c.1) O item 399 será preenchido com 0 (zero), quando:

c.1.1) não tiver valores da Demonstração de Resultado para informar;

c.1.2) o declarante tiver iniciado as atividades no exercício corrente.

c.2) a empresa que não possui escrita contábil não deve informar este quadro.

3.3.1.3. Quadro 84 - Detalhamento das Despesas: preenchido por todos os declarantes com os seguintes valores do Detalhamento das Despesas do estabelecimento incorridas no exercício anterior.

a) quando o declarante tiver iniciado as atividades no exercício corrente, o item 499 será preenchido com 0 (zero).

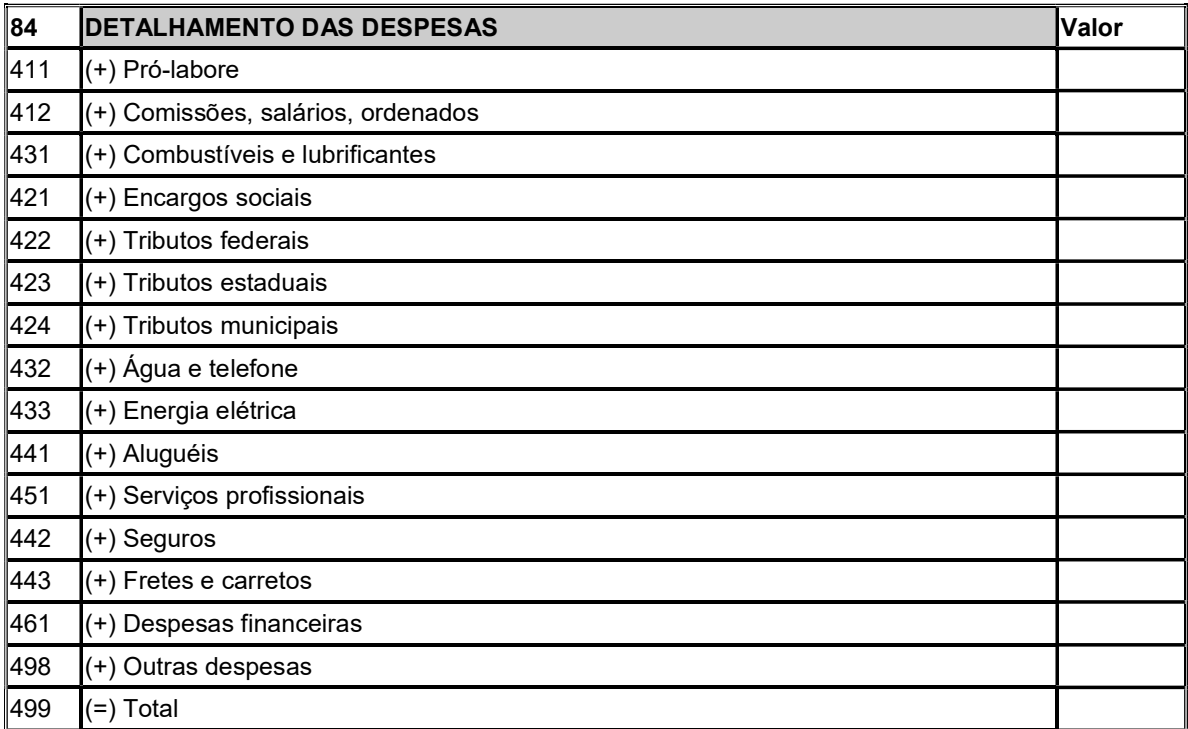

b) os valores das despesas serão lançados pelo regime de competência, independente de estarem ou não pagas.

3.3.1.4. Se o encerramento de atividades do declarante ocorrer no mesmo exercício do seu início de atividades, os seguintes itens serão preenchidos com 0 (zero):

a) o item 010 (Estoque no Início do Exercício) e 020 (Estoque no Final do Exercício) do Quadro 80 - Resumo do Livro Registro de Inventário e Receita Bruta;

b) o item 990 199 (Total Geral do Ativo) do Quadro 81 - Ativo;

c) o item 990 299 (Total Geral do Passivo) do Quadro 82 - Passivo;

d) o item 61 399 (Lucro ou prejuízo) do Quadro 83 - Demonstração de Resultado;

e) o item 990 499 (Total) do Quadro 84 - Detalhamento das Despesas.

3.3.2. DECLARAÇÃO COMPLEMENTAR DE ENCERRAMENTO DE ATIVIDADES: será informado no encerramento da atividade do declarante, contendo as seguintes informações relativas ao exercício corrente:

3.3.2.1. Quadro 90 - Resumo do Livro Registro de Inventário e Receita Bruta: preencher com as seguintes informações relativas ao exercício corrente:

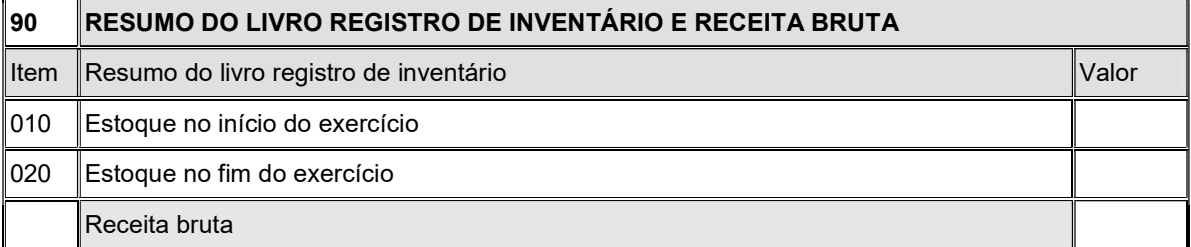

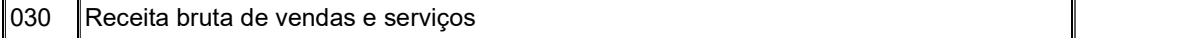

a) Resumo do Livro Registro de Inventário: preenchido por todos os declarantes com os seguintes valores relativos ao livro Registro de Inventário:

a.1) Item 010 - Estoque no Início do Exercício: valor do estoque em 01 de janeiro do exercício ou do início das atividades;

a.2) Item 020 - Estoque no Fim do Exercício: valor do estoque na data de encerramento de atividades;

a.3) sempre que o valor do estoque for igual a 0 (zero) dever preencher com 0 (zero);

b) Receita Bruta: informar o valor da receita bruta de venda e serviços:

b.1) Item 030 - Receita Bruta de Vendas e Serviços: todos declarantes devem preencher com o valor da receita bruta de vendas e serviços.

3.3.2.2. Dados do Balanço Patrimonial: preenchido, por contribuintes que possuírem escrita contábil, com os seguintes valores transcritos do Balanço Patrimonial relativos ao exercício corrente:

a) Quadro 91 - Ativo: os valores das contas do Ativo:

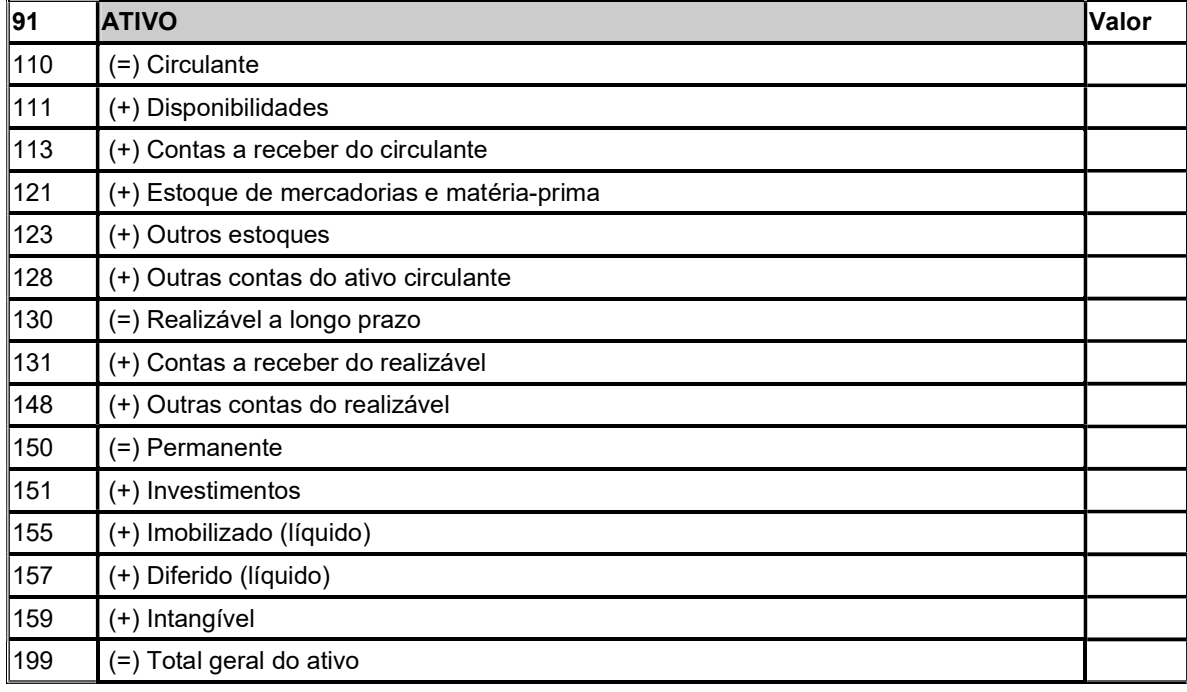

a.1) quando não tiver valores do Ativo para informar, o item 199 será preenchido com 0 (zero);

a.2) a empresa que não possui escrita contábil não deve informar este quadro.

a.3) o item 199 (Total Geral do Ativo) é o somatório dos itens 110 (Circulante), 130 (Realizável a longo prazo) e 150 (Permanente).

#### b) Quadro 92 - Passivo: os valores das contas do Passivo:

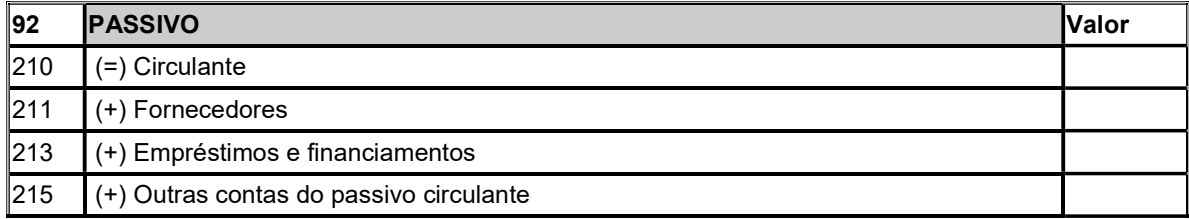

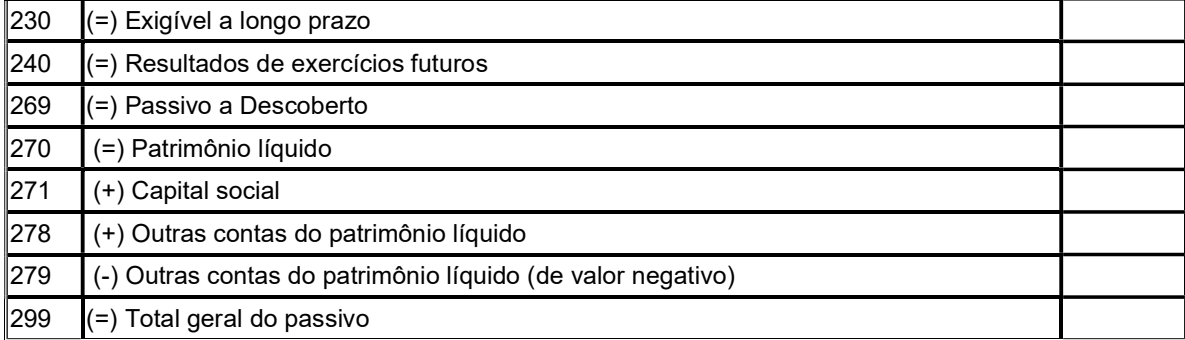

b.1) quando não tiver valores do Passivo para informar, o item 299 será preenchido com 0 (zero);

b.2) a empresa que não possui escrita contábil não deve informar este quadro.

b.3) o item 299 (Total Geral do Passivo) é o somatório dos itens 210 (Circulante), 230 (Exigível a longo prazo), 240 (Resultados de exercícios futuros) e 270 (Patrimônio líquido) ressalvado que quando apresentar um passivo a descoberto, deverá ser deduzido o item 269 (Passivo a Descoberto). Apenas um dos dois itens 270 ou 269 poderá conter valores.

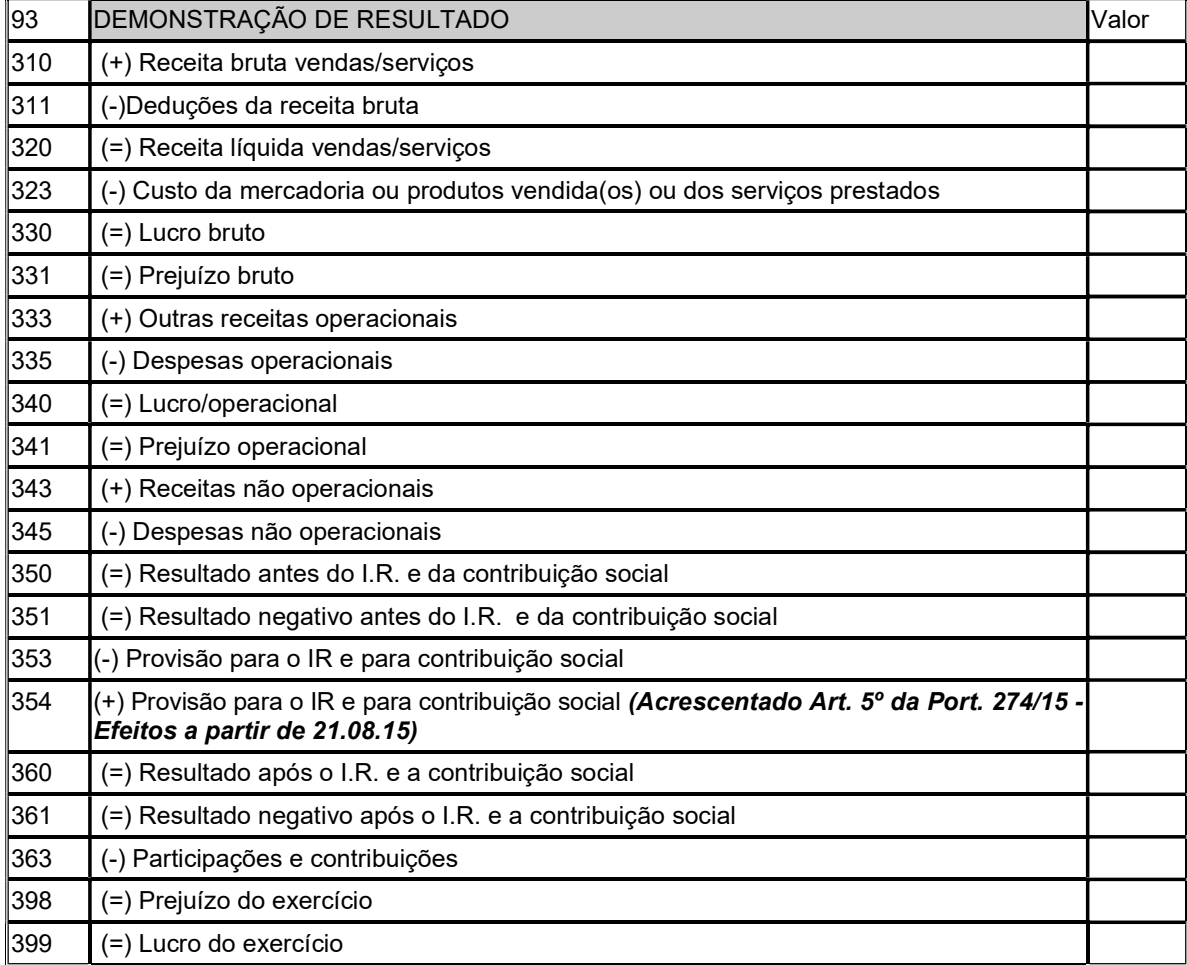

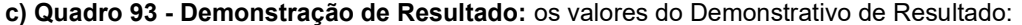

c.1) O item 399 será preenchido com 0 (zero), quando: (Redação dada pelo Art. 6º da Portaria SEF nº 274/15 - Efeitos a partir de 21.08.15)

- c.1.1) não tiver valores da Demonstração de Resultado para informar;
- c.1.2) o declarante tiver iniciado as atividades no exercício corrente.
- c.2) a empresa que não possui escrita contábil não deve informar este quadro."

3.3.2.3. Quadro 94 - Detalhamento das Despesas: preenchido por todos os declarantes com os seguintes valores do Detalhamento das Despesas do estabelecimento incorridas no exercício corrente.

a) quando não tiver valores do Detalhamento das Despesas para informar, o item 499 será preenchido com 0 (zero).

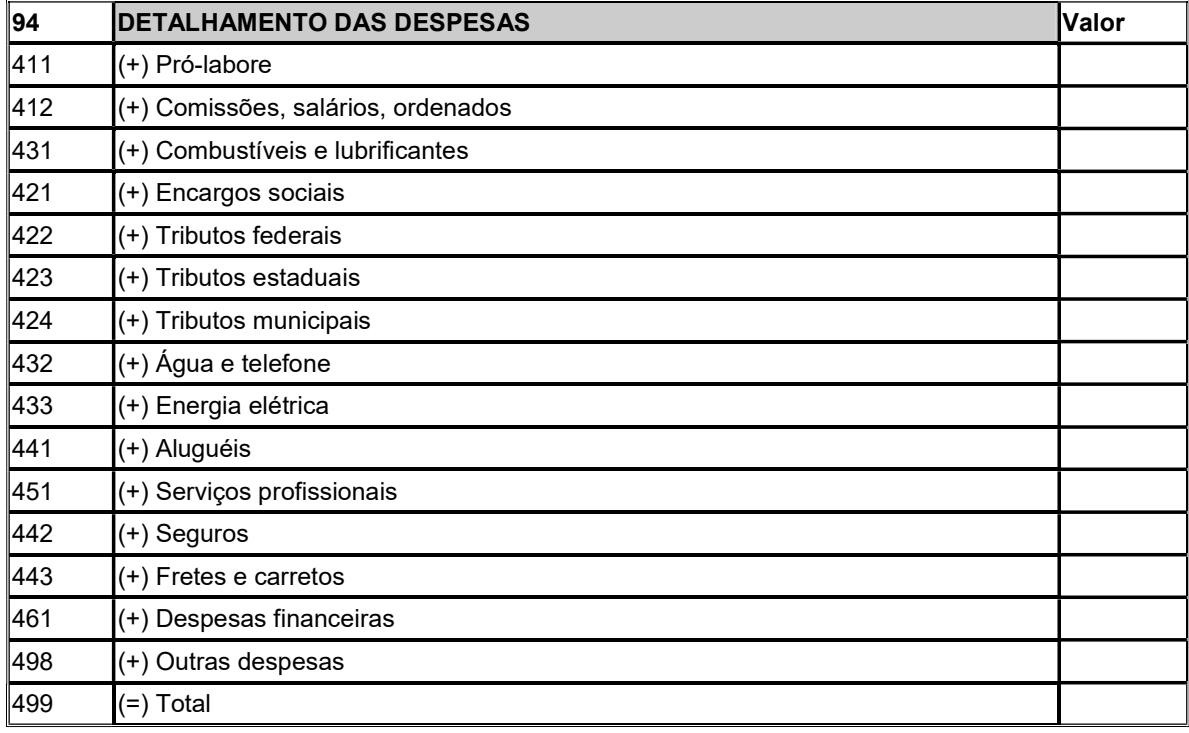

b) os valores das despesas serão lançadas pelo regime de competência, independente de estarem ou não pagas.

3.4. DEMONSTRATIVO DE CRÉDITOS INFORMADOS PREVIAMENTE - DCIP: destina-se a informar os demais créditos, que não sejam decorrentes da entrada real ou simbólica de mercadoria no estabelecimento, inclusive quando destinada ao seu uso ou consumo, ou o recebimento de serviços de transporte interestadual e intermunicipal ou de comunicação, registrados no Quadro 01 - Valores Fiscais Entradas.

3.4.1. O DCIP será enviada via "internet" através de aplicativo específico disponibilizado na página oficial da Secretaria de Estado da Fazenda;

3.4.1.1. O contribuinte sujeito ao regime especial de estimativa fiscal não deverá preencher e enviar o DCIP;

3.4.1.2. efetuadas as validações das informações recebidas, o sistema eletrônico de controle dos créditos, emitirá autorização específica, que será lançada no Quadro 46 - Créditos por Regimes e Autorizações Especiais, no mesmo período de referência para o qual foi informado;

3.4.1.3. da emissão do DCIP e o respectivo lançamento na DIME: (Redação dada pelo Art. 2º da Portaria SEF nº 128/13 – Efeitos a partir de 01.07.13)

a) é permitida a substituição de um DCIP informado na DIME até o último dia do terceiro mês seguinte, observando-se o seguinte: (Redação dada pelo Art. 2º da Portaria SEF nº 128/13 – Efeitos a partir de 01.07.13)

a.1) o DCIP substituído deverá ser cancelado utilizando-se aplicativo específico constante da página oficial da Secretaria de Estado da Fazenda, via "Internet", desde que não esteja lançado na última DIME enviada; (Redação dada pelo Art. 2º da Portaria SEF nº 128/13 – Efeitos a partir de 01.07.13)

b) não será permitido o cancelamento do DCIP, após o último dia do terceiro mês seguinte ao do período de referência para o qual está sendo informado; (Redação dada pelo Art. 2º da Portaria SEF nº 128/13 – Efeitos a partir de 01.07.13)

c) o DCIP, na condição de ativas e não lançada em DIME, de período de referência cujo prazo de entrega da DIME já esteja encerrado, conforme disposto no RICMS-SC/01, Anexo 5, art. 172, automaticamente passarão a situação de inabilitada para uso. (Redação dada pelo Art. 2º da Portaria SEF nº 128/13 – Efeitos a partir de 01.07.13)

d) na hipótese da alínea "c", o DCIP substituído deve ser cancelado, no aplicativo específico constante da página oficial da Secretaria de Estado da Fazenda, via "Internet", antes do envio de um novo DCIP; (Redação dada pelo Art. 2º da Portaria SEF nº 200/13 – Efeitos a partir de 01.07.13)

e) não será permitido o cancelamento do DCIP após o último dia do terceiro mês seguinte ao do período de referência para o qual está sendo informado; (Redação dada pelo Art. 2º da Portaria SEF nº 200/13 - Efeitos a partir de 01.07.13)

3.4.1.4. O aplicativo Reconhecimento do Crédito para Lançamento no DCIP, disponibilizado na página oficial da Secretaria de Estado da Fazenda, destina-se a gerar o Protocolo de Reconhecimento de Crédito - PRC para ser informado no DCIP.

a) será gerado sempre que o subtipo de DCIP selecionado exigir o número do Protocolo de Reconhecimento de Crédito - PRC como documento de origem;

b) os prazos para substituição e bloqueio da PRC serão compatíveis com os previstos nos alíneas "c", "d" e "e" do item 3.4.1.3;

3.4.2. Dados Iniciais: preencher com o número da inscrição no CCICMS e no CNPJ, o período de referência e o tipo de crédito a ser informado:

3.4.2.1. Campo Inscrição Estadual: informar o número de inscrição no CCICMS do beneficiário do crédito;

3.4.2.2. Campo Inscrição no CNPJ: informar o número de inscrição no CNPJ do beneficiário do crédito;

3.4.2.3. Campo Período de Referência: informar o período de referência para o qual está sendo informado;

3.4.2.4. Campo Tipo de DCIP: selecionar uma única opção, conforme tabela:

a) Detalhamento do Crédito nas Aquisições de Mercadorias de Optantes pelo Simples Nacional: destinase ao controle e validação do crédito nas aquisições mercadorias de optantes pelo Simples Nacional, que se destinem a comercialização ou industrialização, conforme previsto na legislação tributária.

b) Detalhamento de Outros Créditos: destina-se ao controle e validação dos demais créditos do contribuinte, que não tenham campos específicos Quadro 05 - Resumo da Apuração dos Créditos ou no Quadro 09 - Cálculo do Imposto a Pagar ou Saldo Credor;

c) Detalhamento de Créditos Presumidos: destina-se ao controle e validação dos créditos presumidos permitidos ao contribuinte;

d) Detalhamento de Estornos de Débitos: destina-se ao controle e validação dos estornos de débitos permitidos ao contribuinte;

e) Detalhamento de Créditos de Contribuição ou Aplicação em Fundos: destina-se ao controle e validação dos créditos decorrentes de Contribuição ou Aplicação em Fundos previstos na legislação.

3.4.2.5. Botão Buscar: se as informações estiverem corretas, clicando no botão, o sistema confirmará o procedimento, abrindo a tela correspondente ao tipo de crédito selecionado no item 3.4.2.4;

3.4.3. Tela Crédito nas Aquisições de Mercadorias de Optantes pelo Simples Nacional: preenchida com os dados informados nos itens 3.4.2.1, 3.4.2.2 e 3.4.2.3 e o Nome Empresarial, disponibilizando, ainda, os demais campos e quadros para preenchimento:

3.4.3.1. Dados dos Documentos Fiscais Declarados: destina-se a informar os seguintes dados dos Documentos Fiscais declarados:

a) Campo CNPJ do Emitente da Nota Fiscal: informar o número de inscrição no CNPJ do emitente da nota fiscal;

b) Campo Sigla da Unidade da Federação: informar a sigla da unidade da federação de origem da mercadoria;

c) Campo Série da Nota Fiscal, modelo 1 ou 1-A ou Nota Fiscal Eletrônica, modelo 55: informar a série da nota fiscal;

d) Campo Número da Nota Fiscal, modelo 1 ou 1A ou Nota Fiscal Eletrônica, modelo 55: informar o número da nota fiscal;

e) Campo Data da Nota Fiscal: informar a data da emissão da nota fiscal;

f) Campo CFOP: informar o CFOP constante da nota fiscal;

g) Campo Valor Total da Nota Fiscal: informar o valor total da nota fiscal;

h) Campo Base de Cálculo do Crédito Devido: informar o valor da base de cálculo do crédito devido, conforme previsto na legislação;

i) Campo Alíquota do Crédito Devido: informar a alíquota do crédito devido, conforme previsto na legislação;

j) Para cada período de referência, uma nota fiscal com o mesmo número, série, e emitente, só pode ser informado uma única vez, mesmo que em DCIP diferente;

3.4.3.2. Botão Adicionar: para inserir uma nota fiscal na lista prevista no item 3.4.3.3;

3.4.3.3. Lista das Notas Fiscais Declaradas: relaciona as notas fiscais, declaradas conforme o item 3.4.3.1:

a). Coluna Emitente da Nota Fiscal: indica o número de inscrição no CNPJ do emitente da nota fiscal;

b) Coluna Sigla da Unidade da Federação: indica a sigla da unidade da federação de origem da mercadoria;

c) Coluna Série da Nota Fiscal: identifica a série da nota fiscal;

d) Coluna Número da Nota Fiscal: identifica o número da nota fiscal;

e) Coluna Data Emissão da Nota Fiscal: indica a data da emissão da nota fiscal;

f) Coluna CFOP: indica o CFOP constante da nota fiscal;

g) Coluna Valor Total da Nota Fiscal: indica o valor total da nota fiscal;

h) Coluna Base de Cálculo do Crédito Devido: indica o valor da base de cálculo do crédito devido;

i) Coluna Alíquota do Crédito Devido: indica a alíquota do crédito devido;

j) Coluna Valor Crédito Devido: indica o valor crédito devido calculado pelo sistema;

l) Botão Excluir - exclui as notas fiscais selecionadas;

3.4.3.4. Botão Enviar: para enviar o DCIP. Neste momento, se não apresentar erros, o pedido será transmitido e gravado, sendo apresentadas na tela o recibo de entrega do DCIP e o número da autorização que deve ser informado no Quadro 46 - Créditos por Regimes e Autorizações Especiais;

3.4.3.5. Botão Cancelar: para não prosseguir com preenchimento e envio desta modalidade de crédito;

3.4.4 Tela Outros Créditos: preenchida com os dados informados nos itens 3.4.2.1, 3.4.2.2 e 3.4.2.3 e o Nome Empresarial, disponibilizando, ainda, os demais campos e quadros para preenchimento:

3.4.4.1. Dados dos Créditos Declarados: destina-se a informar os seguintes dados dos outros créditos declarados:

a) Descrição do Crédito: selecionar um dos subtipos de créditos relacionados;

b) Para cada período de referência, um subtipo de crédito relacionado só pode ser informado uma única vez, mesmo que em DCIP diferente;

c) Valor do Crédito: informar o valor do crédito que será apropriado;

d) Número do S@T: sempre que exigido deverá ser informado o número S@T do documento de origem do crédito;

3.4.4.2. Botão Adicionar: para inserir um subtipo de crédito na lista prevista no item 3.4.4.3;

3.4.4.3. Lista dos Créditos Declarados: relaciona os outros créditos declarados, conforme o item 3.4.4.1, "a":

a) Campo Código do Motivo do Crédito: indica o código do motivo do crédito;

b). Campo Descrição do Motivo do Crédito: descreve o motivo do crédito;

c) Campo Valor do Crédito: indica o valor do crédito apropriado;

d) Botão Excluir - exclui os créditos declarados, selecionados;

3.4.4.4. Botão Enviar: para enviar o DCIP. Neste momento, se não apresentar erros, o pedido será transmitido e gravado, sendo apresentadas na tela o recibo de entrega da DCIP e o número da autorização que deve ser informado no Quadro 46 - Créditos por Regimes e Autorizações Especiais;

3.4.4.5. Botão Cancelar: para não prosseguir com preenchimento e envio deste tipo de crédito;

3.4.4.6. Se eventualmente o motivo do creditamento não constar da lista com as descrições, item 3.4.4.3, "a", será solicitado inserção do novo motivo à Gerência Regional da Fazenda Estadual.

3.4.5. Tela Créditos Presumidos: preenchida com os dados informados nos itens 3.4.2.1, 3.4.2.2 e 3.4.2.3 e o Nome Empresarial, disponibilizando, ainda, os demais campos e quadros para preenchimento:

3.4.5.1. Dados dos Créditos Presumidos Declarados: destina-se a informar os seguintes dados dos Créditos Presumidos Declarados:

a) Descrição dos Créditos Presumidos: selecionar um dos créditos presumidos relacionados;

b) Para cada período de referência, um subtipo de crédito presumido relacionado só pode ser informado uma única vez, mesmo que em DCIP diferente;

c) Valor do Crédito: informar o valor do crédito presumido que será apropriado;

d) Número do S@T: sempre que exigido deverá ser informado com o número S@T do documento de origem do crédito presumido;

3.4.5.2. Botão Adicionar: para inserir um subtipo de crédito presumido na lista prevista no item 3.4.5.3;

3.4.5.3. Lista dos Créditos Presumidos Declarados: relaciona os Créditos Presumidos declarados conforme o item 3.4.5.1, "a".

a) Campo Código do Motivo do Crédito Presumido: indica o código do motivo do crédito presumido;

b) Campo Descrição do Crédito Presumido: descreve o motivo do crédito presumido;

c) Campo Valor do Crédito Presumido: indica o valor do crédito presumido apropriado;

d) Botão Excluir: exclui os Créditos Presumidos Declarados, selecionadas;

3.4.5.4. Botão Enviar: para enviar o DCIP. Neste momento, se não apresentar erros, o pedido será transmitido e gravado sendo apresentadas na tela o recibo de entrega do DCIP e o número da autorização que deve ser informado no Quadro 46 - Créditos por Regimes e Autorizações Especiais;

e) Botão Cancelar: para não prosseguir com preenchimento e envio deste tipo de crédito;

3.4.5.5. Se eventualmente o motivo do creditamento não constar da lista com as descrições, item 3.4.5.1, será solicitado inserção do novo motivo à Gerência Regional da Fazenda Estadual.

3.4.6. Tela Estorno de Débitos: preenchida com os dados informados nos itens 3.4.2.1, 3.4.2.2 e 3.4.2.3 e o Nome Empresarial, disponibilizando, ainda, os demais campos e quadros para preenchimento:

3.4.6.1. Dados dos Estornos de Débitos Declarados: destina-se a informar os seguintes dados dos estornos de débitos declarados:

a) Descrição dos Estornos de Débitos: selecionar uma das hipóteses de estorno de débito relacionada;

b) Para cada período de referência, um subtipo de estorno de débito relacionado só pode ser informado uma única vez, mesmo que em DCIP diferente;

c) Valor do Estorno: informar o valor do estorno de débito que será apropriado;

d) Número do S@T: sempre que exigido deverá ser informado com o número S@T do documento de origem do estorno de débito;

3.4.6.2. Botão Adicionar: para inserir um subtipo de estorno de débito na lista prevista no item 3.4.6.3;

3.4.6.3. Lista dos Estornos de Débitos Declarados: relaciona os estornos de débitos declarados conforme o item 3.4.6.1, "a".

a) Campo Código do Motivo do Estorno de Débito: indica o código do motivo do estorno de débito;

b) Campo Descrição do Estorno de Débito: descreve o motivo do estorno de débito;

c) Campo Valor do Estorno de Débito: indica o valor do estorno de débito apropriado;

d) Botão Excluir: exclui os Estornos de Débitos Declarados, selecionados;

3.4.6.4. Botão Enviar: para enviar o DCIP. Neste momento, se não apresentar erros, o pedido será transmitido e gravado sendo apresentadas na tela o recibo de entrega do DCIP e o número da autorização que deve ser informado no Quadro 46 - Créditos por Regimes e Autorizações Especiais;

e) Botão Cancelar: para não prosseguir com preenchimento e envio deste tipo de crédito;

3.4.6.5. Se eventualmente o motivo do estorno de débito não constar da lista com as descrições, item 3.4.6.1, será solicitado inserção do novo motivo à Gerência Regional da Fazenda Estadual.

3.4.7. Tela Créditos de Contribuição ou Aplicação em Fundos: preenchida com os dados informados nos itens 3.4.2.1, 3.4.2.2 e 3.4.2.3 e o Nome Empresarial, disponibilizando, ainda, os demais campos e quadros para preenchimento: (Redação dada pelo Art. 1º da Portaria SEF nº 175/13 – Efeitos a partir de 01.09.13)

3.4.7.1. Dados dos Créditos de Contribuição ou Aplicação em Fundos Declarados: destina-se a informar os seguintes dados dos créditos de contribuição ou aplicação em fundos declarados:

a) Descrição dos Créditos de Contribuição ou Aplicação em Fundos: selecionar uma das hipóteses de crédito de contribuição ou aplicação em fundos relacionada;

b) Para cada período de referência, um subtipo de crédito de contribuição ou aplicação em fundos relacionados só pode ser informado uma única vez, mesmo que em DCIP diferente;

c) Valor do Crédito: informar o valor do crédito de contribuição ou aplicação em fundos que será apropriado;

d) Número do S@T: sempre que exigido deverá ser informado com o número S@T do documento de origem do crédito de contribuição ou aplicação em fundos. Poderá ser exigido um ou mais número S@T para o mesmo item;

3.4.7.2. Botão Adicionar: para inserir um subtipo de crédito de contribuição ou aplicação em fundos na lista prevista no item 3.4.6.3;

3.4.7.3. Lista dos Créditos de Contribuição ou Aplicação em Fundos Declarados: relaciona os crédito de contribuição ou aplicação em fundos declarados conforme o item 3.4.7.1, "a".

a) Campo Código do Motivo do Crédito: indica o código do motivo do crédito de contribuição ou aplicação em fundos;

b) Campo Descrição do Crédito: descreve o motivo do crédito de contribuição ou aplicação em fundos;

c) Campo Valor do Crédito: indica o valor do crédito de contribuição ou aplicação em fundos apropriados;

d) Botão Excluir: exclui os Créditos de Contribuição ou Aplicação em Fundos Declarados, selecionados;

3.4.7.4. Botão Enviar: para enviar o DCIP. Neste momento, se não apresentar erros, o pedido será transmitido e gravado sendo apresentadas na tela o recibo de entrega do DCIP e o número da autorização que deve ser informado no Quadro 46 - Créditos por Regimes e Autorizações Especiais;

e) Botão Cancelar: para não prosseguir com preenchimento e envio deste tipo de crédito;

3.4.7.5. Se eventualmente o motivo do crédito de contribuição ou aplicação em fundos não constar da lista com as descrições, item 3.4.6.1, será solicitado inserção do novo motivo à Gerência Regional da Fazenda Estadual.

3.4.8. Tela Crédito Imposto Retido Substituição Tributária: preenchida com os dados informados nos itens 3.4.2.1, 3.4.2.2 e 3.4.2.3 e o Nome Empresarial, disponibilizando, ainda, os demais campos e quadros para preenchimento: (Redação dada pelo Art. 2º da Portaria SEF nº 175/13 – Efeitos a partir de 01.09.13)

3.4.8.1. Dados dos Créditos de Imposto Retido Substituição Tributária: destina-se a informar os seguintes dados dos créditos de imposto retido declarados:

a) Descrição dos Créditos de Imposto Retido Substituição Tributária: selecionar uma das hipóteses de créditos de imposto retido relacionada;

b) Para cada período de referência, um subtipo de créditos de imposto retido relacionado só pode ser informado uma única vez, mesmo que em DCIP diferente;

c) Valor do Crédito de Imposto Retido: informar o valor do crédito de imposto retido que será apropriado;

d) Número do S@T: sempre que exigido deverá ser informado com o número S@T do documento de origem do crédito de imposto retido;

3.4.8.2. Botão Adicionar: para inserir um subtipo de créditos de imposto retido na lista prevista no item 3.4.8.3;

3.4.8.3. Lista dos Créditos de Imposto Retido: relaciona os créditos de imposto retido declarados conforme o item 3.4.8.1, "a".

a) Campo Código do Motivo do Crédito de Imposto Retido: indica o código do motivo do crédito de imposto retido;

b) Campo Descrição do Crédito de Imposto Retido: descreve o motivo do crédito de imposto retido;

c) Campo Valor do Crédito de Imposto Retido: indica o valor do crédito de imposto retido apropriado;

d) Botão Excluir: exclui os Créditos de Imposto Retido Declarados, selecionados;

3.4.8.4. Botão Enviar: para enviar o DCIP. Neste momento, se não apresentar erros, o pedido será transmitido e gravado sendo apresentadas na tela o recibo de entrega do DCIP e o número da autorização que deve ser informado no Quadro 46 - Créditos por Regimes e Autorizações Especiais;

e) Botão Cancelar: para não prosseguir com preenchimento e envio deste tipo de crédito;

3.4.8.5. Se eventualmente o motivo do crédito de imposto retido não constar da lista com as descrições, item 3.4.8.1, será solicitado inserção do novo motivo à Gerência Regional da Fazenda Estadual.

3.4.9. Crédito Acumulado Transferível Autorizado, conforme a sua origem: Exportação, Saídas Isentas ou Não Tributadas ou Saída com Suspensão ou Diferimento, preenchida com os dados informados nos itens 3.4.2.1, 3.4.2.2 e 3.4.2.3 e o Nome Empresarial, disponibilizando, ainda, os demais campos e quadros para preenchimento: (Redação dada pelo Art. 15 da Portaria SEF nº 199/14 - Efeitos a partir da referência 09/2014 – prorrogado Port. SEF nº 245/14)

3.4.9.1. Dados dos Créditos Acumulados Transferíveis Autorizados: destina-se a informar os seguintes dados dos créditos de imposto retido declarados:

a) Créditos Acumulados Transferíveis Autorizados, de acordo com a sua origem: selecionar o tipo correspondente;

b) Para cada período de referência, o tipo de crédito acumulado transferível só pode ser informado uma única vez, mesmo que em DCIP diferente;

c) Valor do Crédito Acumulado Transferível: informar o valor do crédito acumulado transferível que será apropriado;

d) Número do S@T: deverá ser informado com o número S@T de código "10 - PRC - Protocolo de Reconhecimento de Crédito";

3.4.9.2. Botão Adicionar: para inserir o tipo de crédito acumulado transferível na lista prevista no item 3.4.9.3;

3.4.9.3. Lista dos Créditos Acumulados Transferíveis Autorizados, conforme a sua origem: relaciona os créditos de imposto retido declarados conforme alínea "a" do item 3.4.9.1:

a) Campo Código do Motivo do Crédito de Imposto Retido: indica o código do motivo do crédito de acumulado transferível;

b) Campo Descrição do Crédito de Imposto Retido: descreve o motivo do crédito acumulado transferível;

c) Campo Valor do Crédito de Imposto Retido: indica o valor do crédito acumulado transferível apropriado;

d) Botão Excluir: exclui os Créditos Acumulado Transferíveis Declarados, selecionados.

e) Botão Enviar: para enviar o DCIP. Neste momento, se não apresentar erros, o pedido será transmitido e gravado, sendo apresentado na tela o recibo de entrega do DCIP e o número da autorização que deve ser informado no Quadro 46 - Créditos por Regimes e Autorizações Especiais;

f) Botão Cancelar: para não prosseguir com preenchimento e envio deste tipo de crédito;

3.4.9.4. No caso da alínea "d" do item 3.4.9.1, a autoridade responsável pela autorização emitirá "Protocolo de Reconhecimento do Crédito" - PRC, no Sistema de Administração Tributária – SAT, entregando cópia ao contribuinte mediante recibo.

3.4.9.5. Para apropriação do crédito autorizado, o contribuinte registrará seu valor integral indicando o número do PRC no respectivo no DCIP do tipo "Crédito Acumulado Transferível Autorizado", conforme a sua origem.

## 4. RELAÇÃO ENTRE QUADROS DA DIME E REGIME DE APURAÇÃO DO CONTRIBUINTE (Redação dada pelo Art. 8º da Portaria SEF nº 070/17 - Efeitos fatos geradores a partir da referência abril/2017)

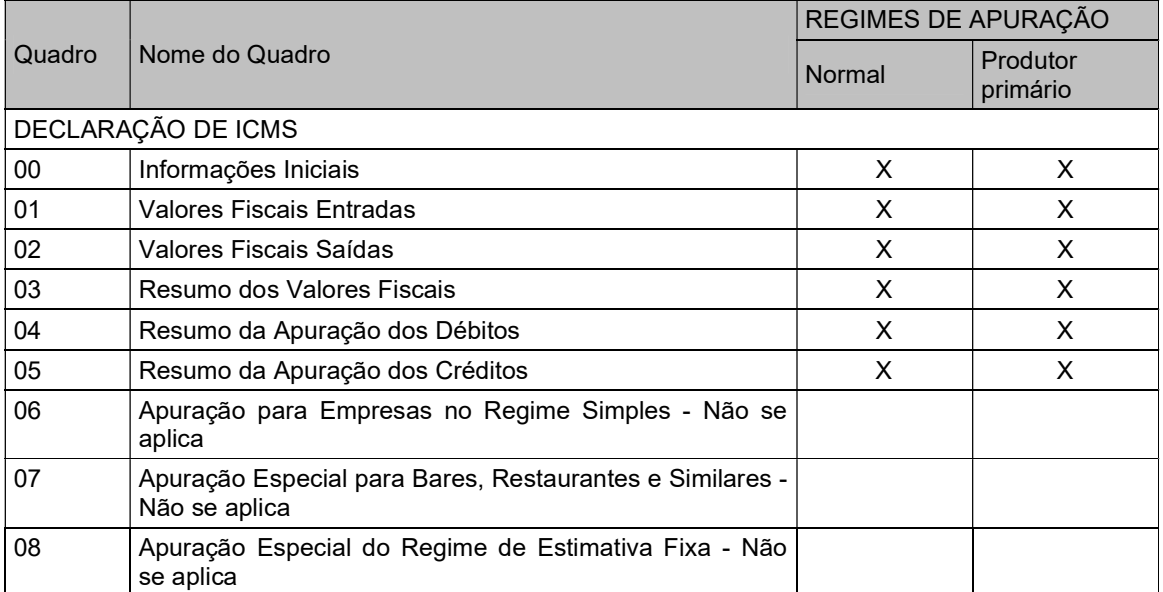

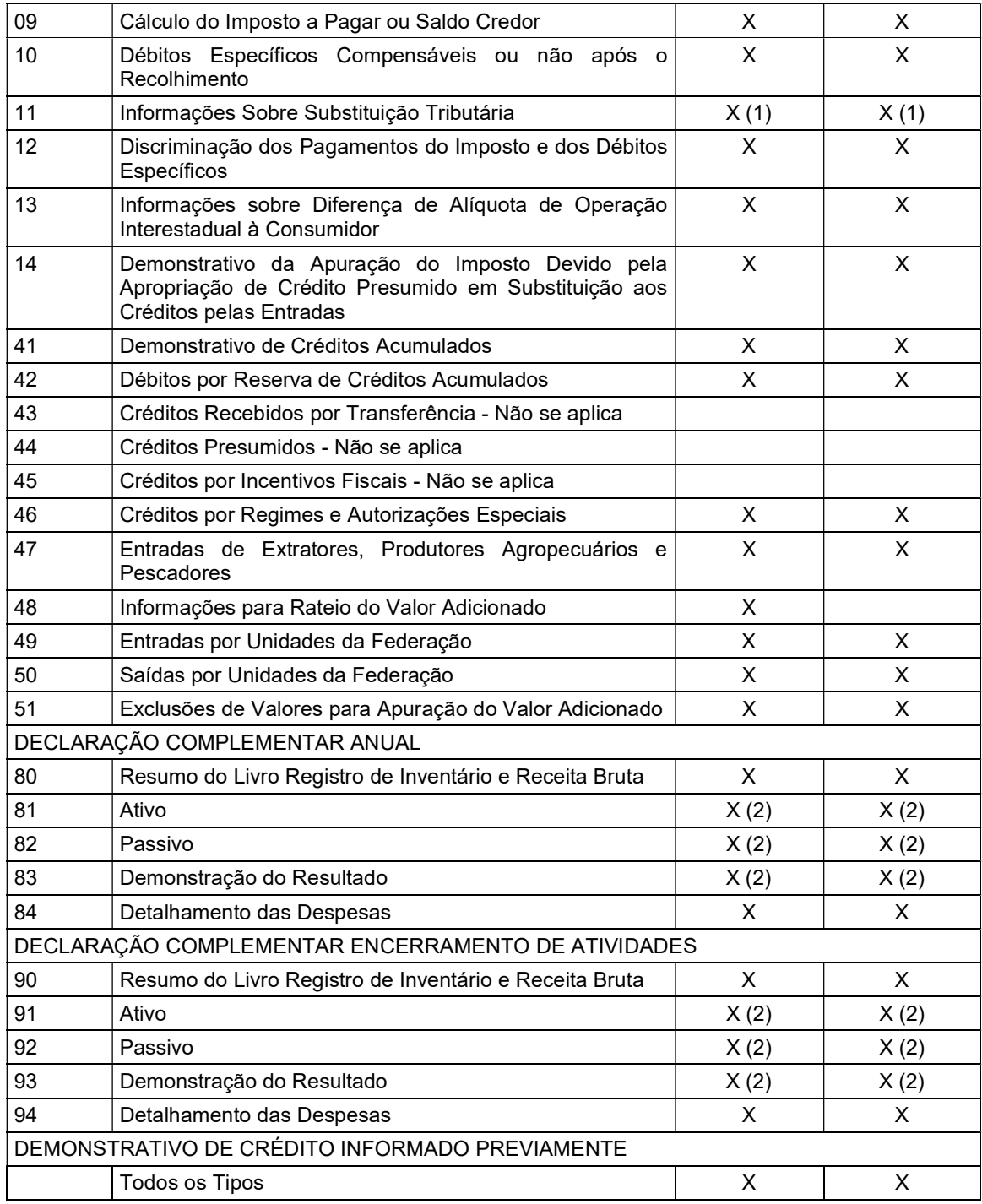

(1) Substitutos tributários ou substituídos solidários

(2) Apenas empresas com contabilidade, cadastradas no cadastro da SEF, como ESTABELECIMENTO PRINCIPAL

# ANEXO II

# Layout da Declaração de Informações do ICMS e Movimento Econômico – DIME Especificações do Arquivo Eletrônico para Entrega da Declaração

## 1. Especificações técnicas

1.1. Arquivo:

1.1.1. Padrão dos caracteres: ASCII, tipo texto;

1.1.2. Nome do arquivo: "qualquer nome".TXT;

1.1.3. Final de registros: cada registro deverá ser finalizado pela seqüência de caracteres de códigos decimais 10 e 13 - padrão ASCII;

1.1.4. Registros zerados: quando ocorrer inexistência de valores (zero) para os itens, estes não devem ser informados, salvo determinação em contrário;

1.2. Internet:

1.2.1. Entrega: através de utilitário de validação e envio de dados, disponibilizado no endereço eletrônico da SEF http://www.sef.sc.gov.br (a ser disponibilizado)

## 2. Composição do arquivo eletrônico

2.1. Convenções utilizadas neste layout, para descrição do tipo dos campos:

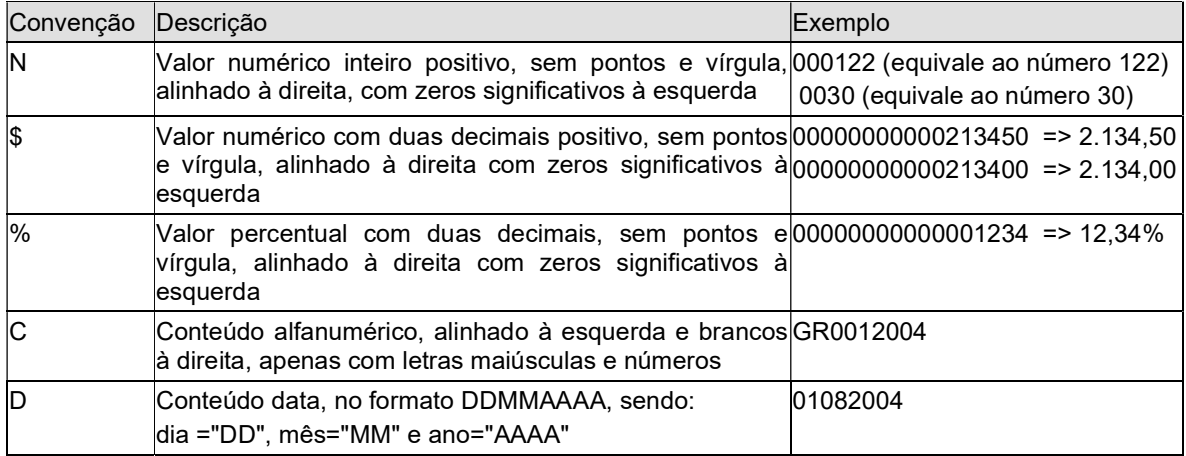

2.2. Ordem de gravação dos registros: cada tipo de registro possui uma ordem própria. A ordem dos registros, no arquivo enviado pelo contabilista, deverá ser a seguinte:

**Contabilista** 

Início das declarações de ICMS

Registros da declaração de ICMS

Fim da declaração de ICMS

Início da declaração de ICMS

Registros da declaração de ICMS

Fim da declaração de ICMS

Fim do Arquivo

2.2.1. Observação:

2.2.1.1. Poderá existir mais de um contribuinte por arquivo;

2.2.1.2. Poderá existir mais de uma declaração por contribuinte;

2.2.1.3. Exemplo:

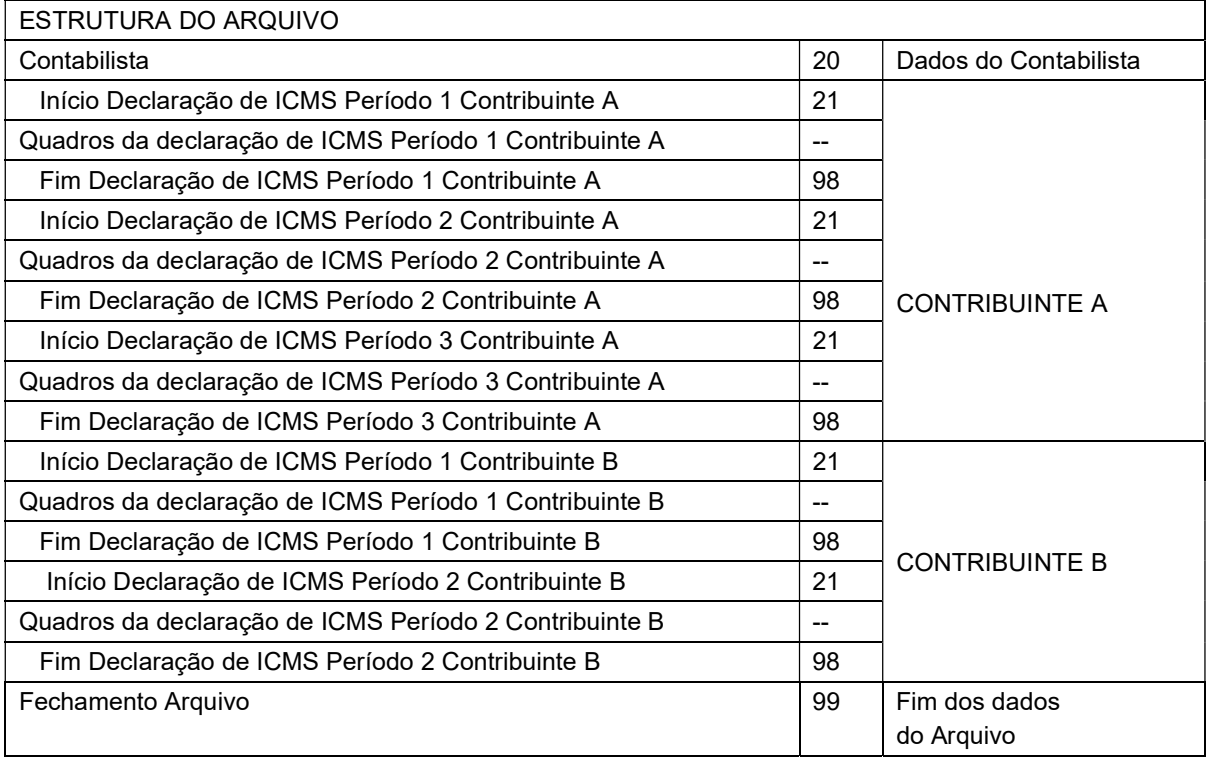

2.3. Descrição e gabarito dos registros: o arquivo será composto pelos seguintes grupos de registros, elaborados a partir dos formulários da DIME.

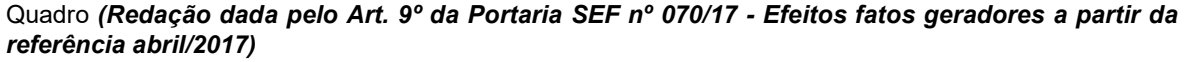

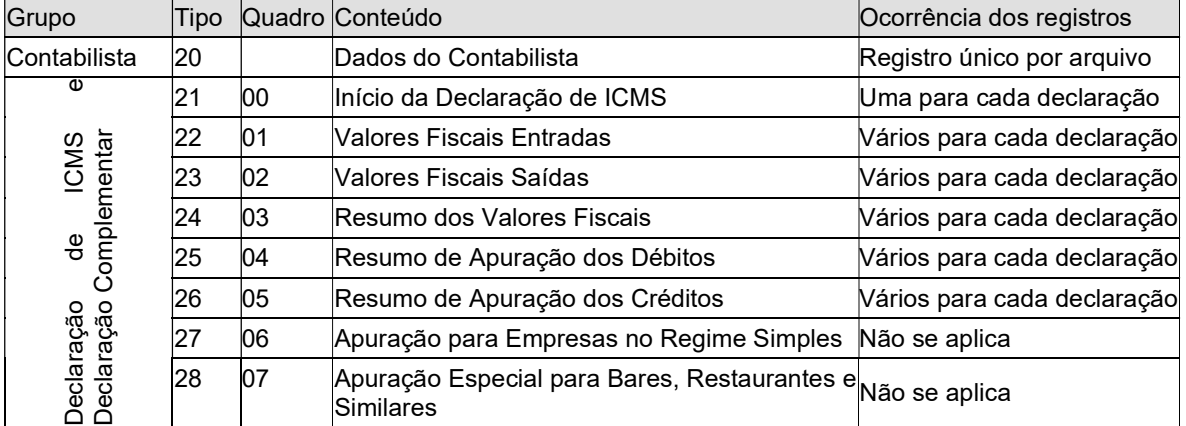

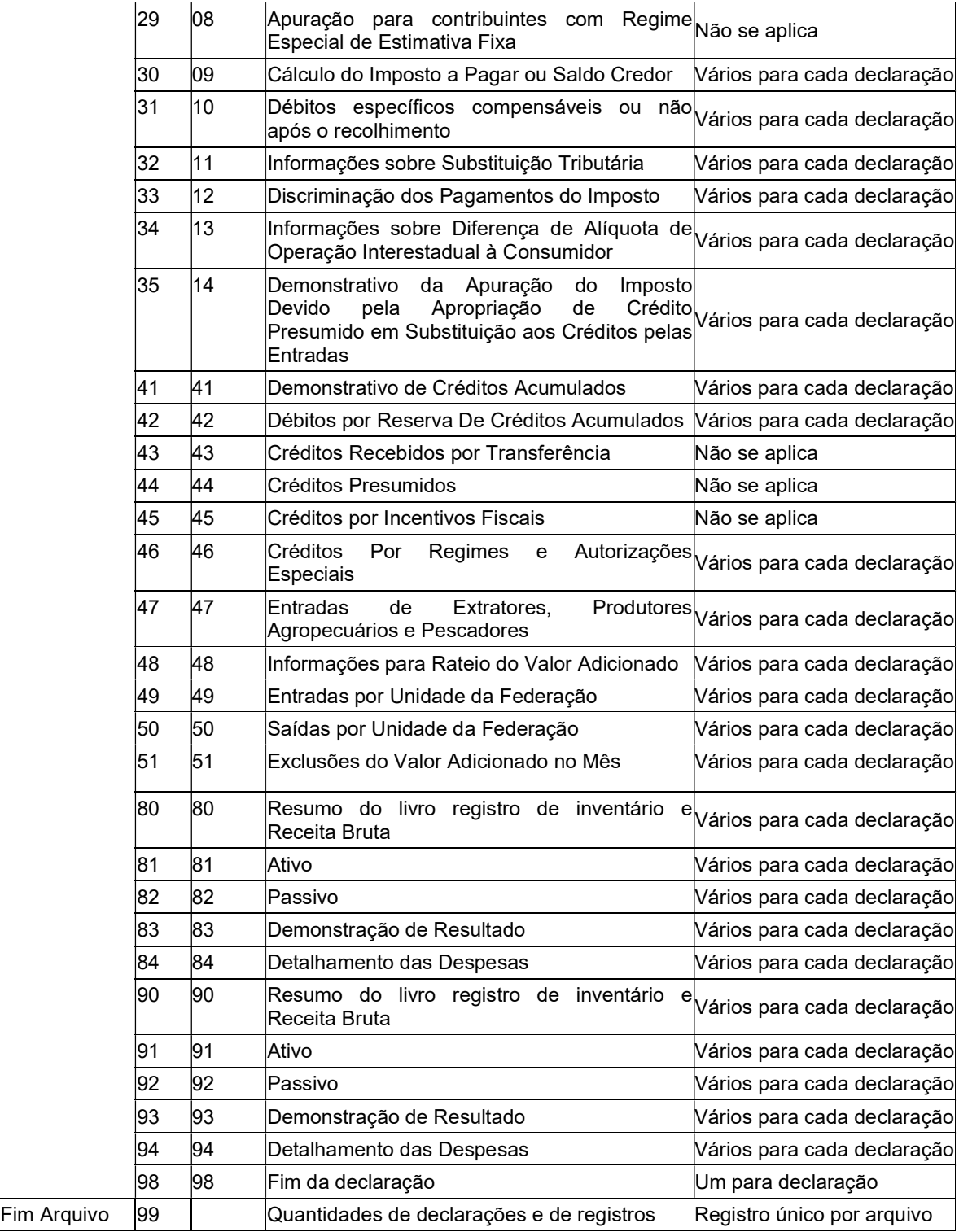

2.3.1. Haverá um arquivo por contador;

2.3.2. Em um mesmo arquivo podem ser enviadas DIME de vários contribuintes do mesmo contador;

2.3.3. No mesmo arquivo podem ser declaradas várias DIME.

# 3. Layout

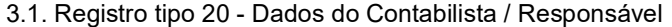

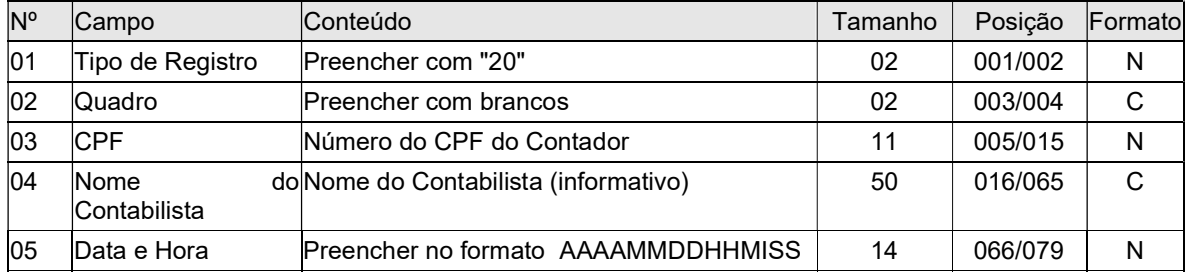

3.1.1. Este registro é obrigatório;

3.1.2. Será o primeiro registro do arquivo;

3.1.3. Deve existir apenas um registro deste tipo;

3.1.4. A hora deve ser no formato 24 horas.

## 3.2. Registro tipo 21 - Dados iniciais

#### Quadro (Redação dada pelo Art. 8º da Portaria SEF nº 274/15 - Efeitos fatos geradores a partir da referência janeiro/2015)

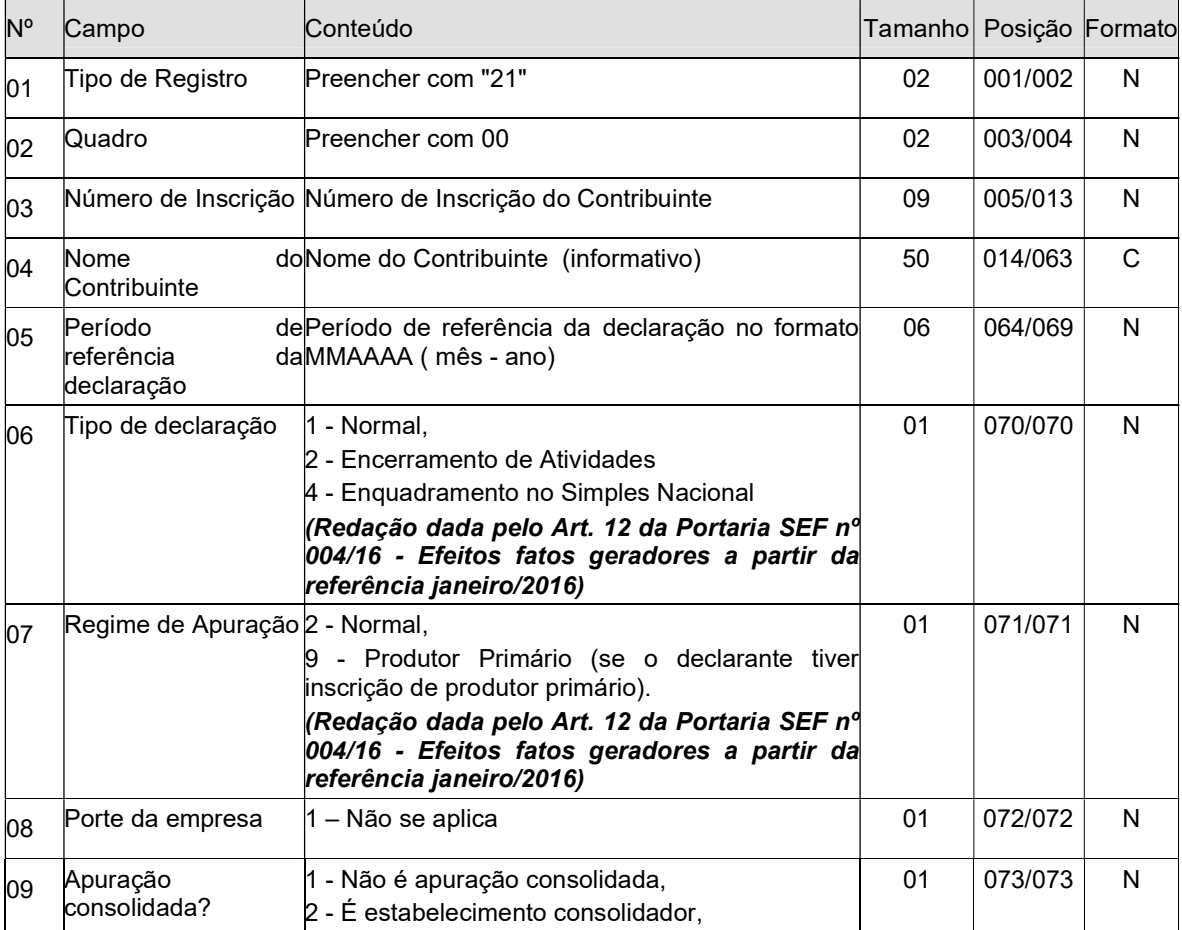

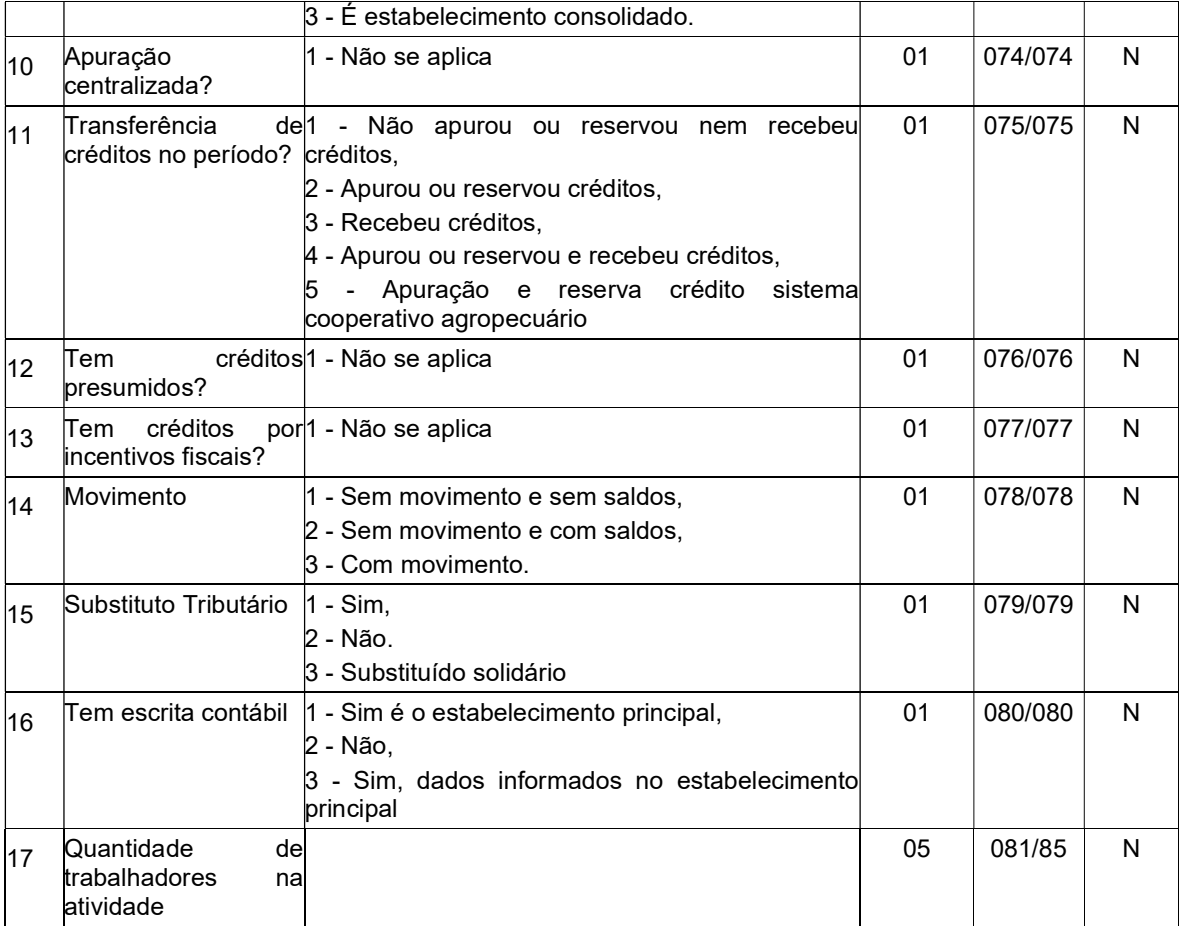

3.2.1. Este registro é obrigatório;

3.2.2. Deve existir um para cada declaração.

## 3.3. Registro tipo 22 - Valores Fiscais Entradas **(***Redação dada pelo Art. 2º da Portaria SEF nº 128/13* – Efeitos a partir de 01.09.13)

![](_page_68_Picture_256.jpeg)

![](_page_69_Picture_227.jpeg)

3.3.1. Haverá um para cada CFOP;

3.3.2. Ordenado pelas posições 001 até 009 do registro.

## 3.4. Registro tipo 23 - Valores Fiscais Saídas (Redação dada pelo Art. 2º da Portaria SEF nº 128/13 -Efeitos a partir de 01.09.13)

![](_page_69_Picture_228.jpeg)

3.4.1. Um para cada CFOP.

3.4.2. Ordenado pelas posições 001 até 009 do registro.

3.5. Registro tipo 24 - Resumo dos Valores Fiscais

![](_page_69_Picture_229.jpeg)

3.5.1. Ordenar pelas posições 001 até 007 do registro.

3.6. Registro tipo 25 - Resumo da Apuração dos Débitos

![](_page_69_Picture_230.jpeg)

![](_page_70_Picture_169.jpeg)

3.6.1. Ordenar pelas posições 001 até 007 do registro.

![](_page_70_Picture_170.jpeg)

3.7. Registro tipo 26 - Resumo da Apuração dos Créditos

3.7.1. Ordenar pelas posições 001 até 007 do registro.

3.8. Registro tipo 27 - Apuração para empresas no Regime Simples - Não se aplica

3.9. Registro tipo 28 – Apuração Especial para Bares, Restaurantes e Similares REVOGADO (Revogado pelo Art. 14 da Portaria SEF nº 004/16 - Efeitos fatos geradores a partir da referência janeiro/2016)

3.10. Registro tipo 29 - Apuração para contribuintes com Regime Especial de Estimativa Fixa REVOGADO (Redação dada pelo art. 10 da Portaria SEF nº 274/15 - Efeitos fatos geradores a partir da referência janeiro/2015)

![](_page_70_Picture_171.jpeg)

3.11. Registro tipo 30 - Cálculo do Imposto a Pagar ou Saldo Credor

3.11.1. Ordenar pelas posições 001 até 007 do registro.

3.12. Registro tipo 31 - Débitos Específicos (compensáveis ou não após o recolhimento)

![](_page_70_Picture_172.jpeg)

3.12.1. Ordenar pelas posições 001 até 007 do registro.

3.13. Registro tipo 32 - Informações sobre Substituição Tributária

![](_page_70_Picture_173.jpeg)

![](_page_71_Picture_222.jpeg)

3.13.1. Ordenar pelas posições 001 até 007 do registro.

![](_page_71_Picture_223.jpeg)

![](_page_71_Picture_224.jpeg)

3.14.1. Ordenar pelas posições 001 até 009 do registro.

3.14.2. Registro tipo 34 - Informações sobre Diferença de Alíquota de Operação Interestadual à Consumidor (Redação dada pelo Art. 13 da Portaria SEF nº 004/16 - Efeitos fatos geradores a partir da referência janeiro/2016)

| $N^{\circ}$ | lCampo        | ∣Conteúdo                              | Tamanhol Posicão |         | Formato |
|-------------|---------------|----------------------------------------|------------------|---------|---------|
| 01          |               | Tipo de Registro Preencher com "34"    | 02               | 001/002 |         |
| 02          | <b>Quadro</b> | Preencher com "13"                     | 03               | 003/004 |         |
| 03          | lltem         | Número do item do Quadro 13 do Anexo I | 03               | 005/007 |         |
| 04          | √alor         | Conteúdo da informação do Item         | 17               | 008/024 |         |

3.14.2.1. Ordenar pelas posições 001 até 007 do registro.

3.14.3. Registro tipo 35 - Demonstrativo da Apuração do Imposto Devido pela Apropriação de Crédito Presumido em Substituição aos Créditos pelas Entradas (DAICP) (Redação dada pelo Art. 9° da Portaria SEF nº 070/17 - Efeitos fatos geradores a partir da referência abril/2017)

![](_page_71_Picture_225.jpeg)

3.14.3.1. Ordenar pelas posições 001 até 007 do registro.
### 3.15. Registro tipo 41 - Demonstrativo de Créditos Acumulados

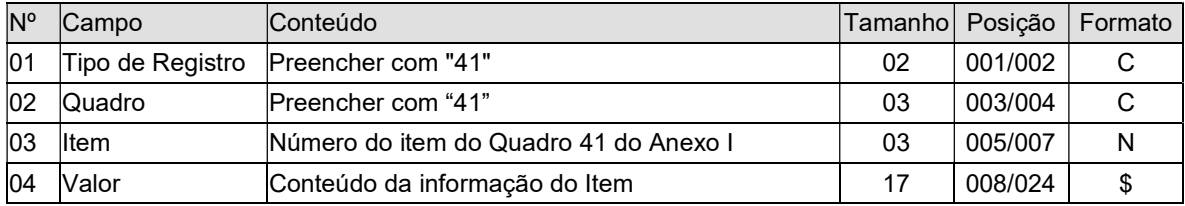

3.15.1. Ordenar pelas posições 001 até 007 do registro.

## 3.16. Registro tipo 42 - Débitos por Reserva de Crédito Acumulado

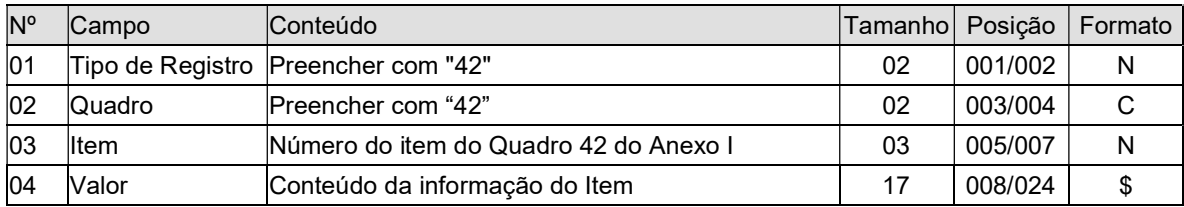

3.16.1. Ordenar pelas posições 001 até 007 do registro.

3.17. Registro tipo 43 - Créditos Recebidos por Transferência - Não se aplica

- 3.18. Registro tipo 44 Créditos Presumidos Não se aplica
- 3.19. Registro tipo 45 Créditos por Incentivos Fiscais Não se aplica

### 3.20. Registro tipo 46 - Créditos por Autorizações Especiais

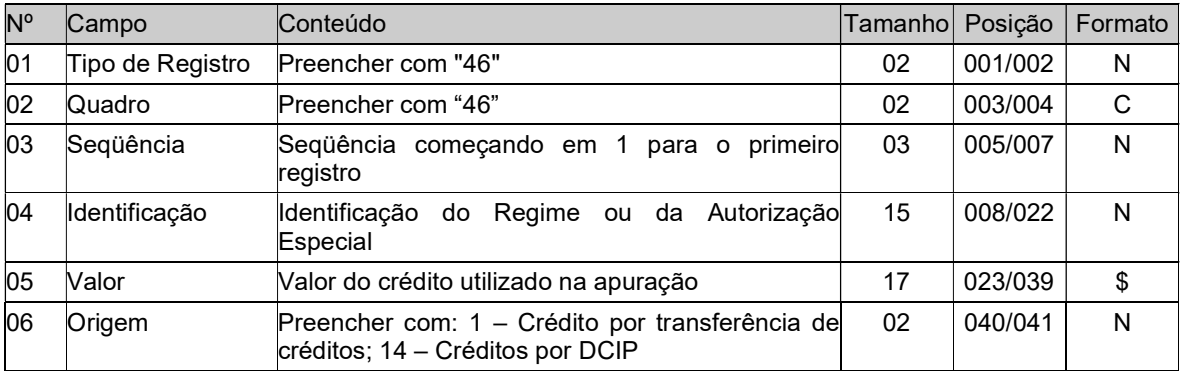

3.20.1. Ordenar pelas posições 001 até 007 do registro.

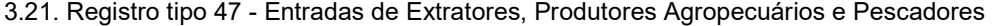

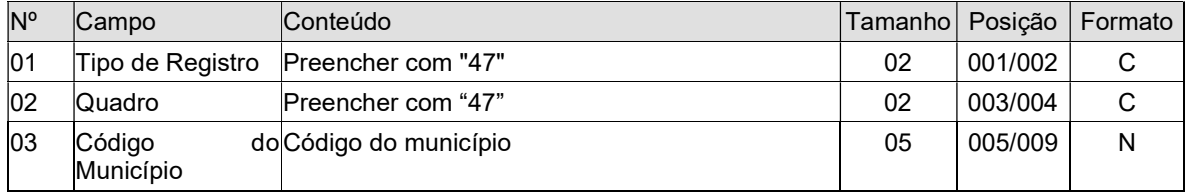

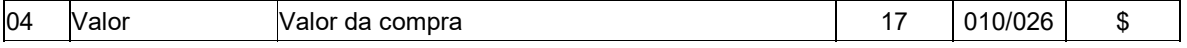

3.21.1. Ordenar pelas posições 001 até 009 do registro;

3.21.2. O último registro desta seqüência será o TOTALIZADOR, para fins de fechamentos, devendo ser composto com o Código de Município igual a "99999" e o valor somatório.

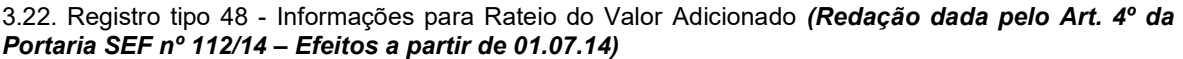

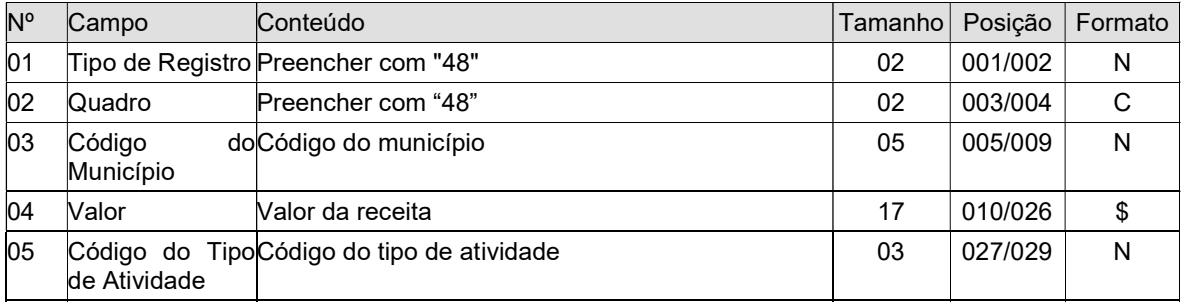

3.22.1. Ordenar pelas posições 001 até 009 do registro;

### 3.22.2. REVOGADO (Redação dada pelo Art. 8º da Portaria SEF nº 112/14 – Efeitos a partir de 01.07.14)

3.22.3. O último registro desta sequência será o "Totalizador", para fins de fechamentos, devendo ser composto para a coluna do Código de Município igual a "99999"; para a coluna Valor ou Percentual o valor do somatório e para a coluna Código do Tipo de Informação igual a "999". (Redação dada pelo Art. 5º da Portaria SEF nº 286/14 - Efeitos a partir da referência 09/2014 – Retificado pelo Art. 2º da Portaria SEF nº 344/14)

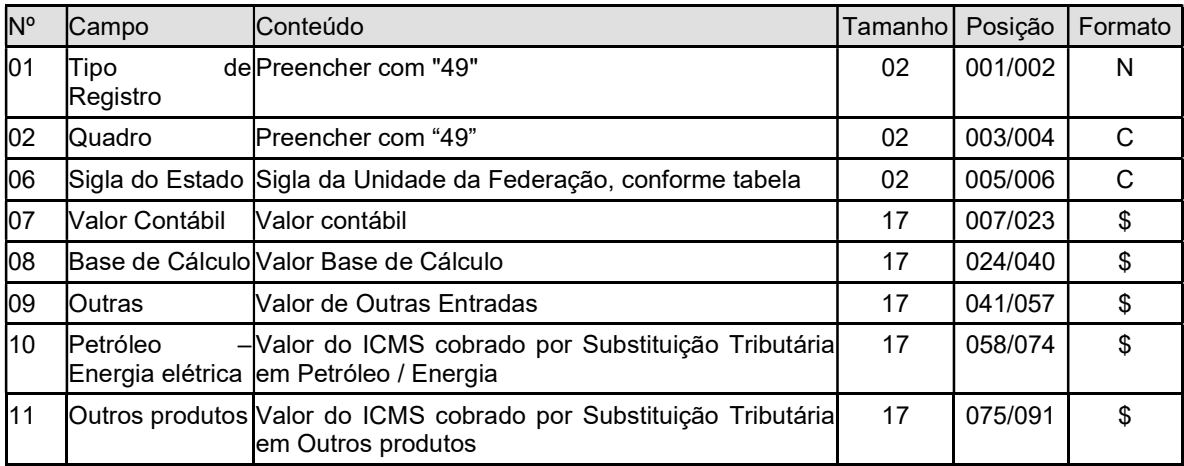

3.23. Registro tipo 49 - Entradas por Unidade da Federação

3.23.1. Ordenar pelas posições 001 até 006 do registro;

3.23.2. O último registro desta seqüência será o TOTALIZADOR, para fins de fechamentos, devendo ser composto com o Código do Estado igual a "TT" e o valor somatório.

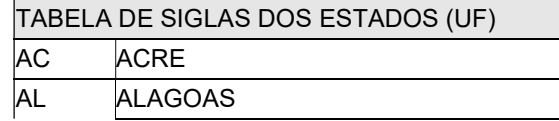

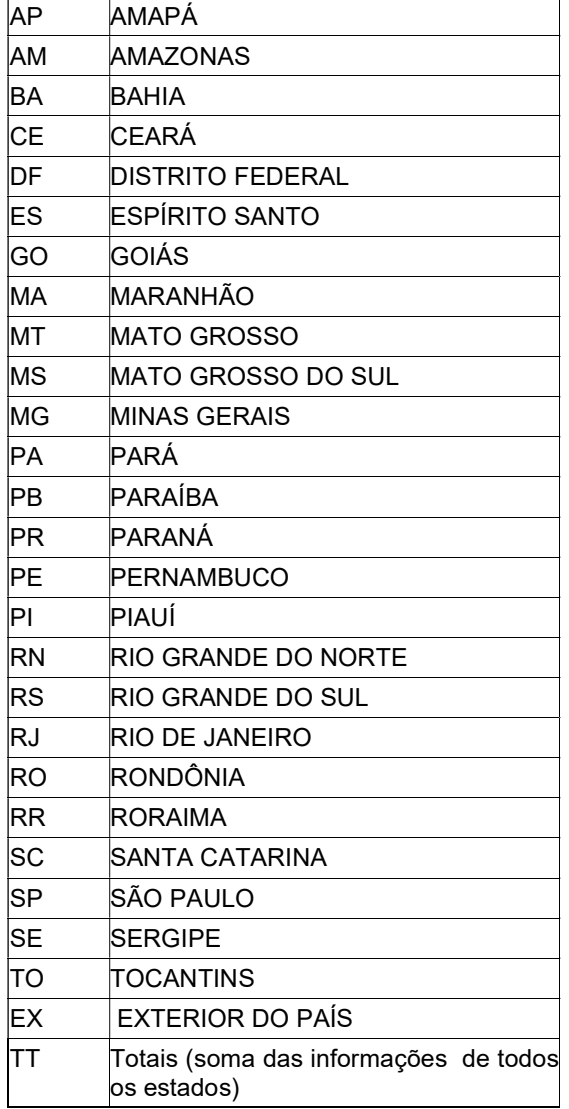

3.24. Registro tipo 50 - Saídas por Unidade da Federação

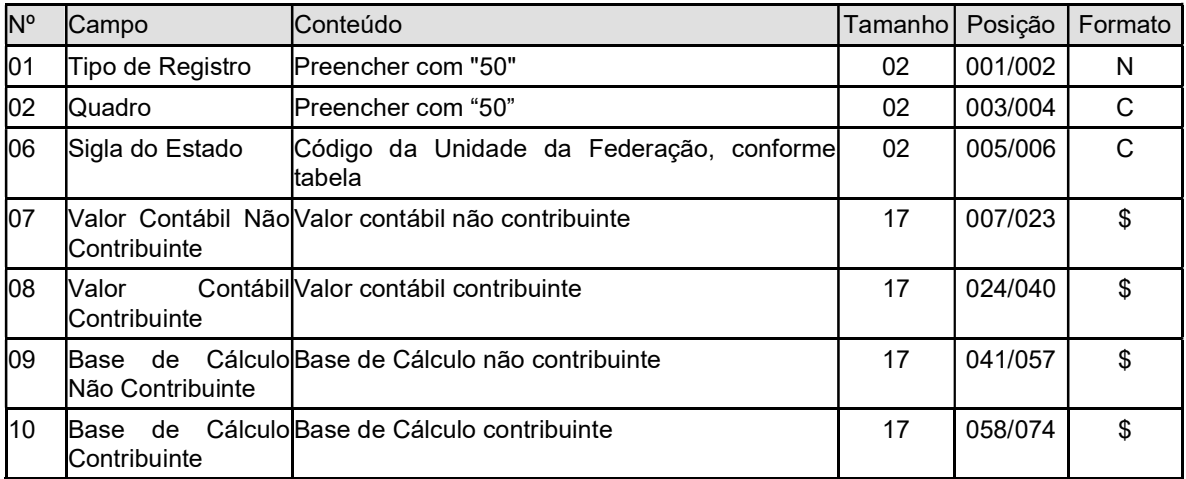

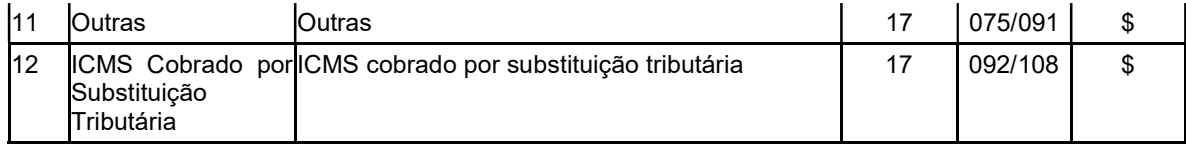

3.24.1. Ordenar pelas posições 001 até 006 do registro;

3.24.2. O último registro desta seqüência será o TOTALIZADOR, para fins de fechamentos, devendo ser composto com o Código do Estado igual a "TT" e o valor somatório.

### 3.25. Registro tipo 51 - Exclusões do Valor Adicionado no Mês

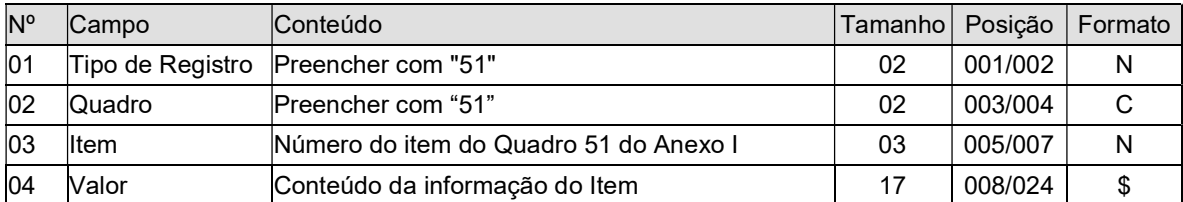

3.25.1. Ordenar pelas posições 001 até 007 do registro.

## 3.26. Registro tipo 80 - Resumo do Livro Registro de Inventário e Receita Bruta

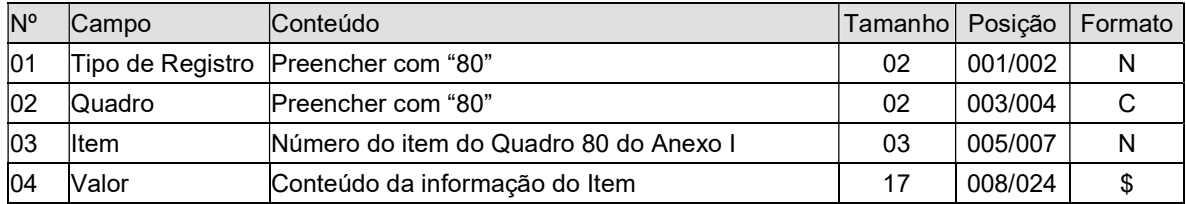

3.26.1. Ordenar pelas posições 001 até 007 do registro.

### 3.27. Registro tipo 81 - Ativo

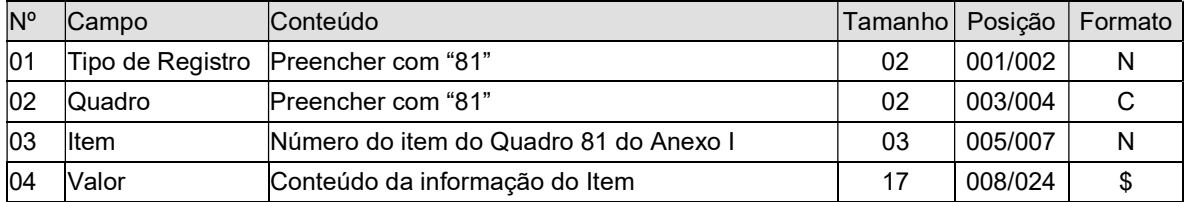

3.27.1. Ordenar pelas posições 001 até 007 do registro.

### 3.28. Registro tipo 82 - Passivo

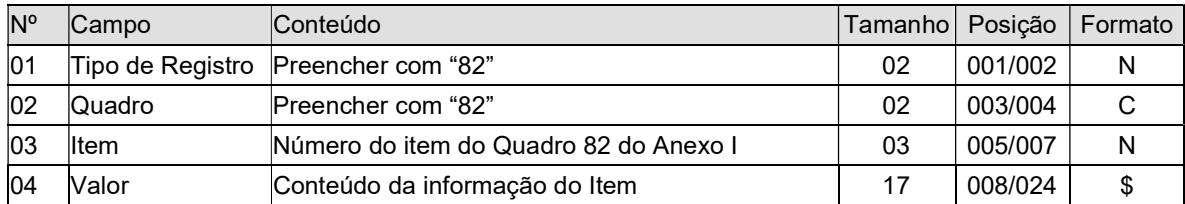

3.28.1. Ordenar pelas posições 001 até 007 do registro.

### 3.29. Registro tipo 83 – Demonstração de Resultados

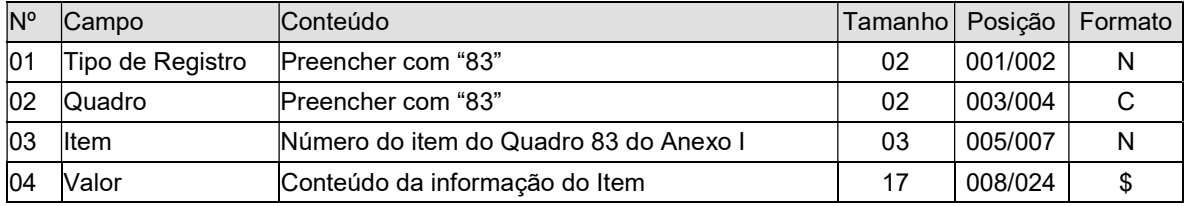

3.29.1. Ordenar pelas posições 001 até 008 do registro.

### 3.30. Registro tipo 84 – Detalhamento das Despesas

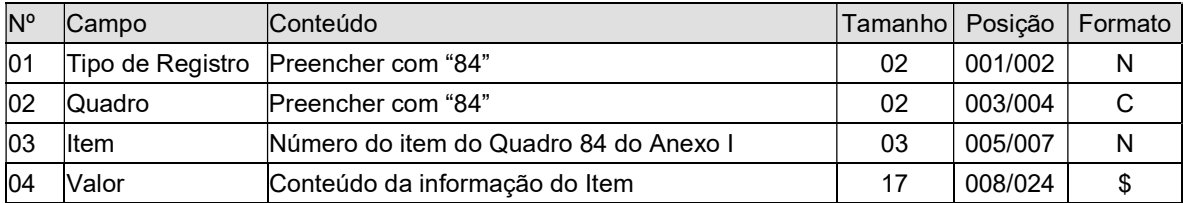

3.30.1. Ordenar pelas posições 001 até 007 do registro.

3.31. Registro tipo 90 - Resumo do Livro Registro de Inventário e Receita Bruta (Encerramento de Atividades)

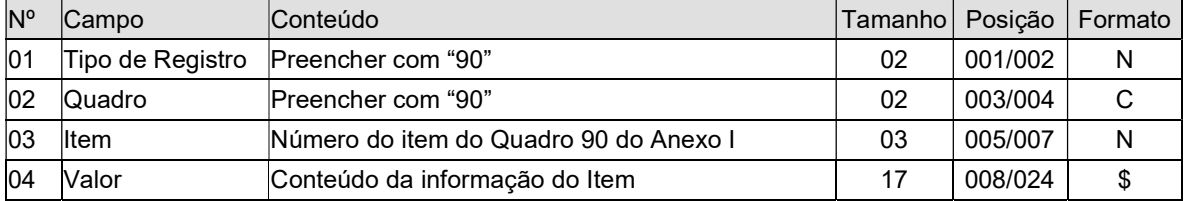

3.31. Ordenar pelas posições 001 até 007 do registro.

### 3.32. Registro tipo 91 - Ativo (Encerramento de Atividades)

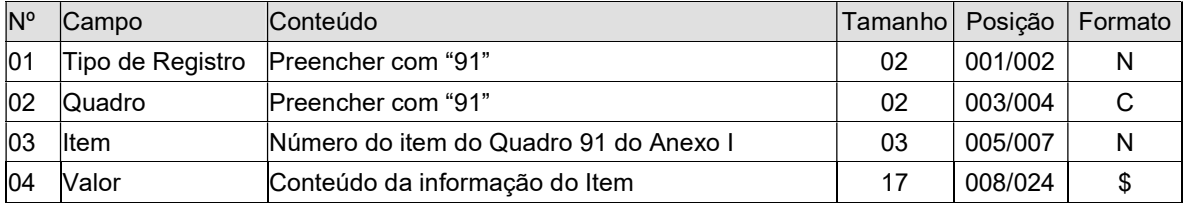

3.32.1. Ordenar pelas posições 001 até 007 do registro.

3.33. Registro tipo 92 - Passivo (Encerramento de Atividades)

| <b>N°</b>    | <b>Campo</b>     | Conteúdo                               | 'Tamanho∐ Posicão ' |         | Formato |
|--------------|------------------|----------------------------------------|---------------------|---------|---------|
| 01           | Tipo de Registro | Preencher com "92"                     | 02                  | 001/002 |         |
| $ 02\rangle$ | Quadro           | Preencher com "92"                     | 02                  | 003/004 |         |
| 03           | <b>I</b> tem     | Número do item do Quadro 92 do Anexo I | 03                  | 005/007 |         |
| 04           | Valor            | Conteúdo da informação do Item         |                     | 008/024 |         |

3.33.1. Ordenar pelas posições 001 até 007 do registro.

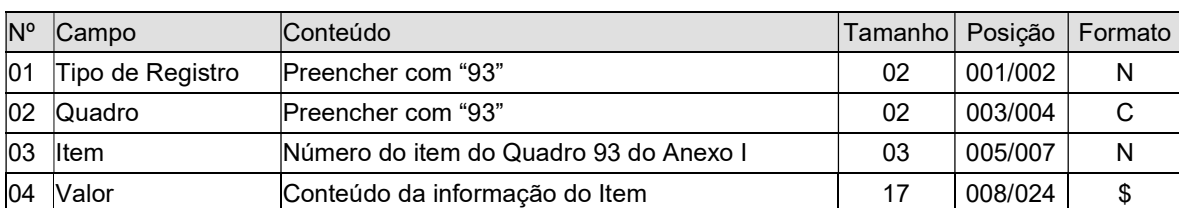

3.34. Registro tipo 93 - Demonstração de Resultados (Encerramento de Atividades)

3.34.1. Ordenar pelas posições 001 até 007 do registro.

3.35. Registro tipo 94 - Detalhamento das Despesas (Encerramento de Atividades)

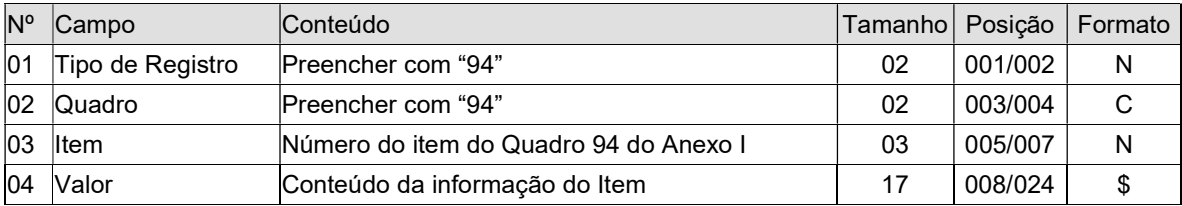

3.35.1. Ordenar pelas posições 001 até 007 do registro.

## 3.36. Registro tipo 98 - Encerramento da Declaração

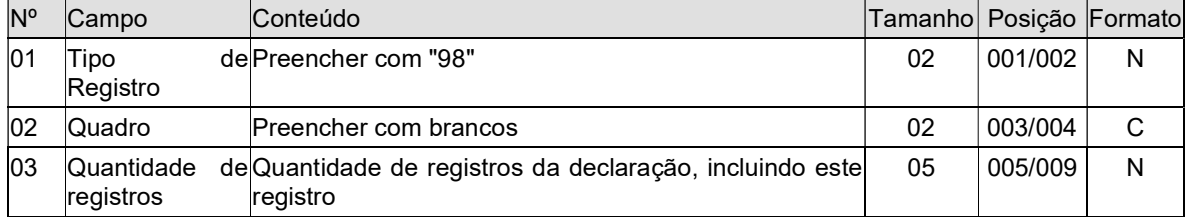

## 3.37. Registro tipo 99 - Fechamento do Arquivo

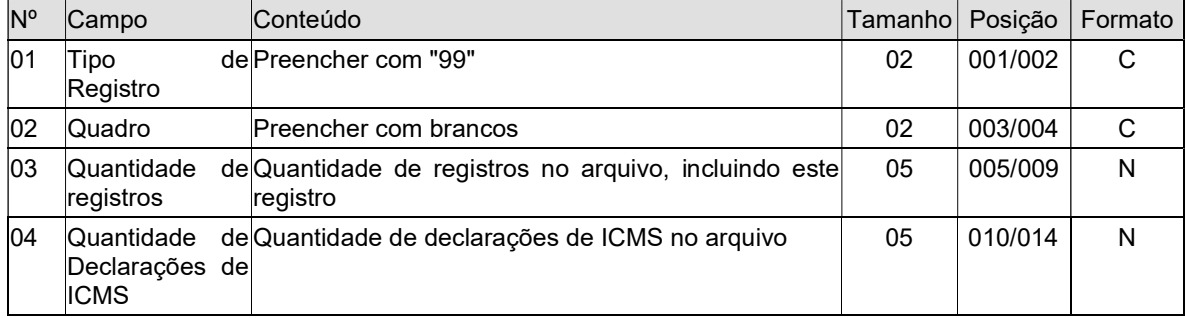

## ANEXO III

# Layout do Demonstrativo de Crédito Informado Previamente - DCIP

# Especificações do Arquivo Eletrônico para envio do Demonstrativo

### 1) Definição do Arquivo (Redação dada pelo Art. 1º da Portaria SEF nº 200/13– Efeitos a partir de 01.09.13)

Este arquivo se refere aos valores de créditos no sistema S@T, módulo Conta-Corrente, que irão compor o valor da DCIP. O arquivo terá a seguinte estrutura de registros:

```
Registro "020" - Identificação das notas emitidas 
Registro "020" - Identificação das notas emitidas 
Registro "020" - Identificação das notas emitidas 
... 
... 
Registro "030" - Totalizador do registro "020" 
... 
... 
Registro "040" - Discriminação de créditos 
Registro "040" - Discriminação de créditos 
Registro "040" - Discriminação de créditos 
... 
... 
Registro "050" - Totalizador do registro "040" 
... 
... 
Registro "060" - Discriminação de créditos presumidos 
Registro "060" - Discriminação de créditos presumidos 
Registro "060" - Discriminação de créditos presumidos 
... 
... 
Registro "070" - Totalizador do registro "060" 
Registro "080" - Discriminação de estornos de débitos 
Registro "080" - Discriminação de estornos de débitos 
Registro "080" - Discriminação de estornos de débitos 
...
```
...

Registro "090" - Totalizador do registro "080"

Registro "100" - Discriminação de Créditos de contribuição ou aplicação em fundos Registro "100" - Discriminação de Créditos de contribuição ou aplicação em fundos Registro "100" - Discriminação de Créditos de contribuição ou aplicação em fundos ... ... Registro "110" - Totalizador do registro "100" Registro "120" - Identificação das notas emitidas(apuração) Registro "120" - Identificação das notas emitidas(apuração) Registro "120" - Identificação das notas emitidas(apuração)... ... ... Registro "130" - Totalizador do registro "120" Registro "140" - Discriminação de Crédito Imposto Retido Substituição Tributária Registro "140" - Discriminação de Crédito Imposto Retido Substituição Tributária Registro "140" - Discriminação de Crédito Imposto Retido Substituição Tributária ... ... Registro "150" - Totalizador do registro "150" Registro "900" - Totalizador do arquivo.

2. Nomenclatura do arquivo - o nome do arquivo será com a seguinte estrutura: "\*.zip"

### 3. Convenções utilizadas neste layout

3.1. Formato do arquivo: padrão ASCII

3.2. Tamanho do registro: (Redação dada pelo Art. 1º da Portaria SEF nº 200/13 – Efeitos a partir de 01.09.13)

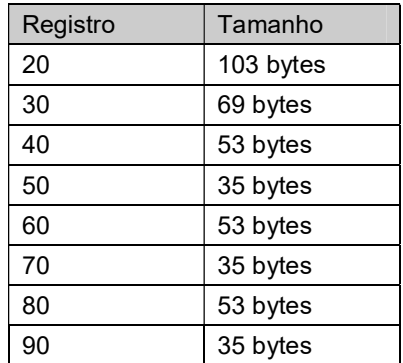

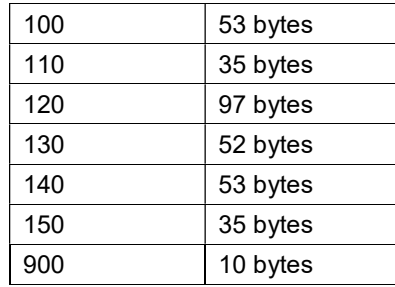

## 4. Legenda do Formato dos Campos

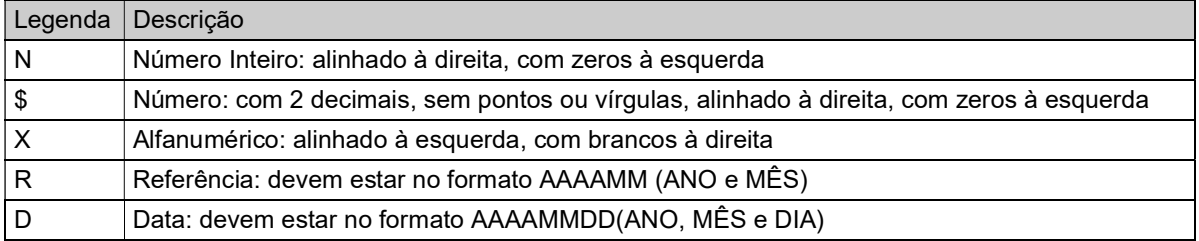

4.1. Lista dos códigos dos tipos de números S@T informados no registro "40", "60", "80", "100" e "140": (Redação dada pelo Art. 1º da Portaria SEF nº 200/13– Efeitos a partir de 01.09.13)

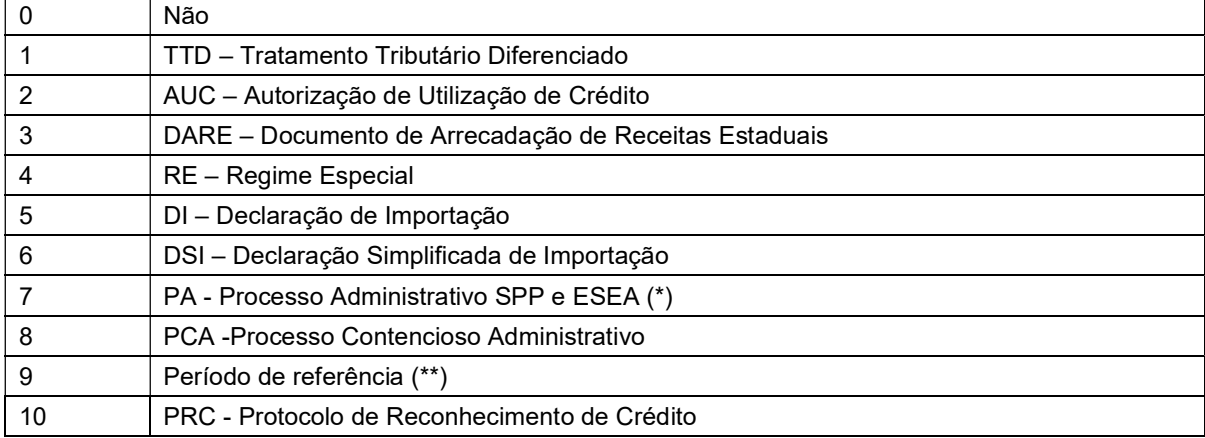

(\*) Somente será informado o número do processo, dispensado o termo ligado ao SPP. Exemplo: Processo GR00 00000/00-0, dispensar a partícula GR00 e informar somente 00000000. O mesmo se aplica no caso da partícula ser ESEA.

(\*\*) Informar o período de referência no padrão AAAAMM.

### 5. Layout dos Registros:

5.1. Registro "020" - Registro Identificação das notas emitidas de contribuintes inscritos no Simples Nacional - Não se aplica

5.2. Registro "030" - Totalizador do registro "020" para simples conferência - Não se aplica

5.3. Registro "040" - Discriminação de outros créditos: (Redação dada pelo Art. 1º da Portaria SEF nº 200/13 – Efeitos a partir de 01.09.13)

| Campo | Descrição                                        | Tipo | Tamanho | Início | Fim |
|-------|--------------------------------------------------|------|---------|--------|-----|
|       | Inscrição Estadual do Contribuinte               | N    |         |        | 9   |
|       | Referência para utilização do crédito            | R    |         | 10     | 15  |
|       | Tipo do registro: Conteúdo fixo igual "040"      | N    |         | 16     | 18  |
|       | Tipo de crédito segundo a tabela genérica DCIP 2 | N    |         | 19     | 21  |
|       | Valor do Outros Créditos                         |      | 17      | 22     | 38  |
|       | Número S@T                                       | N    | 15      | 39     | 53  |

5.4. Registro "050" - Totalizador do registro "040" para simples conferência: (Redação dada pelo Art. 1º da Portaria SEF nº 200/13 – Efeitos a partir de 01.09.13)

| Campo | Descricão                                   | Tipo | Tamanho | Início | Fim |
|-------|---------------------------------------------|------|---------|--------|-----|
|       | Inscrição Estadual do Contribuinte          | N    |         |        |     |
|       | Referência para utilização do crédito       |      |         | 10     | 15  |
|       | Tipo do registro: Conteúdo fixo igual "050" |      |         | 16     | 18  |
|       | Somatório Valor de Outros Créditos          |      |         | 19     | 35  |

5.5. Registro "060" - Discriminação de créditos presumidos: (Redação dada pelo Art. 1º da Portaria SEF nº 200/13– Efeitos a partir de 01.09.13)

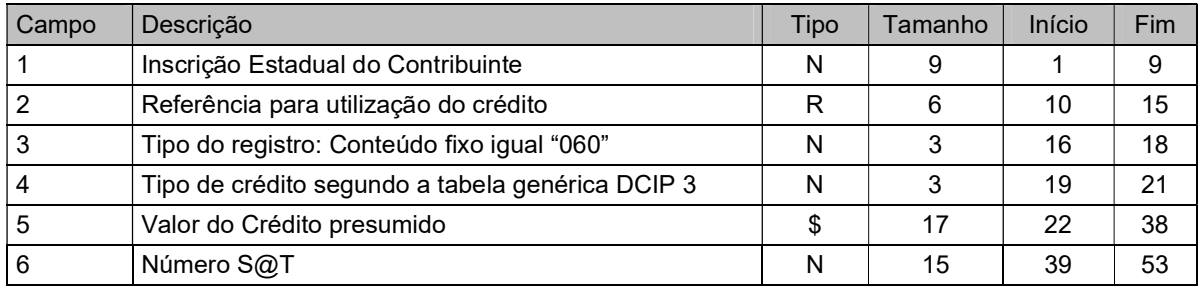

5.6. Registro "070" - Totalizador do registro "060" para simples conferência:

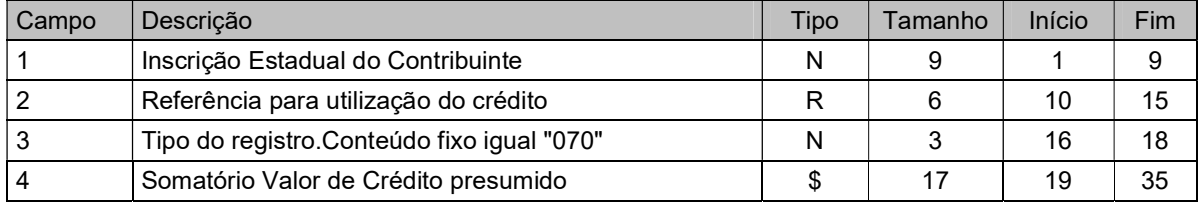

5.7. Registro "080" - Discriminação de estorno de débitos (Redação dada pelo Art. 1º da Portaria SEF nº 200/13 – Efeitos a partir de 01.09.13)

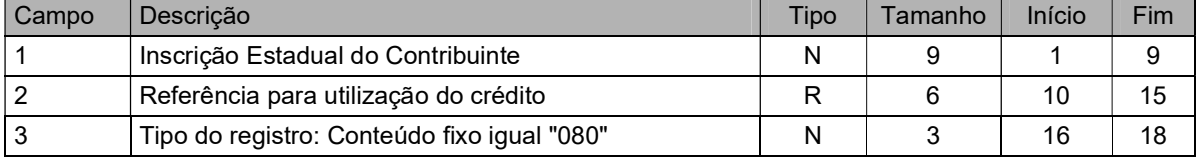

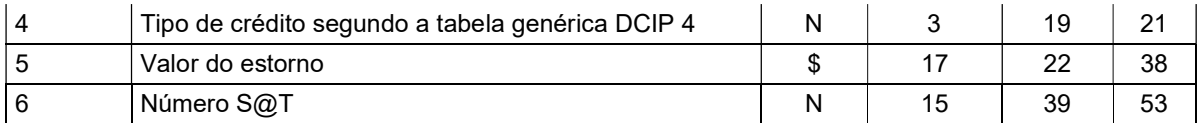

## 5.8. Registro "090" - Totalizador do registro "080" para simples conferência

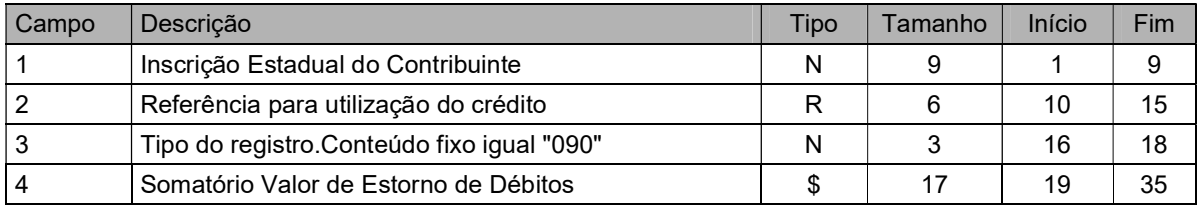

## 5.9. Registro "100" - Discriminação de crédito de contribuição ou aplicação em fundos

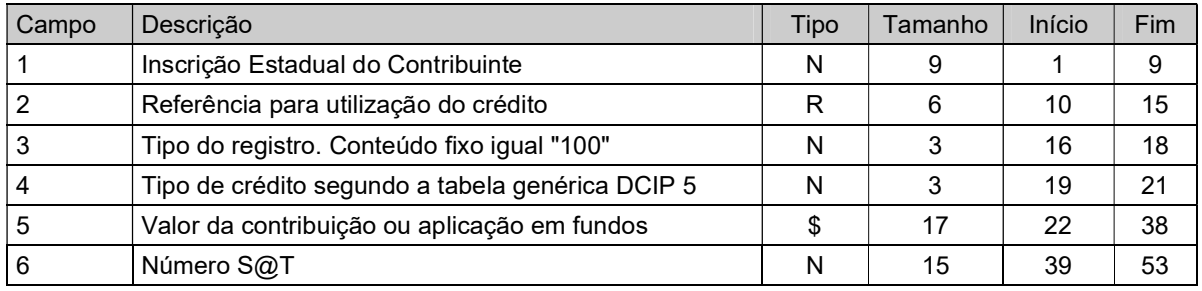

# 6.0. Registro "110" - Totalizador do registro "100" para simples conferência

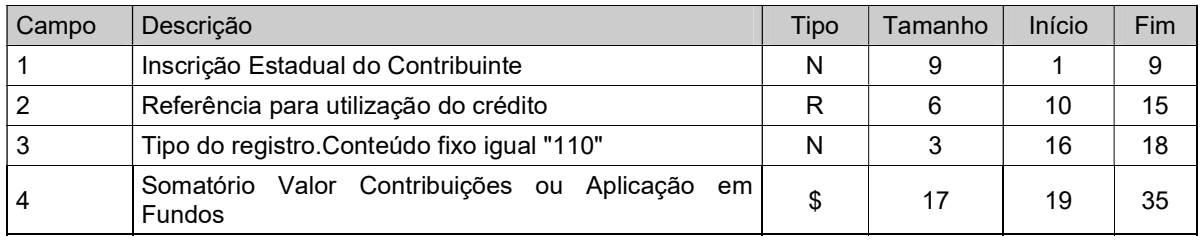

6.1. Registro "120" - Registro de Identificação das notas fiscais emitidas, por optantes pelo Simples Nacional:

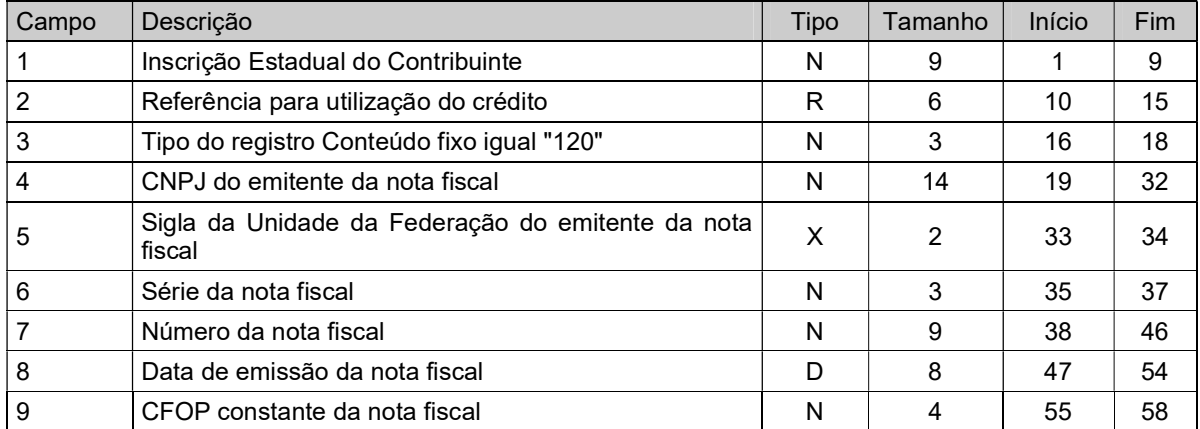

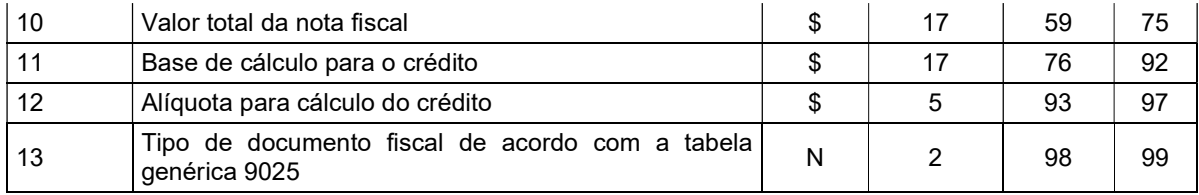

6.1.1. Códigos dos tipos de documentos fiscais informados no campo 13:

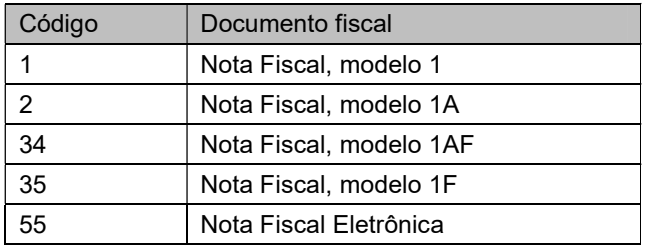

6.2. Registro "130" - Totalizador do registro "120" para simples conferência:

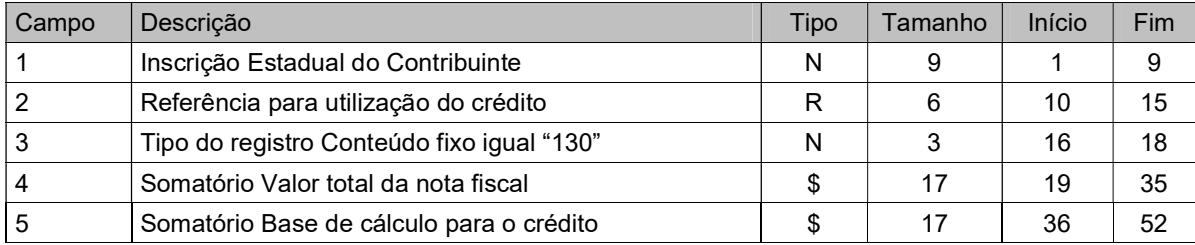

6.2.1. Lista das alíquotas para cálculo do crédito informado no registro "120", valores das receitas brutas aplicáveis desde 1º/01/2012:

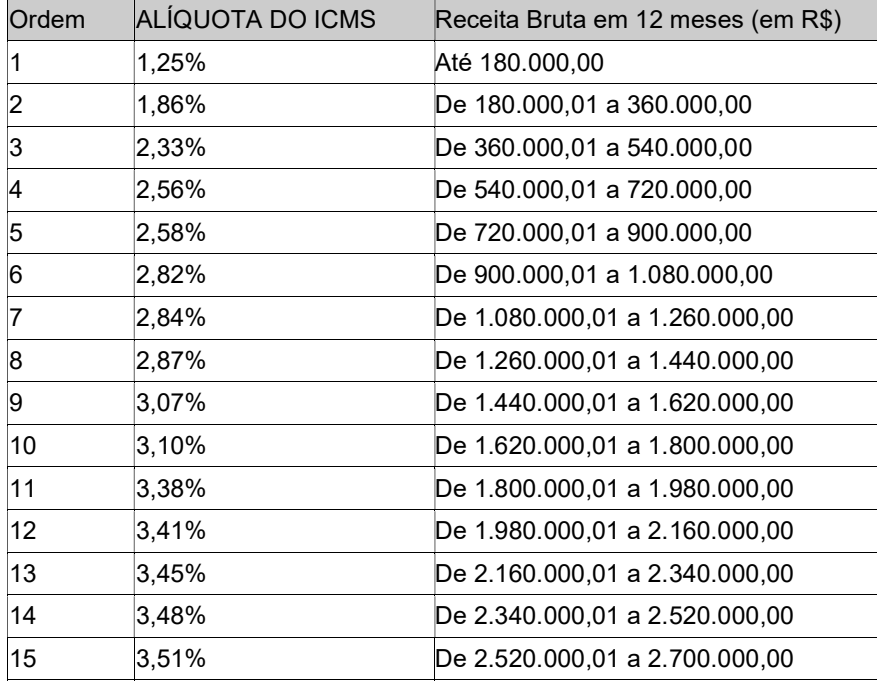

| 16 | 3,82%  | De 2.700.000,01 a 2.880.000,00                         |
|----|--------|--------------------------------------------------------|
| 17 | 3.85%  | De 2.880.000,01 a 3.060.000,00                         |
| 18 | 3.88%  | De 3.060.000,01 a 3.240.000,00                         |
| 19 | 3,91%  | De 3.240.000,01 a 3.420.000,00                         |
| 20 | 3.95%  | De 3.420.000,01 a 3.600.000,00                         |
| 21 | 7,00 % | Crédito Presumido - RICMS-01/SC,<br>An2, art. 15, XXVI |

6.2.2. Lista dos CFOP válidos para a apropriação do crédito informado no registro "120":

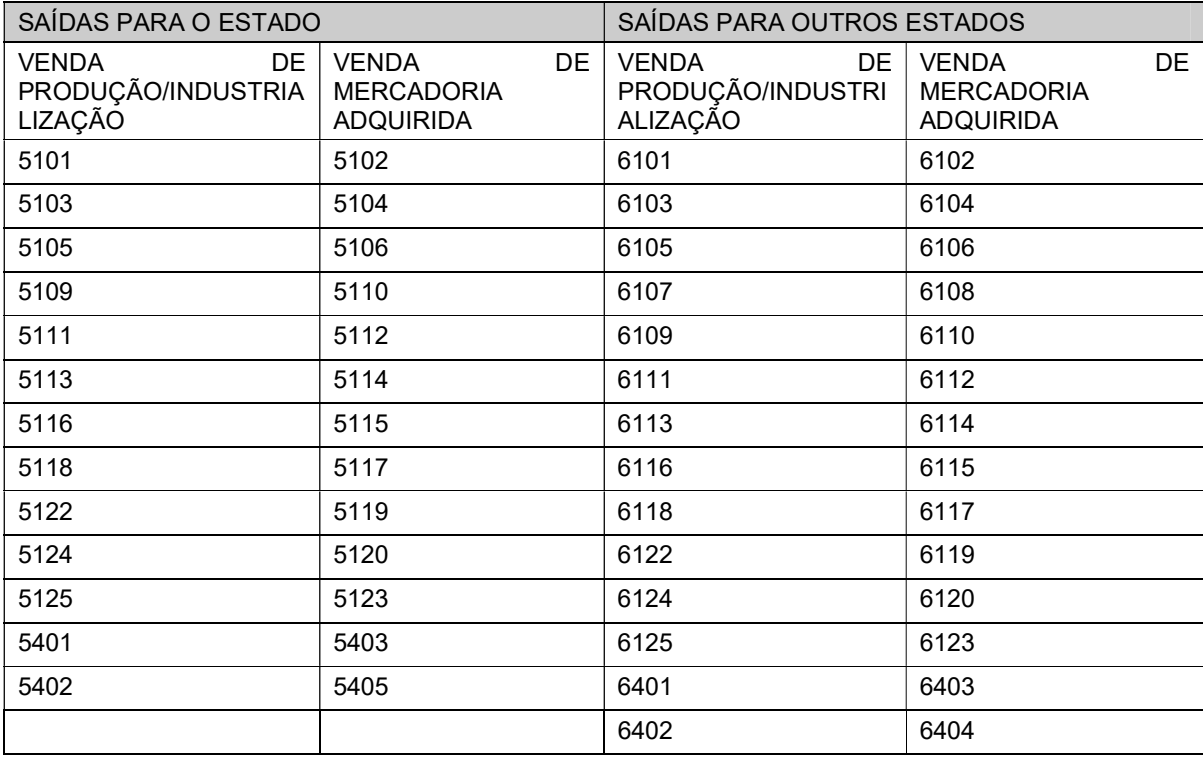

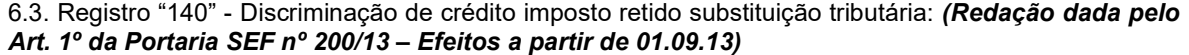

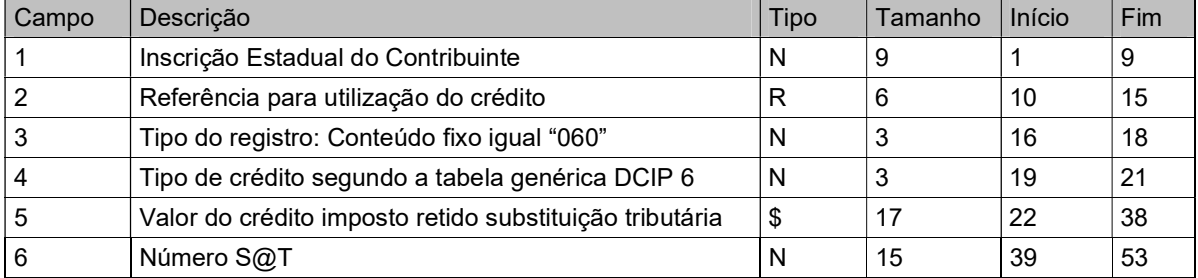

6.4. Registro "150" - Totalizador do registro "140" para simples conferência: *(Redação dada pelo Art. 1º* da Portaria SEF nº 200/13– Efeitos a partir de 01.09.13)

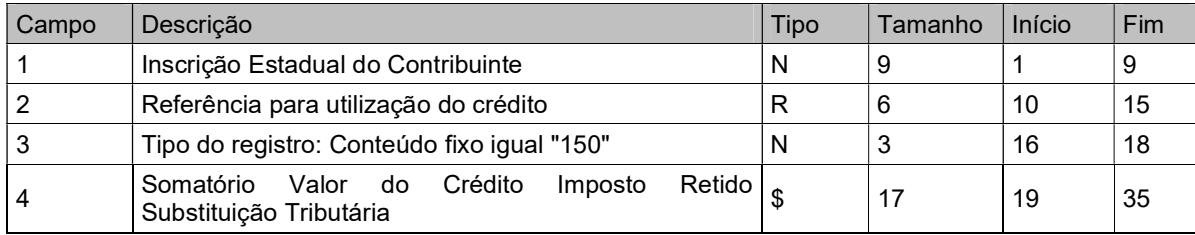

### 6.5. Registro "900" - Registro totalizador do Arquivo: *(Redação dada pelo Art. 1º da Portaria SEF nº* 200/13 – Efeitos a partir de 01.09.13)

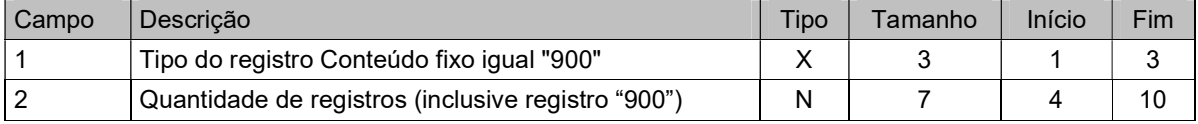